# 2-axis Motion Control Module User Manual

# (I-8092F)

(Version 2.3)

Macro Function Library in C++ for WinCon and I-8000 series PAC controllers

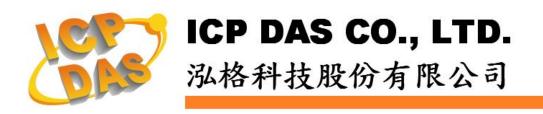

### Warranty

All products manufactured by ICPDAS Inc. are warranted against defective materials for a period of one year from the date of delivery to the original purchaser.

### Warning

ICPDAS Inc. assumes no liability for damages consequent to the use of this product. ICPDAS Inc. reserves the right to change this manual at any time without notice. The information furnished by ICPDAS Inc. is believed to be accurate and reliable. However, no responsibility is assumed by ICPDAS Inc. for its use, or for any infringements of patents or other rights of third parties resulting from its use.

### Copyright

Copyright 1997-2005 by ICPDAS Inc., LTD. All rights reserved worldwide.

### Trademark

The names used for identification only maybe registered trademarks of their respective companies.

### License

The user can use, modify and backup this software on a single machine. The user may not reproduce, transfer or distribute this software, or any copy, in whole or in part.

# INDEX

| 1 PREFACE                                                      | 7  |
|----------------------------------------------------------------|----|
| 1.1 Introduction                                               |    |
| 1.2 Basic and Macro functions                                  | 7  |
| 1.3 Funciton description                                       | 8  |
| 2 BASIC SETTINGS                                               | 9  |
| 2.1 Code numbers for axes                                      | 9  |
| 2.2 Registration of Modules and getting the LIB version        | 9  |
| 2.3 Resetting Module                                           | 12 |
| 2.4 Pulse Output Mode Setting                                  | 12 |
| 2.5 Setting the Maximum Speed                                  | 13 |
| 2.6 Setting the Active Level of the Hardware Limit Switches    | 14 |
| 2.7 Setting the Motion Stop Method When Limit Switch Is Sensed | 15 |
| 2.8 Setting the Trigger Level of the NHOME Sensor              | 15 |
| 2.9 Setting Trigger Level of the Home sensor                   | 16 |
| 2.10 Setting and Clearing the Software Limits                  | 16 |
| 2.11 Setting the Encoder Related Parameters                    | 17 |
| 2.12 Setting the Servo Driver (ON/OFF)                         | 18 |
| 2.13 Setting the SERVO ALARM Function                          | 19 |
| 2.14 Setting the Active Level of the In-Position Signals       | 20 |
| 2.15 Setting the Time Constant of the Digital Filter           | 20 |
| 2.16 Position Counter Variable Ring                            | 22 |
| 2.17 Triangle prevention of fixed pulse driving                | 23 |
| 2.18 External Pulse Input                                      |    |
| 2.18.1 Handwheel (Manual Pulsar) Driving                       | 24 |
| 2.18.2 Fixed Pulse Driving Mode                                |    |
| 2.18.3 Continuous Pulse Driving Mode                           |    |
| 2.18.4 Disabling the External Signal Input Functions           |    |
| 2.19 Configure hardware with pre-defined configuration file    | 28 |
| <b>3 READING AND SETTING THE REGISTERS</b>                     | 29 |
| 3.1 Setting and Reading the Command Position (LP)              | 29 |
| 3.2 Setting and Reading the Encoder Counter                    |    |
| 3.3 Reading the Current Velocity                               |    |
| 3.4 Reading the Current Acceleration                           | 31 |
| 3.5 Reading the DI Status                                      |    |
| 3.6 Reading and Clearing the ERROR Status                      |    |
| 3.7 Setting the general Dinigtal output                        | 35 |

| 4 FRNET FUNCTIONS (FOR I8092F ONLY)                                          | 36 |
|------------------------------------------------------------------------------|----|
| 4.1 Read FRnet DI Signals                                                    | 36 |
| 4.2 Write data to FRnet DO                                                   |    |
| 5 AUTO HOMING                                                                | 38 |
|                                                                              |    |
| 5.1 Setting the Homing Speed                                                 |    |
| 5.2 Using an Limit Switch as the HOME sensor                                 |    |
| 5.3 Setting the Homing Mode                                                  |    |
| 5.4 Starting the Homing Sequence                                             | 41 |
| 5.5 Waiting for the Homing sequence to be Completed                          | 41 |
| 6 GENERAL MOTION CONTROL                                                     | 42 |
| 6.1 Independent Axis Motion Control                                          | 42 |
| 6.1.1 Setting the Acceleration/Deceleration Mode                             |    |
| 6.1.2 Setting the Start Speed                                                |    |
| 6.1.3 Setting the Desired Speed                                              | 44 |
| 6.1.4 Setting the Acceleration                                               |    |
| 6.1.5 Setting the Deceleration                                               |    |
| 6.1.6 Setting the Acceleration Rate                                          |    |
| 6.1.7 Setting the Value of the Remaining Offset Pulses                       |    |
| 6.1.8 Fixed Pulse Output                                                     |    |
| 6.1.9 Continuous Pulse Output                                                |    |
| 6.2 Interpolation Commands                                                   |    |
| 6.2.1 Setting the Speed and Acc/Dec Mode for Interpolation                   |    |
| 6.2.2 Setting the Vector Starting Speed                                      |    |
| 6.2.3 Setting the Vector Speed<br>6.2.4 Setting the Vector Acceleration      |    |
| 6.2.4 Setting the Vector Acceleration Value                                  |    |
| 6.2.6 Setting the Vector Acceleration Value                                  |    |
| 6.2.7 Setting the Number of the Remaining Offset Pulses                      |    |
| 6.2.8 2-Axis Linear Interpolation Motion                                     |    |
| 6.2.9 2-Axis Circular Interpolation Motion (an Arc)                          |    |
| 6.2.10 2-Axis Circular Interpolation Motion                                  |    |
| 6.3 Continuous Interpolation                                                 |    |
| 6.3.1 2-Axis Rectangular Motion                                              |    |
| 6.3.2 2-Axis Continuous Linear Interpolation                                 |    |
| 6.3.3 Multi-Segment Continuous Interpolation (Using Array)                   | 68 |
| 6.3.4 2-Axis Ratio Motion                                                    |    |
| 6.3.5 Mixed Linear and Circular 2-axis motions in Continuous Interpolation . | 71 |
| 6.4 Set the Interrupt Factors                                                | 74 |
| 6.4.1 Set the Interrupt Factors                                              |    |
| 6.4.2 Interrupt Disabled                                                     |    |
| 6.4.3 Read the Interrupt Occurrence                                          | 77 |
| 6.5 Other functions                                                          | 78 |

| 6.5.1 Holding the Driving Command                          | 78  |
|------------------------------------------------------------|-----|
| 6.5.2 Release the Holding Status, and Start the Driving    | 78  |
| 6.5.3 Waiting until the Motion Is Completed                | 79  |
| 6.5.4 Stopping the Axes                                    | 81  |
| 6.5.5 Clear the Stop Status                                | 85  |
| 6.5.6 End of Interpolation                                 | 85  |
| 6.5.7 Setting the COMPARE value                            | 86  |
| APPENDIX A (I-8092F BASIC FUNCTIONS)                       | 87  |
| A.1 i8092F Command Set                                     |     |
| A.2 Pulse Output Command                                   | 88  |
| A.2.1 Signal Types                                         |     |
| A.2.2 Fixed Pulse Driving                                  |     |
| A.2.3 Changing Output Pulse Numbers in Driving             |     |
| A.2.4 Offset Setting for Acceleration/Deceleration Driving |     |
| A.2.5 Continuous Drive Pulse Output                        |     |
| A.2.6 Constant Speed Driving                               |     |
| A.3 Profile Acceleration/Deceleration Planning             |     |
| A.3.1 Trapezoidal Driving [Symmetric]                      |     |
| A.3.2 Trapezoidal Driving [Asymmetric]                     |     |
| A.3.3 Triangle Prevention                                  |     |
| A.3.4 S-curve Acceleration / Deceleration [Symmetry]       |     |
|                                                            |     |
| A.4 Pulse Output Commands                                  |     |
| A.4.1 2-Axes Interpolation                                 |     |
| A.4.2 Circular Interpolation                               |     |
| A.4.3 Bit Pattern Interpolation                            |     |
| A.4.4 Continuous Interpolation                             |     |
| A.5 Automatic Home Search                                  |     |
| A.6 Interrupt Control                                      |     |
| A.6.1 Interrupt for Independent axis                       |     |
| A.6.2 Interrupt for Interpolation                          |     |
| A.7 I-8092F Function Library                               |     |
| A.7.1 Register management functions                        |     |
| A.7.2 Functions for Initial Setting                        |     |
| A.7.3 Motion Status Management Functions                   |     |
| A.7.4 Basic Motion Command Functions                       | 134 |
| A.7.5 Interpolation Functions                              |     |
| A.7.6 Automatic Home Search                                | 158 |
| A.7.7 Interrupt Function                                   |     |
| A.7.8 FRnet Related Functions                              |     |
| A.8 i8092 Command Lists                                    | 179 |
| A.8.1 Data Setting Commands                                | 179 |
| A.8.2 Data Reading Commands                                | 179 |
| A.8.3 Driving Commands                                     |     |
| A.8.4 Interpolation Commands                               | 180 |
| A.8.5 Other commands                                       | 180 |

| APPENDIX B: MCX312 REGISTERS       |  |
|------------------------------------|--|
| B.1 Command Register: WR0          |  |
| B.2 Mode Register1: WR1            |  |
| B.3 Mode Register2: WR2            |  |
| B.4 Mode Register3: WR3            |  |
| B.5 Output Register: WR4           |  |
| B.7 Data Register: WR6/WR7         |  |
| B.8 Main Status Register: RR0      |  |
| B.9 Status Register 1: RR1         |  |
| B.10 Status Register 2: RR2        |  |
| B.11 Status Register 3: RR3        |  |
| B.12 Input Register: RR4 / RR5     |  |
| B.13 Data-Read Register: RR6 / RR7 |  |

# **1 Preface**

### **1.1 Introduction**

- This manual provides complete and detailed description of i8092F functions for users to develop programs for their control of automatic equipments. Many examples are included in this manual for reference to write efficient application programs.
- This manual includes six chapters and two appendices. This chapter gives a brief description of this manual. Chapter 2 to 6 is the explanations of macro functions (MF). Appendices A and B are the descriptions of basic functions (BF) and the registers of MCX312, respectively.
- The functions defined in DLL file are explained here. This DLL can be used on different developing software platforms, such as eVC++, VB.net, and C#.net, and different OS systems (MiniOS7 / WinCE).

### **1.2 Basic and Macro functions**

- Basic functions are suitable for those who are familiar with the MCX312 motion chip. These functions can directly read/write the registers of motion chip. However, users need to know more details about this motion chip.
- Macro functions provide a set of much easy-to-use functions that simplify the programming for users. Some necessary settings, such as speed range and deceleration point, are calculated inside those functions to ease the loading of users on having to understand the motion chip. Some useful costumed functions are provided for users to develop applications efficiently.
- If possible, do not mix these two groups of functions together. Some internal parameters may be changed beyond users' consideration.

### **1.3 Funciton description**

All functions are listed in following form:

| <ul> <li>Function_name (parameter1, parameter2,)</li> </ul> |                                                    |  |
|-------------------------------------------------------------|----------------------------------------------------|--|
| Description:                                                | Explanation of this function.                      |  |
| Parameters:                                                 | Definitions of the parameters and how to use them. |  |
| Return:                                                     | The return value of this function.                 |  |
| Example:                                                    | Simple example program in C++.                     |  |
| Remark:                                                     | Comments.                                          |  |

## **2 Basic Settings**

### 2.1 Code numbers for axes

The axis assignments follow the definitions listed below: X=1, Y=2. If X and Y axes are assigned simultaneously, then the code number is 3. An assignment for either single axis or multiple axes at the same time is possible. Available axis code numbers are listed below. The type of the axis argument used in the functions is defined as WORD.

 Table 2-1 Axis assignments and their corresponding codes

| Axis | X      | Y      | XY      |
|------|--------|--------|---------|
| Code | 0x1    | 0x2    | 0x3     |
| Name | AXIS_X | AXIS_Y | AXIS_XY |

### 2.2 Registration of Modules and getting the LIB version

• BYTE i8092MF\_REGISTRATION(BYTE cardNo, BYTE slot)

#### **Description:**

This function registers a module that is installed in slot number, *slot*, by assigning a card number. Registration must be performed for each I-8092F motion control module before other functions are called. After registration, each module can be identified by its corresponding module number.

#### Parameters:

| cardNo: | Module number        |
|---------|----------------------|
| slot:   | Slot number          |
|         | for I-8000: 0~7      |
|         | for WinCon-8000: 1~7 |

#### Return:

| YES | Normal   |
|-----|----------|
| NO  | Abnormal |

#### Example:

```
//set each module number the same as the slot number, respectively.
//(slot1 ~ slot7)
BYTE cardNo;
BYTE slot;
int Found = 0;
for (slot = 1; slot < 8; slot++)
{
    cardNo = slot:
    if (i8092MF_REGISTRATION(cardNo, slot) == YES)
     { //slot number begins from 1.
        //if a module is found, then it is registered as its slot number.
        i8092MF_RESET_CARD(cardNo);
        Found++;
    }
}
if (Found == 0)
{
    //if Wincon cannot find any I-8092F module,
    //please add codes to handle the exception here.
    return;
}
//set the module number the same as the slot number, respectively.
//(slot1 ~ slot7)
BYTE cardNo;
BYTE slot;
int Found = 0;
for (slot = 0; slot < 8; slot++)
{
    cardNo = slot + 1;
  //slot number begins from 0, but module number begin from 1.
    if (i8092MF_REGISTRATION(cardNo, slot) == YES)
    {
        //if a module is found, then it is registered by giving a number.
        i8092MF_RESET_CARD(cardNo);
        Found++;
    }
}
if (Found == 0)
{
    //if Wincon cannot find any I-8092F module,
    //please add codes to handle the exception here.
    return;
}
```

• WORD i8092MF\_GET\_VERSION(void)

#### **Description:**

Read the version of current i8092 library.

#### Parameters:

*cardNo*: Module number

**Return:** 

Version code: including information of the year and the month: 0x0000 ~ 0x9999

#### Example:

WORD VER\_No; VER\_No = i8092MF\_GET\_VERSION(); //Read the version code of i8092.dll

#### Remark:

If the return value is 0x0607 06 : the year is 2006 07: the month is July.

### 2.3 Resetting Module

• void i8092MF\_RESET\_CARD(BYTE cardNo)

#### **Description:**

This function resets module using a software command.

Parameters:

cardNo: Module number

Return:

None

Example:

i8092MF\_RESET\_CARD(1); //Reset module 1.

### 2.4 Pulse Output Mode Setting

• void i8092MF\_SET\_PULSE\_MODE(BYTE cardNo, WORD axis, BYTE nMode)

#### **Description:**

This function sets the pulse output mode as either CW/CCW or PULSE/DIR for the assigned axes and their direction definition.

#### Parameters:

| cardNo: | Module number                             |
|---------|-------------------------------------------|
| axis:   | Axis or axes (Please refer to Table 2-1)  |
| nMode:  | Assigned mode (Please refer to Table 2-2) |

#### Return:

None

#### Example:

i8092\_SET\_PULSE\_MODE(1, AXIS\_XYZ, 2);
//set the pulse mode of X, Y, and Z axes as mode 2
i8092\_SET\_PULSE\_MODE(1, AXIS\_U, 3);
//set the pulse mode of U axis as mode 3

|             | mode | Pulse output signals |                              |
|-------------|------|----------------------|------------------------------|
|             |      | nPP                  | nPM                          |
| CW / CCW    | 0    | CW (rising edge)     | CCW (rising edge)            |
|             | 1    | CW (falling edge)    | CCW (falling edge)           |
| PULSE / DIR | 2    | PULSE (rising edge)  | DIR<br>(LOW:+dir/ HIGH:-dir) |
|             | 3    | PULSE (falling edge) | DIR<br>(LOW:+dir/ HIGH:-dir) |
|             | 4    | PULSE (rising edge)  | DIR<br>(HIGH:+dir/ LOW:-dir) |
|             | 5    | PULSE (falling edge) | DIR<br>(HIGH:+dir/ LOW:-dir) |

Table 2-2 A List of pulse output modes

### 2.5 Setting the Maximum Speed

• void i8092MF\_SET\_MAX\_V(BYTE cardNo, WORD axis, DWORD data)

**Description:** 

This function sets the maximum rate for the output pulses (speed). A larger value will cause a rougher resolution. For example, when the maximum speed is set as 8000 PPS, the resolution is 1 PPS; when the maximum speed is set as 16000 PPS, the resolution is 2 PPS; when maximum speed is set as 80000 PPS, the resolution is 10 PPS, etc. The maximum value is 4,000,000 PPS, which means the resolution of speed will be 500 PPS. This function change the resolution of speed to reach the desired maximum speed. Since the scale in hardware is changed, other parameters will be influenced too, such as the starting speed, the acceleration, and the jerk. It is recommended to set the maximum speed value as a integral multiplier of 8000.

#### Parameters:

| cardNo: | Module number                                                                                                    |
|---------|----------------------------------------------------------------------------------------------------|
| axis:   | Axis or axes (Please refer to Table 2-1)                                                                                                    |
| data:   | The assigned maximum speed of each axis when the controller performs an interpolation motion. However, setting the value of axis 1 is enough. For axis 1, the maximum value is 4,000,000 PPS. |

#### Return:

None

#### Example:

i8092MF\_SET\_MAX\_V(1, AXIS\_XY, 200000L); //The maximum speed for the X and Y axes of module 1 is 200KPPS. //The resolution of the speed will be 200000/8000 = 25 PPS.

### 2.6 Setting the Active Level of the Hardware Limit Switches

• void i8092MF\_SET\_HLMT(BYTE cardNo, WORD axis, BYTE nFLEdge, BYTE nRLEdge)

#### **Description:**

This function sets the active logic level of the hardware limit switch inputs.

#### Parameters:

| cardNo:  | Module number                                      |
|----------|----------------------------------------------------|
| axis:    | Axis or axes (Please refer to Table 2-1)           |
| nFLEdge: | Active level setting for the forward limit switch. |
|          | 0 = low active; 1 = high active                    |
| nRLEdge: | Active level setting for the reverse limit switch. |
|          | 0 = low active; 1 = high active                    |

#### Return:

None

#### **Example:**

i8092MF\_SET\_HLMT(1, AXIS\_XY, 0, 0); //set all the trigger levels as low-active for all limit switches //on module 1.

### 2.7 Setting the Motion Stop Method When Limit Switch Is

### Sensed

• void i8092MF\_LIMITSTOP\_MODE (BYTE cardNo, WORD axis, BYTE nMode)

**Description:** 

This function sets the motion stop mode of the axes when the corresponding limit switches are detected.

#### **Parameters:**

| cardNo: | Module number                                |
|---------|----------------------------------------------|
| axis:   | Axis or axes (Please refer to Table 2-1)     |
| nMode:  | 0: stop immediately; 1: decelerating to stop |

#### Return:

None

#### Example:

i8092MF\_LIMITSTOP\_MODE(1, AXIS\_X, 0); //set X axis to stop immediately if any limit switch on X axis is triggered.

### 2.8 Setting the Trigger Level of the NHOME Sensor

• void i8092MF\_SET\_NHOME(BYTE cardNo, WORD axis, BYTE nNHEdge)

**Description:** 

This function sets the trigger level of the near home sensor (NHOME).

#### Parameters:

| cardNo:  | Module number                                  |                         |
|----------|------------------------------------------------|-------------------------|
| axis:    | Axis or axes (Plea                             | ise refer to Table 2-1) |
| nNHEdge: | Active level setting for the near home sensor. |                         |
| -        | 0 = low active;                                | 1 = high active         |

#### Return:

None

#### Example:

i8092MF\_SET\_NHOME(1, AXIS\_XY, 0); //set the trigger level of NHOME of X and Y axes on module 1 to be active low.

### **2.9 Setting Trigger Level of the Home sensor**

• void i8092MF\_SET\_HOME\_EDGE(BYTE cardNo, WORD axis, BYTE nHEdge)

#### **Description:**

This function sets the trigger level of the home sensor (HOME).

#### **Parameters:**

| cardNo: | Module number                             |  |
|---------|-------------------------------------------|--|
| axis:   | Axis or axes (Please refer to Table 2-1)  |  |
| nHEdge: | Active level setting for the home sensor. |  |
|         | 0 = low active; 1 = high active           |  |

#### Return:

None

#### Example:

i8092MF\_SET\_HOME\_EDGE(1, AXIS\_XY, 1); //set the trigger level as high active for all home sensors on module 1.

### 2.10 Setting and Clearing the Software Limits

• void i8092MF\_SET\_SLMT(BYTE cardNo, WORD axis, long dwFL, long dwRL, BYTE nType)

**Description:** 

This function sets the software limits.

#### **Parameters:**

| cardNo: | Module number                                                 |
|---------|---------------------------------------------------------------|
| axis:   | Axis or axes (Please refer to Table 2-1)                      |
| dwFL:   | Value of the forward software limit                           |
|         | (-2,147,483,648 ~ +2,147,483,647)                             |
| dwRL:   | Value of the reverse software limit                           |
|         | (-2,147,483,648 ~ +2,147,483,647)                             |
| nType:  | Position counter to be compared:                              |
|         | 0 = logical position counter (LP), i.e., the command position |
|         | 1 = encoder position counter (EP), i.e., the real position    |
|         |                                                               |

#### Return:

None

#### Example:

i8092MF\_SET\_SLMT(1, AXIS\_XY, 20000, -3000, 0); //set the forward software limit as 20000 and the reverse //software limit as -3000 for all axes on module 1.

• void i8092MF\_CLEAR\_SLMT(BYTE cardNo, WORD axis)

#### **Description:**

This function clears the software limits.

#### **Parameters:**

| cardNo: | Module number                            |
|---------|------------------------------------------|
| axis:   | Axis or axes (Please refer to Table 2-1) |

#### Return:

None

#### Example:

i8092MF\_CLEAR\_SLMT(1, AXIS\_XY); //clear the software limits for all axes on module 1.

### 2.11 Setting the Encoder Related Parameters

• void i8092MF\_SET\_ENCODER(BYTE cardNo, WORD axis, BYTE nMode, BYTE nDivision, BYTE nZEdge)

**Description:** 

This function sets the encoder input related parameters.

#### **Parameters:**

| cardNo:    | Module number                                 |
|------------|-----------------------------------------------|
| axis:      | Axis or axes (Please refer to Table 2-1)      |
| nMode:     | Encoder input type: 0 = A quad B; 1 = up/down |
| nDivision: | Division setting for A quad B input signals:  |
|            | 0 = 1/1                                       |
|            | 1 = 1/2                                       |
|            | 2 = 1/4                                       |
| nZEdge:    | Sets the trigger level for the Z phase        |
| C          | 0 = low active; 1 = high active               |

#### Return:

None

#### Example:

i8092MF\_SET\_ENCODER(1, AXIS\_XY, 0, 0, 0); //set the encoder input type as A quad B; the division is 1; //and the Z phase is low active.

• void i8092MF\_SET\_EN\_DIR(BYTE cardNo, WORD axis, BYTE nDir)

#### **Description:**

This function sets the encoder input direction.

#### Parameters:

| cardNo: | Module number                                            |
|---------|----------------------------------------------------------|
| axis:   | Axis or axes (Please refer to Table 2-1)                 |
| nDir:   | Encoder input direction: 0=positive dir; 1= negative dir |

#### Return:

None

#### Example:

i8092MF\_SET\_EN\_DIR(1, AXIS\_XY, 0);
//set the encoder input direction to positive direction;

### 2.12 Setting the Servo Driver (ON/OFF)

• void i8092\_SERVO\_ON(BYTE cardNo, WORD axis)

**Description:** 

This function outputs a DO signal (ENABLE) to enable the motor driver.

#### Parameters:

cardNo:Module numberaxis:Axis or axes (Please refer to Table 2-1)

#### Return:

None

#### Example:

i8092\_SERVO\_ON(1, AXIS\_XY); //enables all drivers on module 1. • void i8092\_SERVO\_OFF(BYTE cardNo, WORD axis)

#### **Description:**

This function outputs a DO signal (ENABLE) to disable the motor driver.

#### **Parameters:**

| cardNo: | Module number                            |
|---------|------------------------------------------|
| axis:   | Axis or axes (Please refer to Table 2-1) |

#### Return:

None

#### Example:

i8092\_SERVO\_OFF(1, AXIS\_XY); //disables all drivers on module 1.

### 2.13 Setting the SERVO ALARM Function

• void i8092MF\_SET\_ALARM(BYTE cardNo, WORD axis, BYTE nMode, BYTE nAEdge)

#### **Description:**

This function sets the ALARM input signal related parameters.

#### **Parameters:**

| cardNo: | Module number                            |
|---------|------------------------------------------|
| axis:   | Axis or axes (Please refer to Table 2-1) |
| nMode:  | Mode: 0 = disable ALARM function;        |
|         | 1 = enable ALARM function                |
| nAEdge: | Sets the trigger level                   |
| -       | 0 = low active; 1 = high active          |

#### Return:

None

#### Example:

i8092MF\_SET\_ALARM(1, AXIS\_XY, 1, 0); //enable the ALARM for X and Y axes on module 1 and set them //as low-active.

### 2.14 Setting the Active Level of the In-Position Signals

• void i8092MF\_SET\_INPOS(BYTE cardNo, WORD axis, BYTE nMode, BYTE nIEdge)

#### **Description:**

This function sets the INPOS input signal related parameters.

Note: Sometimes, this signal is used to connect the SERVO READY input signal. Users should take care of what signal the daughter board is wired.

#### **Parameters:**

| cardNo: | Module number                            |
|---------|------------------------------------------|
| axis:   | Axis or axes (Please refer to Table 2-1) |
| nMode:  | Mode: 0 = disable INPOS input;           |
|         | 1 = enable INPOS input                   |
| nlEdge: | Set the trigger level                    |
| -       | 0 = low active; 1 = high active          |

#### Return:

None

#### Example:

i8092MF\_SET\_INPOS(1, AXIS\_X, 1, 0); //enable the INPOS function of the X axis on module 1 and set it to be low-active.

Note: Please refer to the example shown in Fig. 2.12 for wiring of the general DI input.

### 2.15 Setting the Time Constant of the Digital Filter

• void i8092MF\_SET\_FILTER(BYTE cardNo, WORD axis, WORD FEn, WORD FLn) Description:

This function selects the axes and sets the time constant for digital filters of the input signals.

**Parameters:** 

| cardNo: | Module number                                                                                                    |
|---------|----------------------------------------------------------------------------------------------------|
| axis:   | Axis or axes (Please refer to Table 2-1)                                                                                   |
| FEn:    | Enabled filters. The sum of the code numbers (0~31) are used to select input signals. Please refer to the following table. |

| Code number | Enabling filters              |
|-------------|-------------------------------|
| 1           | EMG, nLMTP, nLMTM, nIN0, nIN1 |
| 2           | nIN2                          |
| 4           | nINPOS, nALARM                |
| 8           | nEXPP, nEXPM, EXPLSN          |
| 16          | nIN3                          |

#### *FLn*: Sets the filter time constant (0~7) as follows.

| Code | Removable max. noise width     | Input signal delay time      |
|------|--------------------------------|------------------------------|
| 0    | <b>1.75</b> μ SEC              | <b>2</b> <i>μ</i> <b>SEC</b> |
| 1    | <b>224</b> <i>µ</i> <b>SEC</b> | <b>256</b> μ SEC             |
| 2    | <b>448</b> µ SEC               | <b>512</b> μ <b>SEC</b>      |
| 3    | 896 µ SEC                      | 1.024mSEC                    |
| 4    | 1.792mSEC                      | 2.048mSEC                    |
| 5    | 3.584mSEC                      | 4.096mSEC                    |
| 6    | 7.168mSEC                      | 8.192mSEC                    |
| 7    | 14.336mSEC                     | 16.384mSEC                   |

#### Return:

None

 $\parallel$ 

#### Example:

i8092MF\_SET\_FILTER(1, AXIS\_XY, 21, 3);

//set the filter time constants of X and Y axes as 1.024mSEC.

//These filters include EMG, nLMTP, nLMTM, nIN0, nIN1, nINPOS, nALARM, //and nIN3.

//(21 = 1+4+16) 1: EMG + nLMP + nLMPM + nIN0 + nIN1;

4: nINPOS + nALARM;

// 16: nIN3.

Note: The default wiring design is: nIN0 is connected to the NEAR HOME (NHOME) sensors; nIN1 is connected to the HOME sensors; and nIN2 is connected to the index of Encoder input (Z phase).

### 2.16 Position Counter Variable Ring

• void i8092MF\_VRING\_ENABLE(BYTE cardNo, WORD axis, DWORD nVRing)

#### **Description:**

This function enables the linear counter of the assigned axes as variable ring counters.

#### **Parameters:**

| cardNo: | Module number                            |
|---------|------------------------------------------|
| axis:   | Axis or axes (Please refer to Table 2-1) |
| nVRing: | Maximum value of the ring counter        |
|         | (-2,147,483,648 ~ +2,147,483,647)        |

#### Return:

None

#### Example:

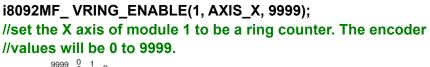

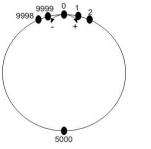

The encoder value is 0 to 9999. When the counter value reach 9999, an adding pulse will cause the counter to reset to 0. When the counter value is 0, a lessening pulse will let the counter set to 9999.

Max. ring encoder value = 9999

- Note: 1. This function will set the LP and EP simultaneously.2. If this function is enabled, the software limit function cannot be used.
- void i8092MF\_VRING\_DISABLE(BYTE cardNo, WORD axis)

#### **Description:**

This function disables the variable ring counter function.

#### **Parameters:**

| cardNo: | Module number                            |
|---------|------------------------------------------|
| axis:   | Axis or axes (Please refer to Table 2-1) |

**Return:** 

None

Example:

i8092MF\_ VRING\_DISABLE(1, AXIS\_X);
//disable the ring counter function for the X axis
//on module 1.

### 2.17 Triangle prevention of fixed pulse driving

• void i8092MF\_AVTRI\_ENABLE (BYTE cardNo, WORD axis)

#### **Description:**

This function prevents a triangle form in linear acceleration (T-curve) fixed pulse driving even if the number of output pulses is low.

**Parameters:** 

cardNo:Module numberaxis:Axis or axes (Please refer to Table 2-1)

Return:

None

Example:

i8092MF\_ AVTRI\_ENABLE(1, AXIS\_X); //set the X axis of module 1 not to generate a triangle form in its speed profile.

• void i8092MF\_AVTRI\_DISABLE (BYTE cardNo, WORD axis)

#### **Description:**

This function disable the function that prevents a triangle form in linear acceleration fixed pulse driving.

#### Parameters:

cardNo:Module numberaxis:Axis or axes (Please refer to Table 2-1)

#### Return:

None

#### Example:

i8092MF\_AVTRI\_DISABLE(1, AXIS\_X); //enable the X axis of module 1 to generate a triangle form in its //speed profile if the pulse number for output is too low.

### 2.18 External Pulse Input

### 2.18.1 Handwheel (Manual Pulsar) Driving

• void i8092MF\_EXD\_MP(BYTE cardNo, WORD axis, long data)

#### **Description:**

This function outputs pulses according to the input pulses from a handwheel.

#### **Parameters:**

| cardNo: | Module number                             |
|---------|-------------------------------------------|
| axis:   | Axis or axes (Please refer to Table 2-1.) |
|         | The axis can be either X and Y            |
| data:   | Gain (a multiplier)                       |

#### **Return:**

None

#### Example:

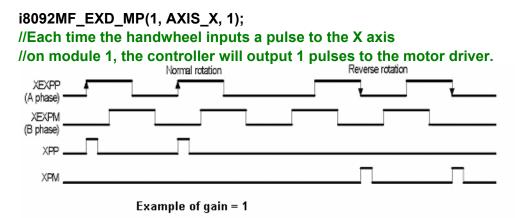

#### i8092MF\_EXD\_MP(1, AXIS\_X, 2);

//Each time the handwheel inputs a pulse to the X axis
//on module 1, the controller will output 2 pulses to the motor driver.

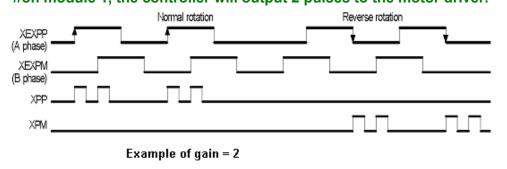

### 2.18.2 Fixed Pulse Driving Mode

• void i8092MF\_EXD\_FP(BYTE cardNo, WORD axis, long data)

#### **Description:**

This function outputs fixed pulses according to the trigger input (the falling edge of the nEXP+ signal) from a handwheel.

#### **Parameters:**

| cardNo: | Module number                             |
|---------|-------------------------------------------|
| axis:   | Axis or axes (Please refer to Table 2-1.) |
|         | The axis can be either X and Y            |
| data:   | Number of fixed pulses.                   |

#### Return:

None

#### Example:

i8092MF\_EXD\_FP(1, AXIS\_X, 5); //Each time the controller detects a falling edge of an XEXP+ //signal, it will output 5 pulses to the X axis.

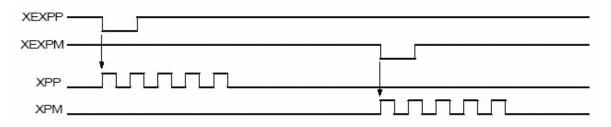

#### Example of fixed pulse driving using an external signal

### 2.18.3 Continuous Pulse Driving Mode

• void i8092MF\_EXD\_CP(BYTE cardNo, WORD axis, long data)

#### **Description:**

The controller will continuously output pulses in positive direction if the falling edge of nEXP+ signal from a handwheel is detected. Conversely, it will continuously output pulses in negative direction if the falling edge of nEXP- signal is detected.

#### Parameters:

| cardNo: | Module number                             |
|---------|-------------------------------------------|
| axis:   | Axis or axes (Please refer to Table 2-1.) |
|         | The axis can be either X and Y            |
| data:   | Pulse output speed in PPS                 |

#### **Return:**

None

#### Example:

i8092MF\_EXD\_CP(1, AXIS\_X, 20); //Each time the controller detects a falling edge of an XEXP+ //signal, it will continuously drive X axis at the speed of 20 PPS.

| XEXPP — | Low period |            |
|---------|------------|------------|
|         |            | Low period |
| XPP_    |            |            |
| XPM_    |            |            |

#### Continuous driving using an external signal

### 2.18.4 Disabling the External Signal Input Functions

• void i8092MF\_EXD\_DISABLE(BYTE cardNo, WORD axis)

#### **Description:**

This function turns off the external input driving control functions.

#### Parameters:

| cardNo: | Module number                             |
|---------|-------------------------------------------|
| axis:   | Axis or axes (Please refer to Table 2-1.) |
|         | The axis can be either X and Y            |

#### Return:

None

#### Example:

i8092MF\_EXD\_DISABLE(1, AXIS\_X); //disable the external input driving control function //of X axis on module 1

### 2.19 Configure hardware with pre-defined configuration

### file

• short i8092MF\_ LOAD\_CONFIG (BYTE cardNo)

**Description:** 

This function loads the pre-defined configuration file and set the target I8092 module automatically. The configuration file is generated by the PACEzGo.

Parameters:

cardNo: Module number

Return:

0: successfully -1: cannot open the pre-defined configuration file.

Example:

i8092MF\_ LOAD\_CONFIG (1); //load the configuration file and configure the module 1.

# **3 Reading and Setting the Registers**

### **3.1 Setting and Reading the Command Position (LP)**

• void i8092MF\_SET\_LP(BYTE cardNo, WORD axis, long wdata)

#### **Description:**

This function sets the command position counter value (logical position counter, LP).

#### **Parameters:**

| cardNo: | Module number                            |
|---------|------------------------------------------|
| axis:   | Axis or axes (Please refer to Table 2-1) |
| wdata:  | Position command                         |
|         | (-2,147,483,648 ~ +2,147,483,647)        |

#### Return:

None

#### Example:

i8092MF\_SET\_LP(1, AXIS\_XY, 0); //Set the LP for the X, Y, Z, and U axes of module 1 as 0, //which means that all LP counters on module 1 will be cleared.

Iong i8092MF\_GET\_LP(BYTE cardNo, WORD axis)

#### **Description:**

This function reads the command position counter value (logical position counter, LP).

#### Parameters:

| cardNo: | Module number                    |
|---------|----------------------------------|
| axis:   | Axis (Please refer to Table 2-1) |
|         | The axis can be either X and Y   |

#### Return:

The current LP value (-2,147,483,648 ~ +2,147,483,647)

#### Example:

long X\_LP; X\_LP = i8092MF\_GET\_LP(1, AXIS\_X); //Reads the LP value of the X axis on module 1.

### **3.2 Setting and Reading the Encoder Counter**

• void i8092MF\_SET\_EP(BYTE cardNo, WORD axis, long wdata)

#### **Description:**

This function sets the encoder position counter value (real position counter, or EP).

#### **Parameters:**

| cardNo: | Module number                            |
|---------|------------------------------------------|
| axis:   | Axis or axes (Please refer to Table 2-1) |
| wdata:  | Position command                         |
|         | (-2,147,483,648 ~ +2,147,483,647)        |

#### Return:

None

#### Example:

i8092MF\_SET\_EP(1, AXIS\_XY, 0); //Set the EP for the X, Y, Z, and U axes of module 1 as 0. //This command clears all EP counters on module 1.

• long i8092MF\_GET\_EP(BYTE cardNo, WORD axis)

#### **Description:**

This function reads the encoder position counter value (EP).

#### Parameters:

| cardNo: | Module number                    |
|---------|----------------------------------|
| axis:   | Axis (Please refer to Table 2-1) |
|         | The axis can be either X and Y   |

#### **Return:**

Current EP value (-2,147,483,648 ~ +2,147,483,647)

#### Example:

long X\_EP; X\_EP = i8092MF\_GET\_EP(1, AXIS\_X); //reads the encoder value (EP) of the X axis on module 1.

### 3.3 Reading the Current Velocity

• DWORD i8092MF\_GET\_CV(BYTE cardNo, WORD axis)

**Description:** 

This function reads the current velocity value.

**Parameters:** 

| cardNo: | Module number                    |
|---------|----------------------------------|
| axis:   | Axis (Please refer to Table 2-1) |
|         | The axis can be either X and Y   |

**Return:** 

Current speed (in PPS)

Example:

DWORD dwdata; dwdata = i8092MF\_GET\_CV(1, AXIS\_X); //reads the current velocity of the X axis on module 1.

### **3.4 Reading the Current Acceleration**

• **DWORD** i8092MF\_GET\_CA(BYTE cardNo, WORD axis)

**Description:** 

This function reads the current acceleration value.

**Parameters:** 

| cardNo: | Module number                    |
|---------|----------------------------------|
| axis:   | Axis (Please refer to Table 2-1) |
|         | The axis can be either X and Y   |

**Return:** 

Current acceleration (in PPS/Sec)

#### Example:

DWORD dwdata; dwdata = i8092MF\_GET\_CA(1, AXIS\_X); //reads the current acceleration value of the X axis on module 1.

### 3.5 Reading the DI Status

#### • BYTE i8092MF\_GET\_DI(BYTE cardNo, WORD axis, WORD nType)

#### **Description:**

This function reads the digital input (DI) status.

#### **Parameters:**

| cardNo: | Module number                    |
|---------|----------------------------------|
| axis:   | Axis (Please refer to Table 2-1) |
|         | The axis can be either X and Y   |

#### nType:

| $0 \rightarrow \text{DRIVING}$   | (Check whether the axis is driving or not.)   |
|----------------------------------|-----------------------------------------------|
| $1 \rightarrow \text{LIMIT+}$    | (Check whether the limit+ is engaged or not.) |
| $2 \rightarrow \text{LIMIT-}$    | (Check whether the limit- is engaged or not.) |
| $3 \rightarrow \text{EMERGENCY}$ | (Check whether EMG signal is on or not.)      |
| $4 \rightarrow ALARM$            | (Check the ALARM input signal.)               |
| $5 \rightarrow HOME$             | (Check the HOME input signal)                 |
| $6 \rightarrow \text{NHOME}$     | (Check the Near HOME input signal)            |
| $7 \rightarrow IN3$              | (Check the IN3 input signal)                  |
| $8 \rightarrow INPOS$            | (Check the INPOS input signal)                |
| $9 \rightarrow INDEX$            | (Check the encoder Z-phase input signal)      |
|                                  |                                               |

#### **Return:**

YES on NO off

#### Example:

```
if (i8092MF_GET_DI(1, AXIS_X, 1) == YES)
{
    //get the status of limit+ sensor of X axis on module 1
}
```

#### • WORD i8092MF\_GET\_DI\_ALL(BYTE cardNo, WORD axis)

#### **Description:**

This function reads All digital inputs (DI) status.

#### **Parameters:**

| cardNo: | Module number                    |
|---------|----------------------------------|
| axis:   | Axis (Please refer to Table 2-1) |
|         | The axis can be either X and Y   |

#### Return: a 16 bits value (0=Low,1=High)

- bit 0 NHOME signal
- bit 1 HOME signal
- bit 2 Z-PHASE signal
- bit 3 EMG signal(Only AXIS\_X)
- bit 4 EXP+ signal
- bit 5 EXP- signal
- bit 6 READY(INPOS) signal
- bit 7 ALARM signal
- bit 8 N/A
- bit 9 N/A
- bit 10 N/A
- bit 11 IN3 signal
- bit 12 N/A
- bit 13 N/A
- bit 14 LMT+ signal
- bit 15 LMT- signal

Example:

- WORD DI\_Flag=i8092MF\_GET\_DI\_ALL(1, AXIS\_X);
  - // get all status of module 1 •

### 3.6 Reading and Clearing the ERROR Status

#### • BYTE i8092MF\_GET\_ERROR(BYTE cardNo)

#### **Description:**

This function checks whether an error occurs or not.

#### **Parameters:**

#### Return:

| YES: | Some errors happened.                                  |
|------|--------------------------------------------------------|
|      | Please use i8092MF_GET_ERROR_CODE () to get more       |
|      | information. If GET_ERROR_CODE =256, it means that the |
|      | motion stop was due to the "STOP" command, not because |
|      | an error happened. Please refer to 6.5.5 and following |
|      | example to clear ERROR.                                |
| NO:  | No error.                                              |

#### EXAMPLE:

```
If (i8092MF_GET_ERROR(1) == YES)
```

```
{
    //read module 1 and ERROR is found
    WORD ErrorCode_X = i8092MF_GET_ERROR_CODE(1, AXIS_X);
    WORD ErrorCode_Y = i8092MF_GET_ERROR_CODE(1, AXIS_Y);
    if ((ErrorCode_X || ErrorCode_Y) == 256)
    {
        //It means that motion was stopped due to the stop command was
        issued, not because any error happened. Please take some actions to
        clear the malfunction; then clear the STOP status.
        i8092MF_CLEAR_STOP(1);
    }
}
```

• WORD i8092MF\_GET\_ERROR\_CODE(BYTE cardNo, WORD axis)

#### **Description:**

This function reads the ERROR status.

#### **Parameters:**

| cardNo: | Module number                    |
|---------|----------------------------------|
| axis:   | Axis (Please refer to Table 2-1) |
|         | The axis can be either X and Y   |

#### Return:

#### $0 \rightarrow no error$

For non-zero return values, please refer to the following table. If there are not only one errors, the return value becomes the sum of these error code values.

For example, a return code 48 means that ALARM and EMGERENCY occurs at the same time.

| Error Code | Cause of stop               | Explanation                                        |
|------------|-----------------------------|----------------------------------------------------|
| 1          | SOFT LIMIT+                 | Occurs when the forward software limit is asserted |
| 2          | SOFT LIMIT-                 | Occurs when the reverse software limit is asserted |
| 4          | LIMIT+                      | Occurs when the forward hardware limit is asserted |
| 8          | LIMIT-                      | Occurs when the reverse hardware limit is asserted |
| 16         | ALARM                       | Occurs when the ALARM is asserted                  |
| 32         | EMERGENCY                   | Occurs when the EMG is asserted                    |
| 64         | Reserved                    | Reserved                                           |
| 128        | НОМЕ                        | Occurs when both Z phase and HOME are asserted     |
| 256        | refer to <mark>6.5.4</mark> | Occurs when the EMG(software) is asserted          |

Example:

```
if (i8092MF_GET_ ERROR_CODE(1, AXIS_X) & 10 )
{
    //Check if either the software limit or hardware limit (2+8)
    //in the reverse direction is asserted.
}
```

### 3.7 Setting the general Dinigtal output

# • void i8092MF\_SET\_OUT0(BYTE cardNo, WORD axis, WORD nLevel) Description:

This Function sets the Digital Output status.

#### Paramenter:

| cardNo: | Module number                    |
|---------|----------------------------------|
| axis:   | Axis (Please refer to Table 2-1) |
|         | The axis can be either X and Y   |
| nLevel: | DO output: 0=OFF,1=ON            |

Return: no

Example:

```
i8092MF_SET_OUT0 (1, AXIS_XY, 1);
//set the DO of X and Y to ON °
```

# 4 FRnet Functions (for i8092F only)

### 4.1 Read FRnet DI Signals

#### • WORD i8092MF\_FRNET\_IN(BYTE cardNo, WORD wRA)

#### **Description:**

This function reads the FRnet digital input signals. RA means the *Receiving Address* which can be one of the legal group number of FRnet. One group comprises 16 bits data. Therefore, total 128 DI can be defined for one FRnet interface.

#### Parameters:

| cardNo: | Module number                          |
|---------|----------------------------------------|
| wRA:    | Group number, range 8~15               |
|         | Note: 0~7 are used for digital outputs |

#### Return:

WORD 16-bit DI data.

#### Example:

WORD IN\_Data; IN\_Data = i8092MF\_FRNET\_IN(1, 8); //Read the 16-bit DI which is on module 1 and the group number is 8.

### 4.2 Write data to FRnet DO

• void i8092MF\_FRNET\_OUT(BYTE cardNo, WORD wSA, WORD data)

**Description:** 

This function write data to the FRnet digital output. SA means the Sending Address which can be one of the legal group number of FRnet. One group comprises 16 bits data. Therefore, total 128 DO can be defined for one FRnet interface.

### Parameters:

| cardNo: | Module number                         |
|---------|---------------------------------------|
| wSA:    | Group number, range 0~7               |
|         | Note: 8~15 are used by digital inputs |
| data:   | 16-bit data                           |

### **Return:**

None

### Example:

i8092MF\_FRNET\_OUT(1, 0,0xffff); //Write 0xffff to the 16-bit DO which is on module 1 and the group number is 0.

# **5 Auto Homing**

The I-8092F module provides an automatic homing function. After setting the appropriate parameters, the assigned axes are able to perform automatic homing. Settings are required to be made in four steps for performing the automatic HOME search:

- Search for the near home sensor (NHOME) at a normal speed (V).
- Search for the HOME sensor at low speed (HV).
- Search for the Encoder Z-phase (index) at low speed (HV).

• Move a specified number of offset pulses to the predefined origin point at normal speed (V).

Some steps can be omitted. A detailed description of the related functions is provided in the following sections. Fully automated homing can reduce both programming time and CPU processing time.

### 5.1 Setting the Homing Speed

• void i8092MF\_SET\_HV(BYTE cardNo, WORD axis, DWORD data)

**Description:** 

This function sets the homing speed.

### **Parameters:**

| cardNo: | Module number                            |
|---------|------------------------------------------|
| axis:   | Axis or axes (Please refer to Table 2-1) |
| data:   | Homing speed (in PPS)                    |

### Return:

None

### EXAMPLE:

i8092MF\_ SET\_HV(1, AXIS\_X, 500); //set the homing speed of the X axis on module 1 to 500 PPS.

### 5.2 Using an Limit Switch as the HOME sensor

• void i8092MF\_HOME \_LIMIT(BYTE cardNo, WORD axis, WORD nType)

### **Description:**

This function sets the Limit Switch to be used as the HOME sensor.

**Parameters:** 

| cardNo: | Module number                                        |
|---------|------------------------------------------------------|
| axis:   | Axis axes (Please refer to Table 2-1)                |
| nType:  | 0: Does not use the LIMIT SWITCH as the HOME sensor; |
|         | 1: Use the LIMIT SWITCH as the HOME sensor           |

#### Return:

None

### EXAMPLE:

i8092MF\_ HOME\_LIMIT(1, AXIS\_X, 0); //Do not use the Limit Switch as the HOME sensor.

### 5.3 Setting the Homing Mode

 void i8092MF\_SET\_HOME\_MODE(BYTE cardNo, WORD axis, WORD nStep1, WORD nStep2, WORD nStep3, WORD nStep4, long data)

**Description:** 

This function sets the homing method and other related parameters.

**Parameters:** 

| cardNo: | Module number                            |
|---------|------------------------------------------|
| axis:   | Axis or axes (Please refer to Table 2-1) |
| nStep1: |                                          |
| -       | 0: Step 1 is not executed                |
|         | 1: Moves in a positive direction         |
|         | 2: Moves in a negative direction         |
| nStep2: | -                                        |
| -       | 0: Step 2 is not executed                |
|         | 1: Moves in a positive direction         |
|         | 2: Moves in a negative direction         |
| nStep3: | -                                        |
| -       | 0: Step 3 is not executed                |
|         | 1: Moves in a positive direction         |
|         |                                          |

2: Moves in a negative direction *nStep4*: 0: Step 4 is not executed 1: Moves in a positive direction

- 2: Moves in a negative direction
- *data*: Offset value (0 ~ 2,147,483,647)

The Four Steps Required for Automatic Homing

| Step | Action                                   | Speed | Sensor        |
|------|------------------------------------------|-------|---------------|
| 1    | Searching for the Near Home sensor       | V     | NHOME (IN0)   |
| 2    | Searching for the HOME sensor            | HV    | HOME (IN1)    |
| 3    | Searching for the encoder Z-phase signal | HV    | Z-phase (IN2) |
| 4    | Moves to the specified position          | V     |               |

Return:

None

### Example:

### //Use the following functions to set the homing mode of the X axis.

i8092MF\_SET\_V(1, 0x1, 20000); i8092MF\_SET\_HV(1, 0x1, 500); i8092MF\_SET\_HOME\_MODE(1, 0x1, 2, 2, 1, 1, 3500); i8092MF\_HOME\_START(1, 0x1); //start auto-homing. i8092MF\_WAIT\_HOME(1, 0x1); //wait until homing is completed.

| Step | Input Signal                                              | Direction | Speed         |
|------|-----------------------------------------------------------|-----------|---------------|
| 1    | Near HOME (IN0) is active                                 | -         | 20000 PPS (V) |
| 2    | HOME (IN1) is active                                      | -         | 500 PPS (HV)  |
| 3    | Z-phase (IN2) is active                                   | +         | 500 PPS (HV)  |
| 4    | No sensor is required. Move 3500 pulses along the X axis. | +         | 20000 PPS (V) |

### 5.4 Starting the Homing Sequence

• void i8092MF\_HOME \_START(BYTE cardNo, WORD axis)

**Description:** 

This function starts the home search of assigned axes.

**Parameters:** 

| cardNo: | Module number                            |
|---------|------------------------------------------|
| axis:   | Axis or axes (Please refer to Table 2-1) |

Return:

None

### Example:

i8092MF\_ HOME\_START(1, AXIS\_X); //start the automatic homing sequence for the X axis on module 1.

### 5.5 Waiting for the Homing sequence to be Completed

• BYTE i8092MF \_HOME\_WAIT(BYTE cardNo, WORD axis)

### **Description:**

This function assigns commands to be performed while waiting for the automatic home search of all assigned axes to be completed.

**Parameters:** 

| cardNo: | Module number                         |
|---------|---------------------------------------|
| axis:   | Axis axes (Please refer to Table 2-1) |

Return:

| YES | The Homing sequence has been completed. |
|-----|-----------------------------------------|
| NO  | The Homing sequence is not complete.    |

### Example:

if (i8092MF\_HOME\_WAIT(1, AXIS\_X) == NO)
{
 //perform some actions here if the X axis on module 1 has not completed
 //its homing sequence.
}

## **6 General Motion Control**

### **6.1 Independent Axis Motion Control**

- The motion of each axis can be started independently.
- Two axes are moving at the same time.
- Each axis is moving independently.
- Each axis can be commanded to change motion, such as changing the number of pulses or the speed.
- Each axis can be commanded to stop slowly or suddenly to meet the individual requirements.

### **6.1.1 Setting the Acceleration/Deceleration Mode**

• void i8092MF\_NORMAL\_SPEED(BYTE cardNo, WORD axis, WORD nMode)

**Description:** 

The function sets the speed mode.

**Parameters:** 

cardNo:Module numberaxis:Axis (Please refer to Table 2-1)nMode:

- $0 \rightarrow$  Symmetric T-curve (Please set SV, V, A, and AO)
- $1 \rightarrow$  Symmetric S-curve (Please set SV, V, K, and AO)
- $2 \rightarrow$  Asymmetric T-curve (Please set SV, V, A, D, and AO)

Return:

None

### Example:

BYTE cardNo=1; //select module 1. i8092MF\_SET\_MAX\_V(cardNo, AXIS\_XY, 20000); //set the max. speed of XY axes to 20K PPS.

i8092MF\_NORMAL\_SPEED(cardNo, AXIS\_XY, 0); //use a symmetric T-curve for all axes on module 1. i8092MF\_SET\_V(cardNo, AXIS\_XY, 2000); //set the speed of all axes on module 1 to 2000 PPS. i8092MF\_SET\_A(cardNo, AXIS\_XY,1000); //set the acceleration of all axes on module 1 to 1000 PPS/Sec.
i8092MF\_SET\_SV(cardNo, AXIS\_XY, 2000);
//set the start speed of all axes on module 1 to 2000 PPS.
i8092MF\_SET\_AO(cardNo, AXIS\_XY, 9);
//set the number of remaining offset pulses for all axes to 9 pulses.
i8092MF\_FIXED\_MOVE(cardNo, AXIS\_XY, 10000);
//move all axes on module 1 for 10000 pulses.

i8092MF\_NORMAL\_SPEED(cardNo, AXIS\_XY,1); //use a symmetric S-curve for all axes on module 1. i8092MF\_SET\_V(cardNo, AXIS\_XY, 2000); //set the speed of all axes on module 1 to 2000 PPS. i8092MF SET K(cardNo, AXIS XY, 50); //set the acceleration rate of all axes on module 1 to 500 PPS/Sec^2. i8092MF\_SET\_SV(cardNo, AXIS\_XY, 200); //set the start speed of all axes on module 1 to 200 PPS. i8092MF SET AO(cardNo, AXIS XY, 9); //set the number of remaining offset pulses to 9 pulses for all axes. i8092MF\_FIXED\_MOVE(cardNo, AXIS\_XY, -10000); //move all axes on module 1 for 10000 pulses in reverse direction. i8092MF NORMAL SPEED(cardNo, AXIS XY,2); //use an asymmetric T-curve for all axes on module 1. i8092MF\_SET\_V(cardNo, AXIS\_XY, 2000); //set the speed of all axes on module 1 to 2000 PPS. i8092MF SET A(cardNo, AXIS XY,1000); //set the acceleration of all axes on module 1 to 1000 PPS/Sec. i8092MF\_SET\_D(cardNo, AXIS\_XY, 500); //set the deceleration of all axes on module 1 to 500 PPS. i8092MF\_SET\_SV(cardNo, AXIS\_XY, 200); //set the start speed of all axes on module 1 to 200 PPS. i8092MF\_SET\_AO(cardNo, AXIS\_XY, 9); //set the number of remaining offset pulses to 9 pulses for all axes. i8092MF\_FIXED\_MOVE(cardNo, axis, 10000); //move all axes on module 1 for 10000 pulses.

Note: Relevant parameters must be set to achieve the desired motion.

### 6.1.2 Setting the Start Speed

• void i8092MF\_SET\_SV(BYTE cardNo, WORD axis, DWORD data)

### **Description:**

This function sets the start speed for the assigned axes.

#### **Parameters:**

| cardNo: | Module number                                                                                                    |
|---------|----------------------------------------------------------------------------------------------------|
| axis:   | Axis or axes (Please refer to Table 2-1)                                                                                                    |
| data:   | The range is the same as for speed, and must not be zero or<br>larger than the maximum speed. The maximum value is<br>4,000,000 PPS. For interpolation, set the speed value for axis1<br>is enough. |

### Return:

None

### Example:

i8092MF\_SET\_SV(1, AXIS\_X, 1000); //set the starting speed for the X axis on module 1 to 1000 PPS.

### 6.1.3 Setting the Desired Speed

• void i8092MF\_SET\_V(BYTE cardNo, WORD axis, DWORD data)

### **Description:**

This function sets the desired speed for the assigned axes.

#### **Parameters:**

| Module number                                                                                                    |
|----------------------------------------------------------------------------------------------------|
| Axis or axes (Please refer to Table 2-1)                                                                                                    |
| The range is the same as for speed, and must not be zero or<br>larger than the maximum speed. The maximum value is<br>4,000,000 PPS. For interpolation, set the speed value for axis1<br>is enough. |
|                                                                                                    |

### Return:

None

### Example:

i8092MF\_SET\_V(1, AXIS\_X, 120000); //set the speed for the X axis on module 1 to 120000 PPS.

### 6.1.4 Setting the Acceleration

• void i8092MF\_SET\_A(BYTE cardNo, WORD axis, DWORD data)

### **Description:**

This function sets the acceleration value for the assigned axes.

**Parameters:** 

| cardNo: | Module number                                                                                                    |
|---------|----------------------------------------------------------------------------------------------------|
| axis:   | Axis or axes (Please refer to Table 2-1)                                                                                                    |
| data:   | The acceleration value. The units are PPS/Sec. This value is related to the maximum speed value defined by $i8092MF\_SET\_MAX\_V()$ function. The maximum available acceleration value is MAX_V * 125. The minimum acceleration value is MAX_V $\div$ 64, and all other acceleration values are the integral multipliers of this value. The practical value for application depends on the capability of the motor drive and motor. |

Return:

None

Example:

i8092MF\_SET\_MAX\_V(1, AXIS\_X, 20000); //set the maximum speed value of the X axis as 20,000 PPS. //therefore, do not set any acceleration value that is larger than //20,000\*125 PPS/sec. And 20,000 \*125 = 2,500,000. i8092MF\_SET\_A(1, AXIS\_X, 100000); //set the acceleration value of the X axis on module 1 to 100K PPS/Sec.

### 6.1.5 Setting the Deceleration

• void i8092MF\_SET\_D(BYTE cardNo, WORD axis, DWORD data)

**Description:** 

This function sets the deceleration value for the assigned axes.

**Parameters:** 

| cardNo: | Module number                            |
|---------|------------------------------------------|
| axis:   | Axis or axes (Please refer to Table 2-1) |

data: The deceleration value. The units are PPS/Sec. This value is related to the maximum speed value defined by i8092MF\_SET\_MAX\_V() function. The maximum available deceleration value is MAX\_V \* 125. The minimum deceleration value is MAX\_V ÷ 64, and all other deceleration values are the integral multipliers of this value. The practical value for application depends on the capability of the motor drive and motor.

### Return:

None

### Example:

i8092MF\_SET\_MAX\_V(1, AXIS\_X, 20000); //set the maximum speed value of the X axis as 20,000 PPS. //therefore, do not set any deceleration value that is larger than //20,000\*125 PPS/sec. And 20,000 \*125 = 2,500,000. i8092MF\_SET\_D(1, AXIS\_X, 100000); //set the deceleration value of the X axis on module 1 to 100K PPS/Sec.

### 6.1.6 Setting the Acceleration Rate

### • void i8092MF\_SET\_K(BYTE cardNo, WORD axis, DWORD data)

### **Description:**

The function sets the acceleration rate (i.e., Jerk) value for the assigned axes.

### **Parameters:**

| cardNo: | Module number                                                                                                    |
|---------|----------------------------------------------------------------------------------------------------|
| axis:   | Axis or axes (Please refer to Table 2-1)                                                                                                    |
| data:   | The acceleration rate (jerk) value. The units are $PPS/Sec^2$ . This value is related to the maximum speed value defined by i8092MF_SET_MAX_V() function. The maximum available acceleration rate value is MAX_V * 781.25. The minimum acceleration value is MAX_V * 0.0119211, and all other acceleration values are the integral multipliers of this value. The practical value for application depends on the capability of the motor drive and motor. Note: since the DWORD can not represent the maximum value; therefore, this value is given by dividing the desired value by 10. |

### Return:

None

### Example:

i8092MF\_SET\_MAX\_V(1, AXIS\_X, 20000); //set the maximum speed value of the X axis as 20,000 PPS. //therefore, do not set any jerk value that is larger than //20,000\*781.25 PPS/sec^2. And 20,000 \*781.25 = 15,625,000. i8092MF\_SET\_K(1, AXIS\_X, 1000); //set the acceleration rate value of the X axis on module 1 to //1,000\*10 (= 10,000) PPS/Sec^2.

### 6.1.7 Setting the Value of the Remaining Offset Pulses

• void i8092MF\_SET\_AO(BYTE cardNo, WORD axis, short int data) Description:

This function sets the number of remaining offset pulses for the assigned axes. Please refer to the figure below for a definition of the remaining offset pulse value.

#### **Parameters:**

| cardNo: | Module number                                              |
|---------|------------------------------------------------------------|
| axis:   | Axis or axes (Please refer to Table 2-1)                   |
| data:   | The number of remaining offset pulses. (-32,768 ~ +32,767) |

#### Return:

None

### Example:

i8092MF\_SET\_AO(1, AXIS\_X, 200); //set the number of remaining offset pulses for the X axis on //module 1 to 200 pulses.

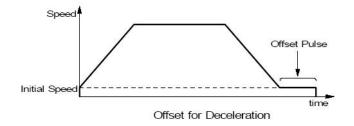

### 6.1.8 Fixed Pulse Output

### • **BYTE** i8092MF\_FIXED\_MOVE(**BYTE** cardNo, **WORD** axis, long data)

### **Description:**

Command a point-to-point motion for several independent axes.

### **Parameters:**

| cardNo: | Module number                         |
|---------|---------------------------------------|
| axis:   | Axis (Please refer to Table 2-1.)     |
|         | The axis can be either X and Y        |
| data:   | Pulses (-268,435,455 ~ + 268,435,455) |

### **Return:**

| YES | Some errors happen. Use i8092MF_GET_ERROR_CODE () to |
|-----|------------------------------------------------------|
|     | identify the errors.                                 |
| NO  | No error.                                            |

### Example:

BYTE cardNo=1; //select module 1 i8092MF\_SET\_MAX\_V(cardNo, AXIS\_XY, 20000); //set the max. velocity of all axes on module 1 to be 20K PPS i8092MF\_NORMAL\_SPEED(cardNo, AXIS\_XY, 0); //set the speed profile of all axes on module 1 to be symmetric T-curve i8092MF\_SET\_V(cardNo, AXIS\_XY, 2000); //set the speed of all axes on module 1 to be 2000 PPS i8092MF\_SET\_A(cardNo, AXIS\_XY, 1000); //set the acceleration value of all axes on module 1 to be 1000 PPS/S i8092MF\_SET\_SV(cardNo, AXIS\_XY, 2000); //set the start velocity of all axes on module 1 to be 2000 PPS i8092MF\_SET\_AO(cardNo, AXIS\_XY, 2000); //set the remaining offset pulses to be 9 PPS i8092MF\_FIXED\_MOVE(cardNo, AXIS\_XY, 10000); // move 10000 Pulses for each axis on module 1

### 6.1.9 Continuous Pulse Output

### • **BYTE** i8092MF\_CONTINUE\_MOVE(**BYTE** cardNo, **WORD** axis, long data)

### **Description:**

This function issues a continuous motion command for several independent axes.

### **Parameters:**

| cardNo: | Module number                                                                     |
|---------|-----------------------------------------------------------------------------------|
| axis:   | Axis or axes (Please refer to Table 2-1)                                          |
|         | The axis can be either X and Y                                                    |
| data:   | The specified speed (positive value for CW motion; negative value for CCW motion) |

### Return:

| YES | An error has occurred.                                |
|-----|-------------------------------------------------------|
|     | Use the i8092MF_GET_ERROR_CODE() function to identify |
|     | the errors.                                           |
| NO  | No error.                                             |

### Example:

BYTE cardNo=1; //select module 1 i8092MF\_SET\_MAX\_V(cardNo, AXIS\_XY, 20000); //set the maximum speed of all axes on module 1 to 20K PPS. i8092MF\_NORMAL\_SPEED(cardNo, AXIS\_XY, 0); //set the speed profile for all axes as a symmetric T-curve. i8092MF\_SET\_V(cardNo, AXIS\_XY, 2000); //set the speed of all axes on module 1 to 2000 PPS. i8092MF\_SET\_A(cardNo, AXIS\_XY, 1000); //set the acceleration value of all axes to 1000 PPS/S. i8092MF\_SET\_SV(cardNo, AXIS\_XY, 2000); //set the start velocity of all axes to 2000 PPS i8092MF\_CONTINUE\_MOVE(cardNo, AXIS\_XY, 1000); //move all axes on module 1 at a speed of 1000 PPS.

### **6.2 Interpolation Commands**

I-8092/F is a motion module of 2-axes, so first axis of interpolation is fixed X-axis and second axis of interpolation is Y-axis.

### 6.2.1 Setting the Speed and Acc/Dec Mode for Interpolation

• void i8092MF\_VECTOR\_SPEED(BYTE cardNo, WORD nMode)

**Description:** 

This function assigns the mode of vector speed of interpolation. Each interpolation mode will refer to construct a working coordinate system. The X-axis necessarily have to be the first axis. Different modes need different settings. Please refer to the mode definitions.

Parameters:

| cardNo: | Module number                                                                                          |
|---------|----------------------------------------------------------------------------------------------------|
| nMode:  | 0 → 2-axis linear or circular motion at a constant vector speed (Set VV and VSV; and VV=VSV)           |
|         | 1 → 2-axis linear motion using a symmetric T-curve velocity profile (set VSV, VV, VA, and VAO)         |
|         | 2 → 2-axis linear motion using a symmetric S-curve velocity profile (set VSV, VV, VK, and VAO)         |
|         | 3 → 2-axis linear motion using an asymmetric T-curve velocity profile (set VSV, VV, VA, VD, and VAO)   |
|         | 4 → 2-axis linear motion using an asymmetric S-curve velocity profile (set VSV, VV, VK, VL, and VAO)   |
|         | 5 → 2-axis circular motion using a symmetric T-curve velocity profile (set VSV, VV, VA, and VAO)       |
|         | 6 → 2-axis circular motion using an asymmetric T-curve velocity profile (set VSV, VV, VA, VD, and VAO) |

Return:

None

### Example:

BYTE cardNo=1; //select module 1. i8092MF\_SET\_MAX\_V(cardNo, AXIS\_XY, 20000); //set the maximum speed of all axes to 20K PPS.

i8092MF\_VECTOR\_SPEED(cardNo, 0);

//set module 1 to perform 2-axis linear or circular motion //at a constant vector speed. i8092MF\_SET\_VSV(cardNo, 1000); //set the starting vector speed to 1000 PPS.
i8092MF\_SET\_VV(cardNo, 1000);
//set the vector speed to 1000 PPS.
i8092MF\_LINE\_2D(1, 12000, 10000);
//execute the 2-axis linear interpolation motion.

#### 

i8092MF\_DEC\_ENABLE(cardNo); //enable the deceleration function. i8092MF\_VECTOR\_SPEED(cardNo, 1); //set module 1 to perform 2-axis linear motion using a symmetric //S-curve velocity profile. i8092MF\_SET\_VSV(cardNo, 500); //set the starting vector speed to 500 PPS. i8092MF\_SET\_VV(cardNo, 2000); //set the vector speed to 2000 PPS. i8092MF\_SET\_VA(cardNo, 1000); //set the vector acceleration to 1000 PPS/Sec. i8092MF\_LINE\_2D(cardNo, 20000, 10000); //execute the 2-axis linear interpolation motion.

#### 

i8092MF\_VECTOR\_SPEED(cardNo, 2); //2-axis linear motion using a symmetric S-curve velocity profile. i8092MF\_SET\_VSV(cardNo, 200); //set the starting vector speed to 200 PPS. i8092MF\_SET\_VV(cardNo, 2000); //set the vector speed to 2000 PPS. i8092MF\_SET\_VK(cardNo, 50); //set the acceleration rate to 500 PPS/Sec. i8092MF\_SET\_VAO(cardNo, 20); //set the value of remaining offset pulses to 20. i8092MF\_LINE\_2D(cardNo, 10000, 10000); //execute the 2-axis linear interpolation motion.

//enable the deceleration function.
i8092MF\_VECTOR\_SPEED(cardNo, 3);
//2-axis linear motion using an asymmetric T-curve velocity profile.
i8092MF\_SET\_VSV(cardNo, 100);
//set the start vector speed to 100 PPS.
i8092MF\_SET\_VV(cardNo, 2000);
//set the vector speed to 2000 PPS.
i8092MF\_SET\_VA(cardNo, 1000);
//set the vector acceleration to 1000 PPS/Sec.
i8092MF\_SET\_VD(cardNo, 500);

//set the vector deceleration to 500 PPS/Sec.
i8092MF\_SET\_VAO(cardNo, 20);
//set the value of remaining offset pulses to 20.
i8092MF\_LINE\_2D(cardNo, 10000, 5000);
//execute the 2-axis linear interpolation motion.

long fp1=4000; long fp2=10000; int sv=200; int v=2000; i8092MF\_SET\_MAX\_V(cardNo, AXIS\_XY, 8000); i8092MF\_VECTOR\_SPEED(cardNo, 4); //2-axis linear motion using an asymmetric S-curve velocity profile. i8092MF\_SET\_VSV(cardNo, sv); //set the starting velocity to sv PPS. i8092MF SET VV(cardNo, v); //set the vector speed to v PPS. i8092MF\_SET\_VK(cardNo, 50); //set the acceleration rate to 500 PPS/Sec^2. i8092MF\_SET\_VL(cardNo, 30); //set the deceleration rate to 300 PPS/Sec^2. i8092MF\_SET\_VAO(cardNo, 20); //set the value of remaining offset pulses to 20. i8092MF\_LINE\_2D(cardNo, fp1, fp2); //execute the 2-axis linear motion.

long fp1=11000; long fp2=9000; long c1=10000; long c2=0;int sv=100; int v=3000; int a=5000; int d=5000: i8092MF\_SET\_MAX\_V(cardNo, AXIS\_XY, 8000); i8092MF\_VECTOR\_SPEED(cardNo, 5); //2-axis circular motion using a symmetric T-curve velocity profile i8092MF\_SET\_VSV(cardNo, sv); //set the starting vector speed to sv PPS. i8092MF\_SET\_VV(cardNo, v); //set vector speed to v PPS. i8092MF\_SET\_VA(cardNo, a); //set the vector acceleration to a PPS/Sec. i8092MF\_SET\_VAO(cardNo, 0); //set the value of remaining offset pulses to 0 Pulse.

i8092MF\_ARC\_CW(cardNo, c1,c2, fp1, fp2); //execute the 2-axis CW circular motion.

```
long c1=300;
long c2=0;
int sv=100;
int v=3000;
int a=125;
int d=12;
i8092MF_SET_MAX_V(cardNo, AXIS_XY, 8000);
i8092MF_VECTOR_SPEED(cardNo, 6);
//2-axis circular motion using an asymmetric T-curve velocity
//profile.
i8092MF_SET_VSV(cardNo, sv);
//set the starting vector speed to sv PPS.
i8092MF SET VV(cardNo, v);
//set vector speed to v PPS.
i8092MF_SET_VA(cardNo, a);
//set acceleration to a PPS/Sec.
i8092MF_SET_VD(cardNo, d);
//set the deceleration to d PPS/Sec.
i8092MF_SET_VAO(cardNo, 0);
//set the value of remaining offset pulses to 0.
i8092MF_CIRCLE_CW(cardNo, c1, c2);
//execute the 2-axis CW circular motion.
```

Note: Relevant parameters should be set before issuing the motion command.

### 6.2.2 Setting the Vector Starting Speed

• void i8092MF\_SET\_VSV(BYTE cardNo, DWORD data)

**Description:** 

This function sets the starting speed of the principle X-axis for the interpolation motion.

#### **Parameters:**

| cardNo: | Module number                            |
|---------|------------------------------------------|
| data:   | The vector starting speed value (in PPS) |

### Return:

None

### Example:

i8092MF\_SET\_VSV(1, 1000); //set the starting speed of the axis 1 for the interpolation motion //on module 1 to 1000 PPS.

### 6.2.3 Setting the Vector Speed

• void i8092MF\_SET\_VV(BYTE cardNo, DWORD data)

### **Description:**

This function sets the vector speed of the interpolation motion. Users do not need to assign any axes on this function.

### **Parameters:**

| cardNo: | Module number                   |
|---------|---------------------------------|
| data:   | The vector speed value (in PPS) |

Return:

None

### Example:

i8092MF\_SET\_VV(1, 120000); //set the vector speed of the interpolation on module 1 //to 120000 PPS.

### 6.2.4 Setting the Vector Acceleration

• void i8092MF\_SET\_VA(BYTE cardNo, DWORD data)

**Description:** 

This function sets the vector acceleration for interpolation motion. Users do not have to assign any axes on this funciton.

**Parameters:** 

cardNo: Module number
 data: The vector acceleration value (in PPS/Sec). The units are PPS/Sec. This value is related to the maximum speed value defined by i8092MF\_SET\_MAX\_V() function. The maximum available acceleration value is MAX\_V \* 125. The minimum acceleration value is MAX\_V ÷ 64, and all other acceleration values are the integral multipliers of this value. The practical value for application depends on the capability of the motor drive and motor.

Return:

None

Example:

i8092MF\_SET\_MAX\_V(1, AXIS\_X, 20000); //set the maximum speed value of the X axis as 20,000 PPS. //therefore, do not set any acceleration value that is larger than //20,000\*125 PPS/sec. And 20,000 \*125 = 2,500,000. i8092MF\_SET\_VA(1, 100000); //set the vector acceleration of the interpolation motion //on module 1 to 100K PPS/Sec.

### 6.2.5 Setting the Vector Deceleration Value

### • void i8092MF\_SET\_VD(BYTE cardNo, DWORD data)

### **Description:**

This function sets the deceleration value for the interpolation motion.

**Parameters:** 

*cardNo*: Module number
 *data*: The vector deceleration value (in PPS/Sec). This value is related to the maximum speed value defined by i8092MF\_SET\_MAX\_V() function. The maximum available deceleration value is MAX\_V \* 125. The minimum deceleration value is MAX\_V ÷ 64, and all other deceleration values are the integral multipliers of this value. The practical value for application depends on the capability of the motor drive and motor.

### Return:

None

### Example:

i8092MF\_SET\_MAX\_V(1, AXIS\_X, 20000); //set the maximum speed value of the X axis as 20,000 PPS. //therefore, do not set any deceleration value that is larger than //20,000\*125 PPS/sec. And 20,000 \*125 = 2,500,000. i8092MF\_SET\_VD(1, 100000); //set the vector deceleration value of interpolation motion //on module 1 to 100K PPS/Sec.

### 6.2.6 Setting the Vector Acceleration Rate

### • void i8092MF\_SET\_VK(BYTE cardNo, DWORD data)

### **Description:**

Set the acceleration rate (jerk) value for interpolation motion.

**Parameters:** 

- *cardNo*: Module number
- *data*: The acceleration rate (jerk) value. The units are PPS/Sec<sup>2</sup>. This value is related to the maximum speed value defined by i8092MF\_SET\_MAX\_V() function. The maximum available acceleration rate value is MAX\_V \* 781.25. The minimum acceleration value is MAX\_V \* 0.0119211, and all other acceleration values are the integral multipliers of this value. The practical value for application depends on the capability of the motor drive and motor. Note: since the DWORD can not represent the maximum value; therefore, this value is given by dividing the desired value by 10.

### Return:

None

### Example:

i8092MF\_SET\_MAX\_V(1, AXIS\_X, 20000); //set the maximum speed value of the X axis as 20,000 PPS. //therefore, do not set any jerk value that is larger than //20,000\*781.25 PPS/sec^2. And 20,000 \*781.25 = 15,625,000. i8092MF\_SET\_VK(1, 10000); //set the acceleration rate of the interpolation motion on module // 1 to 10,000 PPS/ Sec^2.

### 6.2.7 Setting the Number of the Remaining Offset Pulses

• void i8092MF\_SET\_VAO(BYTE cardNo, short int data)

**Description:** 

Setting this value will cause the motion control chip to start deceleration earlier. The remaining offset pulses will be completed at low speed to allow the controller to stop immediately when the offset pulse value has been reached. Please refer to the figure below for more information.

Parameters:

| cardNo: | Module number                                             |
|---------|-----------------------------------------------------------|
| data:   | The number of remaining offset pulses (-32,768 ~ +32,767) |

Return:

None

#### Example:

i8092MF\_SET\_VAO(1, 200); //set the number of remaining offset pulse value on module 1 to 200.

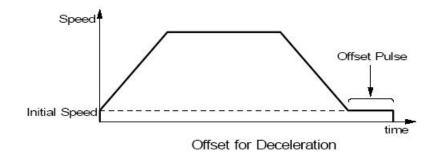

### 6.2.8 2-Axis Linear Interpolation Motion

• **BYTE** i8092MF\_LINE\_2D(**BYTE** cardNo, long fp1, long fp2)

### **Description:**

This function executes a 2-axis linear interpolation motion.

#### **Parameters:**

| cardNo: | Module number                            |
|---------|------------------------------------------|
| fp1:    | The displacement of the X-axis in Pulses |
|         | (-8,388,607 ~ +8,388,607)                |
| fp2:    | The displacement of the Y-axis in Pulses |
|         | (-8,388,607 ~ +8,388,607)                |

#### Return:

| YES | An error has occurred.<br>Use the i8092MF_GET_ERROR_CODE() function to identify |
|-----|---------------------------------------------------------------------------------|
|     | the error.                                                                      |
| NO  | No errors.                                                                      |

### Example:

i8092MF\_LINE\_2D(1, 12000, 10000); //execute the 2-axis linear interpolation motion on module 1.

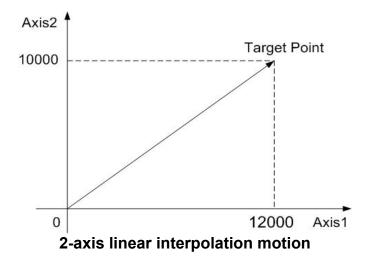

### **6.2.9 2-Axis Circular Interpolation Motion (an Arc)**

• BYTE i8092MF\_ARC\_CW(BYTE cardNo, long cp1, long cp2, long fp1, long fp2)

### **Description:**

This function executes a 2-axis circular interpolation motion in a clockwise (CW) direction.

### **Parameters:**

| Module number                                                  |
|----------------------------------------------------------------|
| The relative position of the center to the current position of |
| X-axis in pulses. (-8,388,607 ~ +8,388,607)                    |
| The relative position of the center to the current position of |
| Y-axis in pulses. (-8,388,607 ~ +8,388,607)                    |
| The displacement of the X-axis in pulses.                      |
| (-8,388,607 ~ +8,388,607)                                      |
| Displacement of the Y-axis in pulses.                          |
| (-8,388,607 ~ +8,388,607)                                      |
|                                                                |

### **Return:**

| YES | An error has occurred.<br>Use the i8092MF_GET_ERROR_CODE () function to identify |
|-----|----------------------------------------------------------------------------------|
|     | the error.                                                                       |
| NO  | No errors.                                                                       |

### Example:

i8092MF\_ARC\_CW(1, -5000, -5000, -10000, -10000); //Issues a command to perform a circular motion (an arc) //in a CW direction. Please refer to the following figure.

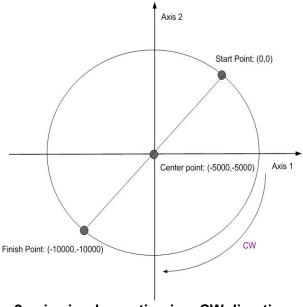

2-axis circular motion in a CW direction

• BYTE i8092MF\_ARC\_CCW(BYTE cardNo, long cp1, long cp2, long fp1, long fp2)

### **Description:**

This function execute a 2-axis circular interpolation motion in a counter-clockwise (CCW) direction.

### **Parameters:**

| cardNo: | Module number                                                  |
|---------|----------------------------------------------------------------|
| ср1:    | The relative position of the center to the current position of |
|         | X-axis in pulses. (-8,388,607 ~ +8,388,607)                    |
| ср2:    | The relative position of the center to the current position of |
|         | Y-axis in pulses. (-8,388,607 ~ +8,388,607)                    |
| fp1:    | The displacement of the X-axis in pulses.                      |
| -       | (-8,388,607 ~ +8,388,607)                                      |
| fp2:    | Displacement of the Y-axis in pulses.                          |
| -       | (-8,388,607 ~ +8,388,607)                                      |

### **Return:**

| YES | An error has occurred.                                |
|-----|-------------------------------------------------------|
|     | Use the i8092MF_GET_ERROR_CODE() function to identify |
|     | the errors.                                           |
| NO  | No errors.                                            |

### Example:

i8092MF\_ARC\_CCW(1, -5000, -5000, -10000, -10000); //Issues a command to perform a circular motion (an arc) //in a CCW direction. Refer to the following figure.

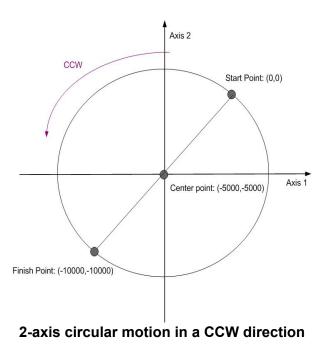

### 6.2.10 2-Axis Circular Interpolation Motion

• BYTE i8092MF\_CIRCLE\_CW(BYTE cardNo, long cp1, long cp2)

### **Description:**

This function executes a 2-axis circular interpolation motion in a clockwise (CW) direction.

#### **Parameters:**

| cardNo: | Module number                                                  |
|---------|----------------------------------------------------------------|
| ср1:    | The relative position of the center to the current position of |
| -       | X-axis in pulses. (-8,388,607 ~ +8,388,607)                    |
| ср2:    | The relative position of the center to the current position of |
| -       | Y-axis in pulses. (-8,388,607 ~ +8,388,607)                    |
|         | - · · · · ·                                                    |

### Return:

| YES | An error has occurred.                                            |
|-----|-------------------------------------------------------------------|
|     | Use the i8092MF_GET_ERROR_CODE() function to identify the errors. |
| NO  | No errors.                                                        |

### Example:

i8092MF\_CIRCLE\_CW(1, 0, 10000); //execute a circular motion (a complete circle) in a CW direction on module 1.

• **BYTE** i8092MF\_CIRCLE\_CCW(**BYTE** cardNo, long cp1, long cp2)

### **Description:**

This function executes a 2-axis circular interpolation motion in a counter-clockwise (CCW) direction.

### **Parameters:**

| cardNo: | Module number                                                                                              |
|---------|----------------------------------------------------------------------------------------------------|
| ср1:    | The relative position of the center to the current position of                                             |
|         | X-axis in pulses. (-8,388,607 ~ +8,388,607)                                                                |
| ср2:    | The relative position of the center to the current position of Y-axis in pulses. (-8,388,607 ~ +8,388,607) |

### Return:

| YES | An error has occurred.                                 |
|-----|--------------------------------------------------------|
|     | Use the i8092MF_GET_ERROR_CODE () function to identify |

the error. NO No errors

### Example:

i8092MF\_CIRCLE\_CCW(1, 0, 10000); //execute a circular motion (a circle) in CCW direction //on module 1

### **6.3 Continuous Interpolation**

If it is broken and stopped , please solve it refer in section 6.5.5 !

### 6.3.1 2-Axis Rectangular Motion

### • **BYTE** i8092MF\_RECTANGLE(

BYTE cardNo, WORD nAcc, WORD Sp, WORD nDir, long Lp, long Wp, long Rp, DWORD RSV, DWORD RV, DWORD RA, DWORD RD)

### **Description:**

Continuous interpolation will be performed to create a rectangular motion, which is formed by 4 lines and 4 arcs. The length of each side can be changed. The radius of each arc is the same and it can also be changed. The deceleration point will be calculated automatically. This is a command macro command that appears in various motion applications. However, it is a software macro-function; therefore, it requires CPU resource to run this function.

### Parameters:

| cardNo: | Module number                                                      |
|---------|--------------------------------------------------------------------|
| nAcc:   | 0 → constant vector speed interpolation mode                       |
|         | 1 → symmetric T-curve Acc/Dec interpolation mode                   |
| Sp:     | Start point 0 ~ 7. (Sp0 ~ Sp7 are defined in the following figure) |
| nDir:   | Direction of movement                                              |
|         | 0: CCW; 1: CW                                                      |
| Lp:     | Length in Pulses (1 ~ 8,388,607)                                   |
| Wp:     | Width in Pulses (1 ~ 8,388,607)                                    |
| Rp:     | Radius of each in pulses (1 ~ 8,388,607)                           |
| RSV:    | Starting speed (in PPS)                                            |
| RV:     | Vector speed (in PPS)                                              |
| RA:     | Acceleration (PPS/Sec)                                             |
| RD:     | Deceleration of the last segment (in PPS/Sec)                      |

### Return:

| YES | An error has occurred.                                |  |
|-----|-------------------------------------------------------|--|
|     | Use the i8092MF_GET_ERROR_CODE() function to identify |  |
|     | the error.                                            |  |
| NO  | No errors.                                            |  |

### Example:

BYTE cardNo=1; //select module 1. int sv=1000; //starting speed: 1000 PPS. int v=10000; //vector speed: 10000 PPS. int a=5000; //acceleration: 5000 PPS/Sec. int d=5000; //deceleration: 5000 PPS/Sec. i8092MF\_SET\_MAX\_V(cardNo, AXIS\_XY, 16000); //set the maximum speed to 16000 PPS.

i8092MF\_RECTANGLE(cardNo, AXIS\_X, AXIS\_Y, 1, 0, 0, 20000, 10000, 1000, sv, v, a, d);

//execute a rectangular motion on the XY plane

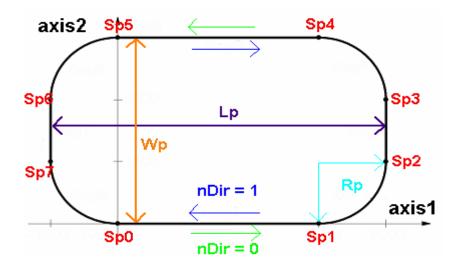

### **6.3.2 2-Axis Continuous Linear Interpolation**

• BYTE i8092MF\_LINE\_2D\_INITIAL(BYTE cardNo, DWORD VSV,DWORD VV, DWORD VA)

### **Description:**

This function sets the necessary parameters for a 2-axis continuous linear interpolation using symmetric T-curve speed profile.

### Parameters:

| cardNo: | Module number                 |
|---------|-------------------------------|
| VSV:    | Starting speed (in PPS)       |
| VV:     | Vector speed (in PPS)         |
| VA:     | Vector acceleration (PPS/Sec) |

### **Return:**

None

### Example:

i8092MF\_LINE\_2D\_INITIAL(...);

//This function should be defined before the i8092MF\_LINE\_2D\_CONTINUE()
//function is used. Please refer to the example of this function.

• BYTE i8092MF\_LINE\_2D\_CONTINUE(BYTE cardNo, WORD nType, long fp1, long fp2)

### **Description:**

This function executes a 2-axis continuous linear interpolation. However, it is a software macro-function; therefore, it requires CPU resource to run this function.

### **Parameters:**

| cardNo: | Module number                                            |
|---------|----------------------------------------------------------|
| nType:  | 0: 2-axis linear continuous interpolation                |
|         | 1: end of 2-axis linear continuous interpolation         |
| fp1:    | The assigned number of pulses for the axis 1 (in Pulses) |
|         | (-8,388,607 ~ +8,388,607)                                |
| fp2:    | The assigned number of pulses for the axis 2 (in Pulses) |
|         | (-8,388,607 ~ +8,388,607)                                |

### Return:

| YES | An error has occurred.                                 |  |
|-----|--------------------------------------------------------|--|
|     | Use the i8092MF_GET_ERROR_CODE () function to identify |  |
|     | the error.                                             |  |
| NO  | No errors.                                             |  |

### Example:

```
BYTE cardNo=1; //select module 1.

int sv=300; //starting speed: 300 PPS.

int v=18000; //vector speed: 18000 PPS.

long a=500000; //acceleration: 500000 PPS/Sec.

int loop1;

i8092MF_SET_MAX_V(cardNo, AXIS_XY,160000);

i8092MF_LINE_2D_INITIAL(cardNo, AXIS_X, AXIS_Y, sv, v, a);

for (loop1=0; loop1<10000; loop1++)

{

    i8092MF_LINE_2D_CONTINUE(cardNo, 0, 100, 100);

    i8092MF_LINE_2D_CONTINUE(cardNo, 0, -100, -100);

}

i8092MF_LINE_2D_CONTINUE(cardNo, 1, 100, 100);
```

### 6.3.3 Multi-Segment Continuous Interpolation (Using Array)

### • **BYTE** i8092MF\_CONTINUE\_INTP(

BYTE cardNo, WORD nAcc, DWORD VSV, DWORD VV, DWORD VA, DWORD VD, BYTE nType[], long cp1[], long cp2[], long fp1[], long fp2[])

### **Description:**

This function executes a multi-segment continuous interpolation. Those segments are stored in arrays declared in the arguments. The speed profile can be either a constant speed or a symmetric T-curve. The deceleration point will be calculated automatically. However, it is a software macro-function; therefore, it requires CPU resource to run this function.

Parameters:

| cardNo:                                                             | Module number                                                                                                    |
|---------------------------------------------------------------------|----------------------------------------------------------------------------------------------------|
| nAcc:                                                               | $0 \rightarrow$ a constant speed interpolation. Please set VV.                                                                       |
|                                                                     | $1 \rightarrow$ a symmetric T-curve interpolation. Please set VSV, VV, VA,                                                           |
|                                                                     | and VD.                                                                                                    |
| VSV:                                                                | The starting speed (in PPS)                                                                                                    |
| VV:                                                                 | Interpolation vector speed (in PPS)                                                                                                  |
| VA:                                                                 | Acceleration (in PPS/Sec)                                                                                                    |
| VD:                                                                 | Deceleration (in PPS/Sec)                                                                                                    |
| nType[ ]:                                                           | Maximum segment: 1024 (0 ~ 1023). It contains the                                                                                    |
|                                                                     | interpolation commands defined as follows.                                                                                           |
| 4                                                                   | ME LINE 2D/RVTE cord/lo long (n1 long (n2))                                                                                          |
|                                                                     | MF_LINE_2D(BYTE cardNo, long fp1, long fp2);<br>MF_ARC_CW(BYTE cardNo, long cp1, long cp2, long fp1, long fp2);                      |
|                                                                     | MF_ARC_CCW(BYTE cardNo, long cp1, long cp2, long fp1, long fp2);<br>MF_ARC_CCW(BYTE cardNo, long cp1, long cp2, long fp1, long fp2); |
| $4 \rightarrow i8092MF_CIRCLE_CW(BYTE cardNo, long cp1, long cp2);$ |                                                                                                    |
|                                                                     | MF_CIRCLE_CCW(BYTE cardNo, long cp1, long cp2);                                                                                      |
|                                                                     | licates the end of continuous interpolation.                                                                                         |
|                                                                     |                                                                                                    |
| ср1[]:                                                              | It contains a list of segment center point data at axis 1.                                                                           |
|                                                                     | (-8,388,607 ~ +8,388,607)                                                                                                    |
| ср2[ ]:                                                             | It contains a list of segment center point data at axis 2.                                                                           |
|                                                                     | (-8,388,607 ~ +8,388,607)                                                                                                    |
| fp1[ ]:                                                             | This array contains a list of segment end point data at axis 1.                                                                      |
|                                                                     | (-8,388,607 ~ +8,388,607)                                                                                                    |
| fp2[ ]:                                                             | This array contains a list of segment end point data at axis 2.                                                                      |
|                                                                     | (-8,388,607 ~ +8,388,607)                                                                                                    |
|                                                                     |                                                                                                    |

### **Return:**

YES An error has occurred. Use the i8092MF\_GET\_ERROR\_CODE () function to identify the error. NO No errors.

### Example:

BYTE cardNo=1; //select module 1. int sv=100; //set the starting speed to 100 PPS. int v=3000: //set the speed to 3000 PPS. int a=2000; //set the acceleration to 2000 PPS/Sec. int d=2000; //set the deceleration to 2000 PPS/Sec. i8092MF\_SET\_MAX\_V(cardNo, AXIS\_XY, 20000); //set the maximum speed to 20K PPS. BYTE nType[10]= { 1, 1, 1,7,0,0,0,0}; 2, 2, 0, 10000, long cp1[10]= { 0, 0. 0,0,0,0,0,0}; long cp2[10]= 0,-10000, 0, 0, 0,0,0,0,0,0}; { long fp1[10]= { 10000, 10000, 1000, 10000, 31000, 0, 0, 0, 0, 0}; long fp2[10]= { 10000, 10000, 0,-10000,-10000,0,0,0,0,0}; //put data of the required segments in arrays.

i8092MF\_CONTIUNE\_INTP( cardNo, AXIS\_X, AXIS\_Y, 0, 1, sv, v, a, d, nType, cp1, cp2, fp1, fp2); //execute the 2-axis continuous interpolation. //The deceleration point will be calculated automatically. //For this example, the final position of this motion will return to the starting point.

### 6.3.4 2-Axis Ratio Motion

• BYTE i8092MF\_RATIO\_INITIAL(BYTE cardNo, DWORD SV, DWORD V, DWORD A, float ratio)

**Description:** 

This function sets the Initial values for ratio motion (motion in ratio) using a symmetric T-curve speed profile. However, it is a software macro-function; therefore, it requires CPU resource to run this function.

Parameters:

| cardNo:    | Module number                                      |
|------------|----------------------------------------------------|
| SV:        | Set the value for the starting speed ( in PPS).    |
| <i>V</i> : | Set the value for the vector speed (in PPS).       |
| <b>A</b> : | Set the acceleration value (in PPS/Sec).           |
| ratio:     | Set the ratio value between the two assigned axes. |

Return:

None

### Example:

```
i8092MF_RATIO_INITIAL(...);
//Initial setting for i8092MF_RATIO_2D(...) function.
//Please refer to the example of i8092MF_RATIO_2D() function.
```

• BYTE i8092MF\_RATIO\_2D(BYTE cardNo, WORD nType, long data, WORD nDir)

### **Description:**

This function performs a two-axis ratio motion.

### **Parameters:**

| cardNo: | Module number                                    |  |
|---------|--------------------------------------------------|--|
| nType:  | 0 → Perform the ratio motion.                    |  |
|         | $1 \rightarrow$ Declare the end of ratio motion. |  |
| data:   | The pulse number of X-axis                       |  |
|         | (-8,388,607 ~ +8,388,607)                        |  |
| nDir:   | Direction of the Y-axis.                         |  |
|         | 0: CW; 1: CCW                                    |  |

### Return:

| YES | An error has occurred. Use the                            |
|-----|-----------------------------------------------------------|
|     | i8092MF_GET_ERROR_CODE () function to identify the error. |
| NO  | No errors.                                                |

### Example:

```
BYTE cardNo=1; //select module 1.

int sv=300; //set starting speed to 300 PPS.

int v=18000; //set vector speed to 18000 PPS.

long a=500000; //set acceleration value to 500K PPS/Sec.

int loop1, loop2;

i8092MF_SET_MAX_V(cardNo, 0Xf,160000);

//set maximum speed value to 18000 PPS.

i8092MF_RATIO_INITIAL(cardNo, sv, v, a, 0.36);

//The ratio is 0.36.

for (loop2 = 0; loop2 < 5; loop2++)

{

    for (loop1 = 0; loop1 < 5; loop1++)

        {

            i8092MF_RATIO_2D(cardNo, 0, 3600, 0);

}
```

# 6.3.5 Mixed Linear and Circular 2-axis motions in Continuous Interpolation

• void i8092MF\_MIX\_2D\_INITIAL(BYTE cardNo, WORD nAcc, DWORD VSV, DWORD VV, DWORD VA)

### Description:

This function does the initial settings for mixed linear and circular 2-axis motions in continuous interpolation.

### **Parameters:**

| cardNo: | Module number                                                         |
|---------|-----------------------------------------------------------------------|
| nAcc:   | 0 → constant speed (VV)                                               |
|         | 1 $\rightarrow$ symmetric T-curve Acc/Dec (VSV $\cdot$ VV $\cdot$ VA) |
| VSV:    | Starting speed (in PPS)                                               |
| VV:     | Vector speed (in PPS)                                                 |
| VA:     | Vector acceleration (PPS/Sec)                                         |

### Return:

None

### Example:

i8092MF\_MIX\_2D\_INITIAL(...); //This function should be defined before the i8092MF\_MIX\_2D\_CONTINUE() //function is used. Please refer to the example of this function.

### • BYTE i8092MF\_MIX\_2D\_CONTINUE(BYTE cardNo, WORD nAcc, WORD nType, long cp1, long cp2, long fp1, long fp2)

### **Description:**

This function executes mixed linear and circular 2-axis motion in continuous interpolation. However, it is a software macro-function; therefore, it requires CPU resource to run this function.

#### **Parameters:**

*cardNo*: Module number

- $0 \rightarrow$  continuous interpolation.
  - 1 → it is the last command of this continuous interpolation. In Acc/Dec mode, it will perform a deceleration stop. In constant speed mode, it will directly stop rather than decelerate.

### nType:

nAcc:

| 2 →i80<br>3 →i80<br>4 →i80 | 092MF_LINE_2D(BYTE cardNo, long fp1, long fp2);<br>092MF_ARC_CW(BYTE cardNo, long cp1, long cp2, long fp1, long fp2);<br>092MF_ARC_CCW(BYTE cardNo, long cp1, long cp2, long fp1, long fp2);<br>092MF_CIRCLE_CW(BYTE cardNo, long cp1, long cp2);<br>092MF_CIRCLE_CCW(BYTE cardNo, long cp1, long cp2); |
|----------------------------|----------------------------------------------------------------------------------------------------|
| ср1:                       | It assigns the center point data at X-axis.<br>(-8,388,607 ~ +8,388,607)                                                                                                    |
| ср2:                       | It assigns the center point data at Y-axis.<br>(-8,388,607 ~ +8,388,607)                                                                                                    |
| fp1:                       | It assigns the end point data at X-axis.<br>(-8,388,607 ~ +8,388,607)                                                                                                    |
| fp2:                       | It assigns the end point data at Y-axis.<br>(-8,388,607 ~ +8,388,607)                                                                                                    |

### Return:

| YES | An error has occurred. Use the                            |
|-----|-----------------------------------------------------------|
|     | i8092MF_GET_ERROR_CODE () function to identify the error. |
| NO  | No errors.                                                |

### Example:

| BYTE cardNo=1;            | //select module 1.             |
|---------------------------|--------------------------------|
| int sv=300;               | //starting speed: 300 PPS      |
| <mark>int</mark> v=18000; | //vector speed: 18000 PPS      |
| long a=500000;            | //acceleration: 500000 PPS/Sec |

```
unsigned short loop1;
i8092MF_SET_MAX_V(cardNo, AXIS_XY, 160000);
```

```
i8092MF_MIX_2D_INITIAL(cardNo, 1, sv, v, a);
for (loop1 = 0; loop1 < 10000; loop1++)
{
     i8092MF_MIX_2D_CONTINUE (cardNo, 0, 1, 0, 0, 100, 100);
     i8092MF_MIX_2D_CONTINUE (cardNo, 0, 2, 100, 0, 100, 100);
}
i8092MF_MIX_2D_CONTINUE (cardNo, 1, 4, 100, 100, 0, 0);
```

# 6.4 Set the Interrupt Factors

# 6.4.1 Set the Interrupt Factors

### • void i8092MF\_INTFACTOR\_ENABLE(BYTE cardNo, WORD axis, WORD nINT)

## **Description:**

This function sets the interrupt factors

#### **Parameters:**

| cardNo: | Module number                            |
|---------|------------------------------------------|
| axis:   | Axis or axes (Please refer to Table 2-1) |

nINT

#### Interrupt factors

| Value | Symbol                                                                                                    | Statement                                                                                                    |
|-------|----------------------------------------------------------------------------------------------------|----------------------------------------------------------------------------------------------------|
| 1     | P>=C-                                                                                                    | Interrupt occurs when the value of logical / real<br>position counter is larger than or equal to that of<br>COMP- register. The COMP- must be<br>pre-configired with i8092MF_SET_COMPARE()<br>(please refer to Section 6.5.7) |
| 2     | P <c-< td=""><td>Interrupt occurs when the value of logical / real<br/>position counter is smaller than that of COMP-<br/>register. The COMP- must be pre-configired with<br/>i8092MF_SET_COMPARE() (please refer to<br/>Section 6.5.7)</td></c-<>            | Interrupt occurs when the value of logical / real<br>position counter is smaller than that of COMP-<br>register. The COMP- must be pre-configired with<br>i8092MF_SET_COMPARE() (please refer to<br>Section 6.5.7)            |
| 3     | P>=C+                                                                                                    | Interrupt occurs when the value of logical / real<br>position counter is smaller than that of COMP+<br>register. The COMP+ must be pre-configired with<br>i8092MF_SET_COMPARE() (please refer to<br>Section 6.5.7)            |
| 4     | P <c+< td=""><td>Interrupt occurs when the value of logical / real<br/>position counter is larger than or equal to that<br/>of COMP+ register. The COMP+ must be<br/>pre-configired with i8092MF_SET_COMPARE()<br/>(please refer to Section 6.5.7)</td></c+<> | Interrupt occurs when the value of logical / real<br>position counter is larger than or equal to that<br>of COMP+ register. The COMP+ must be<br>pre-configired with i8092MF_SET_COMPARE()<br>(please refer to Section 6.5.7) |
| 5     | C-END                                                                                                    | Interrupt occurs at the end of the constant speed<br>drive or completion of Acceleration Offset Pulse<br>output.                                                                                                    |
| 6     | C-STA                                                                                                    | Interrupt occurs at the start of the constant speed drive or begin of Acceleration Offset Pulse output.                                                                                                    |
| 7     | D-END                                                                                                    | Interrupt occurs when the driving is finished                                                                                                    |

#### **Return:**

None

### Example:

```
HANDLE hINT; //Interrupt event handle
HANDLE i8092 hThread; //IST handle
DWORD WINAPI i8092_ThreadFunction(LPVOID IParam); //IST function
BYTE CardNo=1;
BYTE Slot1=1;
//MFC button event: Create the thread and set the interrupt factor
void Cl8092QCDlg::OnTestint()
{
DWORD dwThreadID = 0;
HWND hWnd = NULL;
//Create thread: i8092_ThreadFunction
i8092 hThread = CreateThread(NULL, 0, i8092 ThreadFunction, hWnd, 0,
&dwThreadID);
BYTE axis=AXIS_XY;
i8092MF SET MAX V(CardNo, axis, 20000);
i8092MF_NORMAL_SPEED(CardNo, axis, 0);
i8092MF_SET_V(CardNo, axis, 20000);
i8092MF_SET_A(CardNo, axis, 100000);
i8092MF SET SV(CardNo, axis, 20000);
i8092MF_SET_AO(CardNo, axis, 0);
//Initialize the interrupt
hINTP=Slot_Register_Interrupt(Slot1);
//Set the interrupt factor: D-END
i8092MF INTFACTOR ENABLE(CardNo, AXIS X, 7);
// 4-Axis fixed pulse drive
i8092MF_FIXED_MOVE(CardNo, AXIS_XY, 10000);
    while (i8092MF_STOP_WAIT(CardNo, 0xf) == NO)
    {
        //Wait for motion done
        DoEvents():
        Sleep(1);
    }
}
//IST function
DWORD WINAPI i8092_ThreadFunction(LPVOID IParam)
{
DWORD dwEvent;
WORD RR3 X;
if(hINTP != NULL)
{
//Wait the event object
dwEvent = WaitForSingleObject(hINTP, INFINITE);
switch(dwEvent)
{
```

```
case WAIT_OBJECT_0:
         //Get the interrupt event object successfully
         //While the driving stop, clear the position counter
         i8092MF_SET_LP(CardNo, AXIS_X, 0)
         // ...
         //Other user codes in the IST
         // ...
         //End of the interrupt
         Slot_Interrupt_Done(Slot1);
         //Get the interrupt status
         RR3_X = i8092_GET_RR3(CardNo, AXIS_X);
         //Disable the interrupt factor
         i8092MF_INTFACTOR_DISABLE(CardNo, AXIS_X);
         //Close the interrupt
         Slot Interrupt Close(Slot1);
         break:
    case WAIT TIMEOUT:
         break:
    case WAIT_FAILED:
         break;
    }
    }
return 1;
```

#### Note:

}

Please refer the three functions: Slot\_Register\_Interrupt(BYTE Slot), Slot\_Interrupt\_Done(BYTE Slot), Slot\_Interrupt\_Close(BYTE Slot) in the WinConSDK.

# 6.4.2 Interrupt Disabled

• void i8092MF\_INTFACTOR\_DISABLE(BYTE cardNo, WORD axis)

# **Description:**

This function disables the interrupt factors

Parameters:

| cardNo: | Module number                            |
|---------|------------------------------------------|
| axis:   | Axis or axes (Please refer to Table 2-1) |

Return:

None

Example:

Please refer to 6.4.1

# 6.4.3 Read the Interrupt Occurrence

### • WORD i8092MF\_GET\_RR3(BYTE cardNo, WORD axis)

**Description:** 

Read the RR3 register that reflects the occurrence of Interrupt.

Parameters:

| cardNo: | Module number                            |
|---------|------------------------------------------|
| axis:   | Axis or axes (Please refer to Table 2-1) |

#### Return:

The content of RR3 register.

| RR3 Value |                                                                                                    | 說明                                                                                                    |
|-----------|----------------------------------------------------------------------------------------------------|----------------------------------------------------------------------------------------------------|
| 0x002     | P>=C-                                                                                                    | Once the value o flogic / real position counter is larger than that of COMP- register                      |
| 0x004     | P <c-< td=""><td>Once the value o flogic / real position counter is smaller than that of COMP- register</td></c-<> | Once the value o flogic / real position counter is smaller than that of COMP- register                     |
| 0x008     | P <c+< td=""><td>Once the value o flogic / real position counter is smaller than that of COMP+ register</td></c+<> | Once the value o flogic / real position counter is smaller than that of COMP+ register                     |
| 0x010     | P>=C+                                                                                                    | Once the value o flogic / real position counter is larger than that of COMP+ register                      |
| 0x020     | C-END                                                                                                    | Interrupt occurs at the end of the constant speed drive or completion of Acceleration Offset Pulse output. |
| 0x040     | C-STA                                                                                                    | Interrupt occurs at the start of the constant speed drive or begin of Acceleration Offset Pulse output.    |
| 0x080     | D-END                                                                                                    | Interrupt occurs when the driving is finished                                                              |

### Example:

i8092MF\_GET\_RR3 (cardNo, AXIS\_X); //read the Interrupt status of AXIS\_X

# **6.5 Other functions**

# 6.5.1 Holding the Driving Command

• void i8092MF\_DRV\_HOLD(BYTE cardNo, WORD axis)

#### **Description:**

This command is usually used when users desire to starti multi-axis driving simultaneously. When this command is issued, users may write other driving commands to the control card. All the driving commands will be held after i8092MF\_DRV\_HOLD() is issued, and these commands will be started once the i8092MF\_DRV\_START() is issued. However, if in driving, this command will not cause the driving to be stopped. But the next command will be held.

#### Parameters:

| cardNo: | Module number                                                     |
|---------|-------------------------------------------------------------------|
| axis:   | Axis or Axes (Please refer to Table 2-1 for the axis definition.) |

#### **Return:**

None

### Example:

Please refer to the example in section 6.5.2.

# 6.5.2 Release the Holding Status, and Start the Driving

• void i8092MF\_DRV\_START(BYTE cardNo, WORD axis)

#### **Description:**

This command releases the holding status, and start the driving of the assigned axes immediately.

#### Parameters:

| cardNo: | Module number                                                     |
|---------|-------------------------------------------------------------------|
| axis:   | Axis or Axes (Please refer to Table 2-1 for the axis definition.) |

#### Return:

None

### Example:

BYTE cardNo=1; //select card 1. i8092MF DRV HOLD(cardNo, AXIS XY); //hold the driving command to XY i8092MF SET MAX V(cardNo, AXIS XY, 10000); //set the maximum speed of X-axis and Y-axis to be 10K PPS. i8092MF NORMAL SPEED(cardNo, AXIS XY, 0); //set the driving mode to be symmetric T-curve. i8092MF SET V(cardNo, AXIS X, 2000); //set the speed of X-axis to 2,000 PPS. i8092MF SET A(cardNo, AXIS X, 1000); //set the acceleration of X-axis to 1,000 PPS/S. i8092MF\_SET\_SV(cardNo, AXIS\_X, 2000); //set the starting speed to 2,000 PPS. i8092MF\_SET\_V(cardNo, AXIS\_Y, 2000); //set the speed of Y-axis to 2,000 PPS. i8092MF SET A(cardNo, AXIS Y, 1000); //set the acceleration of Y-axis to 1,000 PPS/S. i8092MF\_SET\_SV(cardNo, AXIS\_Y, 2000); //set the starting speed to 2,000 PPS. i8092MF\_FIXED\_MOVE(cardNo, AXIS\_X, 5000); //command X-axis to move 5,000 Pulse. This command is be held. i8092MF\_FIXED\_MOVE(cardNo, AXIS\_Y, 15000); //command Y-axis to move 15,000 Pulse. This command is be held. i8092MF\_DRV\_START(cardNo, AXIS\_XY); //release the holding status. X and Y axes will start to move simultaneously.

# 6.5.3 Waiting until the Motion Is Completed

• **BYTE** i8092MF\_STOP\_WAIT(**BYTE** cardNo, **WORD** axis)

**Description:** 

This function can be used to assign commands to be performed while waiting for all motion to be completed (stopped).

### Parameters:

| cardNo: | Module number                            |
|---------|------------------------------------------|
| axis:   | Axis or axes (Please refer to Table 2-1) |

### Return:

| YES | Motion is complete     |
|-----|------------------------|
| NO  | Motion is not complete |

### EXAMPLE:

BYTE cardNo=1; //select module 1 i8092MF\_SET\_MAX\_V(cardNo, AXIS\_XY, 20000); //set the maximum speed of all axes on module 1 to 20K PPS. i8092MF\_NORMAL\_SPEED(cardNo, AXIS\_XY, 0); //set the speed profile of all axes on module 1 to be symmetric T-curve i8092MF\_SET\_V(cardNo, AXIS\_XY, 2000); //set the speed of all axes on module 1 to 2000 PPS. i8092MF\_SET\_A(cardNo, AXIS\_XY,1000); //set the acceleration value of all axes on module 1 to 1000 PPS/S. i8092MF\_SET\_SV(cardNo, AXIS\_XY, 2000); //set the start velocity of all axes on module 1 to 2000 PPS. i8092MF\_SET\_AO(cardNo, AXIS\_XY, 9); //set the value of remaining offset pulses to 9 pulses. i8092MF\_FIXED\_MOVE(cardNo, AXIS\_XY, 10000); // move all axes on module 1 for 10000 pulses.

```
if (i8092MF_STOP_WAIT(cardNo, AXIS_X) == NO)
{
    //perform some actions here if the X axis has not finished its
    //motion.
}
```

# 6.5.4 Stopping the Axes

void i8092MF\_STOP\_SLOWLY(BYTE cardNo, WORD axis)

#### **Description:**

This function decelerates and finally stops the assigned axes slowly.

#### **Parameters:**

| cardNo: | Module number                            |
|---------|------------------------------------------|
| axis:   | Axis or axes (Please refer to Table 2-1) |

#### **Return:**

None

#### Example:

i8092MF\_STOP\_SLOWLY(1, AXIS\_XY); //decelerate and stop the X and Y axes

### • void i8092MF\_STOP\_SUDDENLY(BYTE cardNo, WORD axis)

#### **Description:**

This function immediately stops the assigned axes.

#### Parameters:

| cardNo: | Module number                            |
|---------|------------------------------------------|
| axis:   | Axis or axes (Please refer to Table 2-1) |

#### Return:

None

#### Example:

i8092MF\_STOP\_SUDDENLY(1, AXIS\_XY); //immediately stop the X and Y axes.

• void i8092MF\_VSTOP\_SLOWLY(BYTE cardNo)

#### **Description:**

This function stops interpolation motion of the assigned module in a decelerating way.

### **Parameters:**

cardNo: Module number

### Return:

None

### Example:

i8092MF\_VSTOP\_SLOWLY(1); //stop the interpolation of card 1 in a decelerating way.

• void i8092MF\_VSTOP\_SUDDENLY(BYTE cardNo)

### **Description:**

This function stops interpolation motion of the assigned module immediately.

### Parameters:

cardNo: Module number

### **Return:**

None

### Example:

i8092MF\_VSTOP\_SUDDENLY(1); // stop the interpolation of card 1 immediately. • void i8092MF\_SSTOP\_SLOWLY(BYTE cardNo, WORD axis)

#### **Description:**

Except for State-Control, This function provides the similar feature with i8092MF\_STOP\_ SLOWLY (). Stop pulse output simply (no ERROR\_CODE 256 returned).

#### Parameters:

| cardNo: | Module number                            |
|---------|------------------------------------------|
| axis:   | Axis or axes (Please refer to Table 2-1) |

#### Return:

None

#### Example:

i8092MF\_SSTOP\_SLOWLY(1, AXIS\_XY); //decelerate and stop the X and Y axes

### • void i8092MF\_SSTOP\_SUDDENLY(BYTE cardNo, WORD axis)

#### **Description:**

Except for State-Control, This function provides the similar feature with i8092MF\_VSTOP\_SUDDENLY (). Stop pulse output simply(no ERROR\_CODE 256 returned).

#### Parameters:

| cardNo: | Module number                            |
|---------|------------------------------------------|
| axis:   | Axis or axes (Please refer to Table 2-1) |

#### Return:

None

### Example:

i8092MF\_SSTOP\_SUDDENLY(1, AXIS\_XY); //immediately stop the X and Y axes.

• void i8092MF\_SVSTOP\_SLOWLY(BYTE cardNo)

#### **Description:**

Except for State-Control, This function provides the similar feature with i8092MF\_VSTOP\_SLOWLY (). Stop pulse output simply(no ERROR\_CODE 256 returned).

### Parameters:

cardNo: Module number

### Return:

None

### Example:

i8092MF\_SVSTOP\_SLOWLY(1); //stop the interpolation of card 1 in a decelerating way.

### • void i8092MF\_SVSTOP\_SUDDENLY(BYTE cardNo)

**Description:** 

Except for State-Control, This function provides the similar feature with i8092MF\_VSTOP\_SUDDENLY (). Stop pulse output simply(no ERROR\_CODE 256 returned).

### **Parameters:**

cardNo: Module number

Return:

None

### Example:

i8092MF\_SVSTOP\_SUDDENLY(1); // stop the interpolation of card 1 immediately.

# 6.5.5 Clear the Stop Status

### • void i8092MF\_CLEAR\_STOP(BYTE cardNo)

**Description:** 

After using anyone of the stop functions mentioned in section 6.5.4, please solve the malfunction, then issue this function to clear the stop status.

Paramters:

cardNo: Module number

Return:

None

Example:

i8092MF\_CLEAR\_STOP(1); //clear the error status of card 1.

# **6.5.6 End of Interpolation**

• void i8092MF\_INTP\_END(BYTE cardNo, WORD type)

**Description:** 

- 1. If the current motion status is running a interpolation motion and you would like to issue a single axis motion or change the coordinate definition, you should call this function before the new command is issued.
- 2. You can redefine the MAX\_V for each axis. In this way, you do not have to execute i8092MF\_INTP\_END() function.

#### **Parameters:**

| cardNo: | Module number                         |
|---------|---------------------------------------|
| type:   | $0 \rightarrow 2$ -axis interpolation |
|         | $1 \rightarrow 3$ -axis interpolation |

Return:

None

#### Example:

```
i8092MF_INTP_END(1, 0); //declear the end of a 2-axis interpolation on card 1.
```

# 6.5.7 Setting the COMPARE value

# • void i8092MF\_SET\_COMPARE(BYTE cardNo, WORD axis, WORD nSELECT, WORD nTYPE, long data)

## **Description:**

This function sets the values of COMPARE registers. However, it will disable the functions of software limits.

#### **Parameters:**

| cardNo:<br>axis: | Module number<br>Axis or axes (Please refer to Table 2-1) |
|------------------|-----------------------------------------------------------|
| nSELECT:         | Select the COMPARE register                               |
|                  | $0 \rightarrow \text{COMP+}$                              |
|                  | 1 → COPM-                                                 |
| nTYPE:           | Select the souece for comparison                          |
|                  | $0 \rightarrow Position(P) = LP$                          |
|                  | $1 \rightarrow Position(P) = EP$                          |
| data:            | Set the COMPARE value: -2,147,483,648 ~ +2,147,483,647    |

#### **Return:**

None

#### Example:

i8092MF\_SET\_COMPARE(cardNo, AXIS\_X, 0, 1, 5000); //Set the comparison function for X-Axis. //Set the compared source to be EP; and the COMP+ value to 5000.

# **Appendix A (I-8092F Basic Functions)**

# A.1 i8092F Command Set

| Table A-1 I-8092F | motion commar | d classification |
|-------------------|---------------|------------------|
|-------------------|---------------|------------------|

| Function Classification        | Statement                                                                                                    |
|--------------------------------|----------------------------------------------------------------------------------------------------|
| Registers Management Functions | Set the command register (WR0), mode registers<br>(WR1~WR3), output register (WR4), and interpolation<br>mode register (WR5). Get the status registers<br>(RR0~RR7)                |
| Initial Functions              | Set the initial status of the system. There are about the registration, the card name, the slot number, the output pulse mode and hardware limit signal and software limit signal. |
| Basic Motion Command Functions | Provides the (T/S)-Curve acceleration/ deceleration (symmetric / asymmetric) for 2-axes.                                                                                           |
| Interpolation Functions        | Provides the 2 axes linear interpolation, circular interpolation, and 2 axes bit pattern interpolation                                                                             |
| Automatic Home Search          | Provides the automatic home search function, the hardware signals setting, and the extension mode function setting.                                                                |
| Interrupt Control Functions    | Uses the MCX312's interrupt factors and the interrupt service routine (ISR) to design the path planning or command the continuous motion.                                          |
| Axis I/O Signal Functions      | Include the alarm, In-position, external signal settings and the servo input status settings.                                                                                      |
| Register Management Functions  | Include the set/get of the logic position counters and the encoder position counters, and get the current velocity and acceleration.                                               |

# A.2 Pulse Output Command

# A.2.1 Signal Types

I-8092F has two modes for pulse output command: One is fixed-pulse command output mode; the other is continuous pulse command output mode. User can choose the modes by setting the specific registers. There are two ways to choose the desired pulse mode: a) adjusting hardware jumper, and b) setting registers by software programming. The output pulse command modes are showing in Table 2-2. Moreover, the detail illustration for the pulse modes are shown in Fig. A-1~ Fig. A-6.

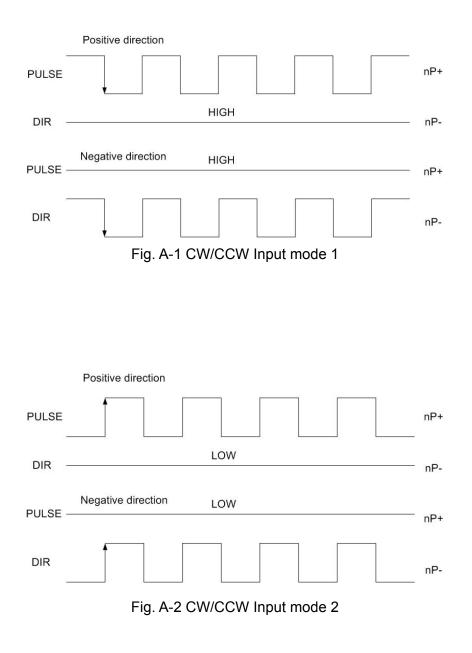

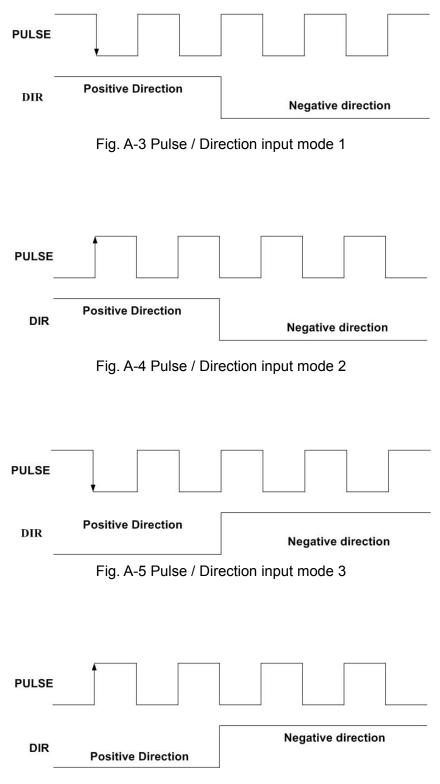

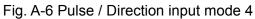

# A.2.2 Fixed Pulse Driving

When host CPU writes a pulse numbers into I-8092F for fixed pulse driving, and configures the performance such as acceleration / deceleration and speed. I-8092F will generate the pulses and output them automatically. When output pulse numbers are equal to the command pulse numbers, I-8092F stops the output. The profile is showing in Fig. A-7. Concerning the execution of fixed pulse driving in acceleration / deceleration, it is necessary to set the following parameters:

- Range: R
- Initial Speed: SV (PPS)
- Driving Speed: V (PPS)
- Acceleration: A (PPS/Sec)
- Deceleration: D (PPS/Sec)
- Output Pulse Numbers: P

# A.2.3 Changing Output Pulse Numbers in Driving

The output pulse numbers can be changed in the fixed pulse driving. If the command is for increasing the output pulse, the pulse output profile is shown as Fig. A-8 or A-9. If the command is for decreasing the output pulses, the output pulse will be stopped immediately as shown in Fig. A-10. Furthermore, when in the S-curve acceleration /deceleration driving mode, the output pulse number change will occur to an incomplete deceleration S-curve.

# A.2.4 Offset Setting for Acceleration/Deceleration Driving

The offset function can be used for compensating the pulses when the decelerating speed doesn't' reach the setting initial speed during the S-curve fixed pulse driving. It will calculate the acceleration / deceleration point automatically, and will arrange the pulse numbers in acceleration equal to that in deceleration. The method is calculating the output acceleration pulses and comparing them with the remaining pulses. When the remaining pulses are equal to or less the pulses in acceleration, it starts the deceleration. When setting the offset for deceleration, it will start deceleration early for the offset. The remaining pulses of offset will be driving output at the initial speed (see Fig. A-11). The default value for offset is 8 when motion card power-on reset. It is not necessary to change the shift pulse value in the case of acceleration/deceleration fixed pulse driving.

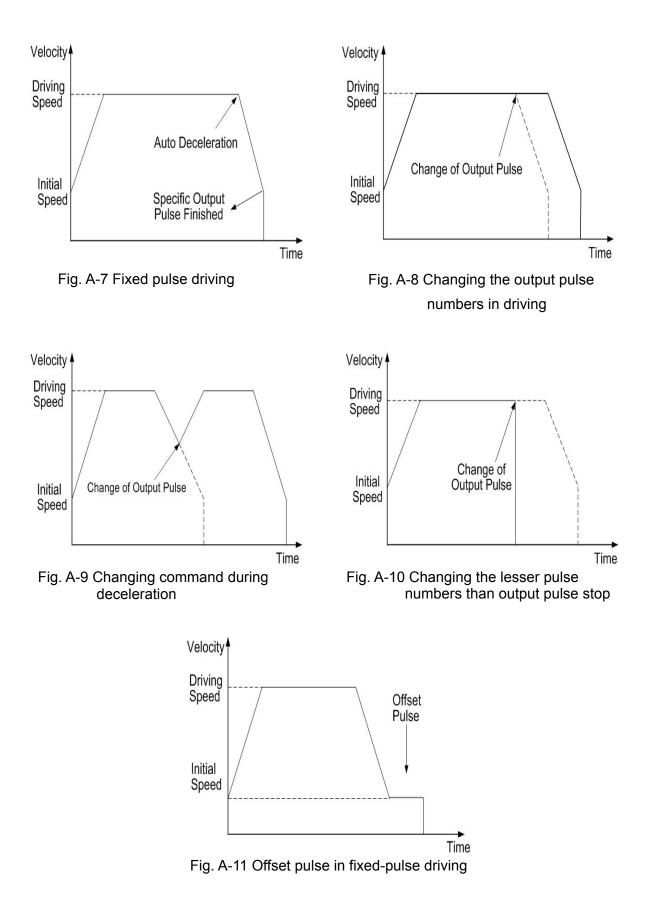

# A.2.5 Continuous Drive Pulse Output

When the continuous driving is performed, it will drive pulse output in a specific speed until stop command or external stop signal is happened. The main application of continuous driving is: home searching, teaching or speed control. Two stop commands are for stopping the continuous driving. One is "decelerating stop", and the other is "sudden stop". Four input pins, IN3~IN0, of each axis can be connected for external decelerating and sudden stop signals. Enable / disable, active levels and mode setting are possible.And it is necessary to set the following parameters:

- Range: R
- Initial Speed: SV (PPS)
- Driving Speed: V (PPS)
- Acceleration: A (PPS/Sec)

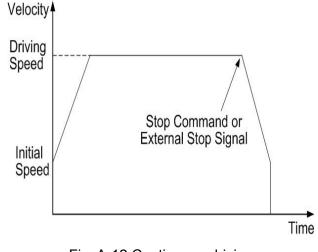

Fig. A-12 Continuous driving

# A.2.6 Constant Speed Driving

When the driving speed command set in I-8092F is lower than the initial speed, the acceleration /deceleration will not be performed, instead, a constant speed driving starts. If the user wants to perform the sudden stop when the home sensor or encoder Z-phase signal is active, it is better not to perform the acceleration / deceleration driving, but the low-speed constant driving from the beginning. For processing constant speed driving, the following parameters will be preset accordingly.

- Range: R
- Initial Speed: SV
- Drive Speed: V (Just set one of SV and V can be attained the effect)
- Output Pulse Numbers: P (Only applicable for the fixed pulse driving)□

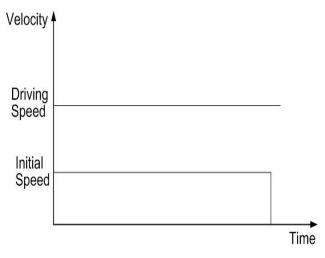

Fig. A-13 Constant speed driving

# A.3 Profile Acceleration/Deceleration Planning

According to the motion control, we should used acceleration / deceleration planning for improving the capability of path planning and reducing the position error. The speed driving profile in I-8092F can be configured as T-curve and S-curve acceleration / deceleration.

# A.3.1 Trapezoidal Driving [Symmetric]

• T-curve Description

The linear acceleration / deceleration driving is also called the trapezoidal driving. About the correlation parameters are: total displacement S, start speed SV, driving speed V, acceleration A. By above the parameters we can plan the trapezoidal driving:

Acceleration equation:  $V = SV + A \times TA$  (1-1)

The time for the end of constant speed:

$$TM = \frac{S}{V} \tag{1-2}$$

The time for the start of constant speed:

$$A = \frac{V - SV}{TA} \tag{1-3}$$

The T-Curve acceleration / deceleration planning are shown in Fig. A-14.

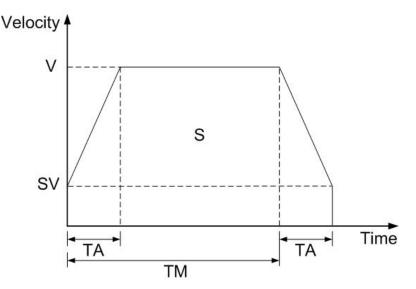

Fig. A -14 Symmetric T-curve acc./dec. planning

Trapezoidal driving is starting from the initial speed to the designated drive speed. The accelerating pulses will be counted, and the deceleration (automatic deceleration) starts from the

drive speed to initial speed once the remaining pulse numbers are less than the accelerating pulse numbers.

Usually, the user should set the same acceleration and deceleration rates. For some cases, the acceleration and deceleration can be set individually by setting the D1 of WR3 to 1. When the deceleration is set individually in fixed pulse driving, the automatic deceleration will not be performed, but the manual deceleration is required. The user should set the bit D1 of Register WR3 as 1, and then use decelerating command (03h) to set the deceleration.

When performing the symmetric trapezoidal driving, the following parameters should be preset.

- Range: R
- Initial Speed: SV (PPS)
- Driving Speed: V (PPS)
- Acceleration: A (PPS/Sec)
- Output Pulse Number P

# A.3.2 Trapezoidal Driving [Asymmetric]

When an object is to be moved using stacking equipment, the acceleration and the deceleration of vertical transfer need to be changed since gravity acceleration is applied to the object. I-8092F performs automatic deceleration in fixed pulse driving in the non-symmetric linear acceleration where the acceleration and the deceleration are different. It is not necessary to set a manual deceleration point by calculation in advance. Fig. A-15 shows the case where the deceleration is greater than the acceleration and Fig. A-16 shows the case where the acceleration start point is calculated within the IC based on the number of output pulse P and each rate parameter.

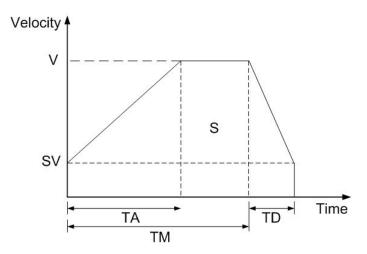

Fig. A-15 Asymmetric T-curve acc./dec. driving (A<D)

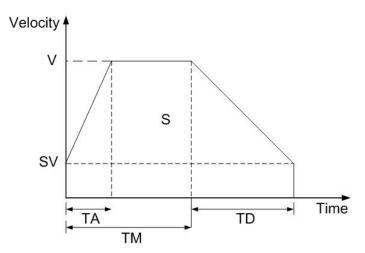

Fig. A-16 Asymmetric T-curve acc./dec. driving (A>D)

When performing the asymmetric trapezoidal driving, the following parameters should be set.

- Range: R
- Acceleration: A (PPS/Sec)
- Deceleration: D (PPS/Sec)
- Initial Speed : SV: (PPS)
- Driving Speed: V: (PPS)
- Output Pulse Number: P

**Note**: In the case of A>D, the following condition is applied to the ratio of the acceleration and the deceleration.  $D > A \times \frac{V}{4 \times 10^6}$ , where CLK=16 MHz

# A.3.3 Triangle Prevention

The triangle prevention function prevents a triangle form in linear acceleration fixed pulse driving even if the number of output plses is low. When the number of pulses that were utilized at acceleration and deceleration exceeds 1/2 of the total number of output pulses during acceleration, the IC (MCX312) stops acceleration and enters a constant speed mode. The triangle prevention function is disabled at resetting. And set the WR6/D3 (AVTRI) bit of the extension mode by setting command (60h) to 1 can enable the Function.

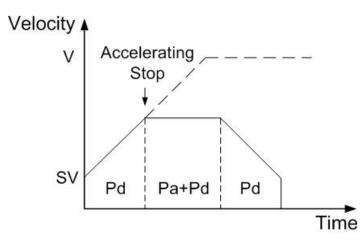

Fig. A-17 Triangle prevention of fixed pulse driving

P=2×(Pa+Pd) P: Output pulse number Pa: Number of pulses utilized at acceleration Pd: Number of pulses utilized at deceleration

# A.3.4 S-curve Acceleration / Deceleration [Symmetry]

• Complete S-curve Description

The complete S-Curve is composed of two two-degree velocity curves; if we set the time of the acceleration is TA:

Velocity equation of segment (1):

$$V(t) = Ct^2, \ t < TA/2$$
 (1-4)

Velocity equation of segment (2):

$$V(t) = V - C(TA - t)^2, t > TA/2$$
 (1-5)

Boundary condition:

V(0) = 0, V(TA/2) = V/2, V'(0) = 0 (1-6)

By the BCs and then we can find that

$$C = \frac{2V}{\left(TA\right)^2} \tag{1-7}$$

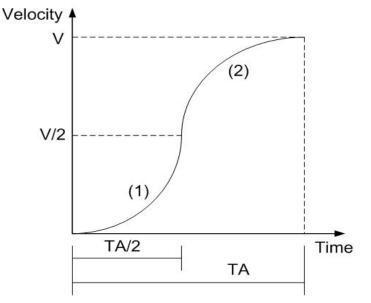

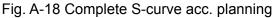

#### Partial S-curve Description

Partial S-curve is composed of three segments (1, 2, 3): one straight line and two S-curve lines. S-curve is the (1), (3) segments for S-curve acceleration, the straight line is (2) segment for linear acceleration; the total motion time is defined *TA*, and the time of the linear acceleration is  $TA - (2 \times TS)$ . However there is the same acceleration value in the join of the three segments.

Velocity equation of segment (1):

$$V(t) = C_1 t^2, \ t < TS$$
 (1-8)

Velocity equation of segment (2):  $V(t) = C_2 t$ , TS < t < TA - TS (1-9)

Velocity equation of segment (3):

$$V(t) = V - C_1 (TA - t)^2, \ TA - TS < t < TA$$
(1-10)

The constant value  $C_2$  is the slope of the line:

$$C_2 = \frac{V - 2VS}{TA - 2TS} \tag{1-11}$$

Boundary condition of the connection for (1), (2):

$$V'(TS) = C_2 \tag{1-12}$$

We can find that  $C_1 = \frac{V}{2[TS^2 + (TS \times (TA - 2TS))]}$  (1-13)

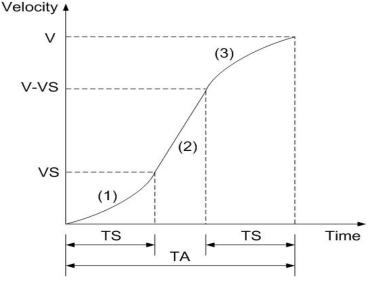

Fig. A-19 Partial S-curve planning

In case of S-curve acceleration / deceleration driving, the acceleration profile is not linear. The

value of acceleration / deceleration is shaped as the trapezoid; see Fig. A-20. In acceleration, there are three regions with different acceleration values. At the beginning, the acceleration increase linearly from 0 to the specific value A with a specific rate of acceleration K, this shows the driving speed increase parabolically in this region. Then, the driving speed increases in a constant acceleration in region b. And, in section c, the acceleration decelerates linearly to 0 with the rate of deceleration K. So the acceleration of S-curve includes regions a, b and c. In deceleration, as same as acceleration, the driving speed decelerate parabolically in three regions d, e and f.

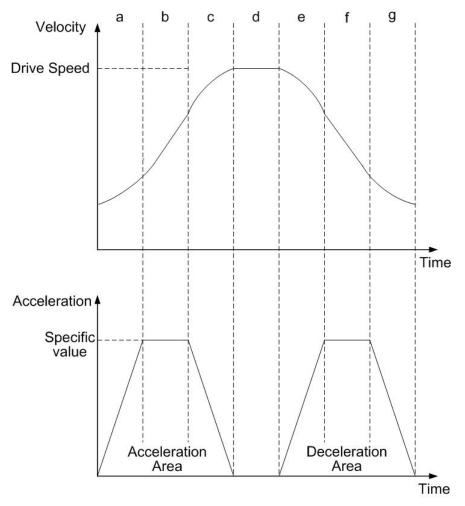

Fig. A-20 S-Curve acceleration / deceleration driving

When the fixed pulse trapezoidal driving is performed, and also when the deceleration is performed before the acceleration stops, the triangle driving profile is coming out. The prevention of triangle driving profile in S-curve acceleration / deceleration driving will be discussed as follows. If the initial speed is 0, and if the rate of acceleration is a, then the speed at time t in acceleration region can be described as following.

$$V(t) = Kt^2 \tag{1-14}$$

Therefore, the total output pulse number p(t) from time 0 to t is the integrated of speed.

$$p(t) = \int V(t) dt = \frac{1}{3}Kt^{3}$$
(1-15)

The total output pulse is

$$(1/3 + 2/3 + 1 + 2/3 + 1 + 1/3) \times at^{3} = 4at^{3}$$
(1-16)

From (1-15), (1-16), when the output pulse in acceleration of S-curve is more than 1/12 of total output pulse; it will stop increasing acceleration and start to decrease the acceleration value.

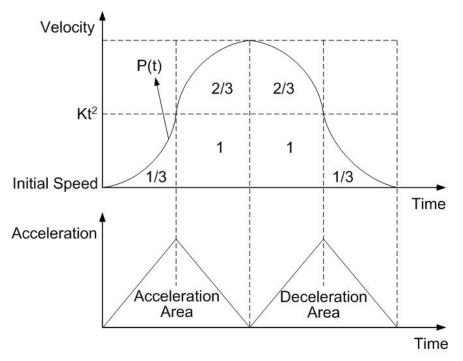

Fig. A-21 The rule of 1/12 of parabolic acceleration/deceleration.

# A.4 Pulse Output Commands

# A.4.1 2-Axes Interpolation

The I-8092F can be set for linear interpolation. To execute the linear interpolation, the user can, according to the present point coordinates, set the finish point coordinates and the interpolation command(s), as shows in Fig. A-22. For individual axis control, the command pulse number is unsigned, and it is controlled by + direction command or - direction command. For interpolation control, the command pulse number is signed. The resolution of linear interpolation is within  $\pm 0.5$  LSB. We define the longest distance movement in interpolation is the "long axis". And the other is "short axis". The long axis outputs an average pulse train. The driving pulse of the short axis depends on the long axis and the relationship of the two axes. The range for each axis is a 24-bit signed counter, from  $-2^{23} \sim +2^{23}$ .

When performing the linear interpolation, the following parameters should be preset.

- Range: R
- Initial Speed: SV (PPS)
- Driving Speed: V (PPS)
- Acceleration: A (PPS/Sec)
- Acceleration rate:K(PPS/Sec<sup>2</sup>)
- Manual decelerating Point DP
- Finish Position FP

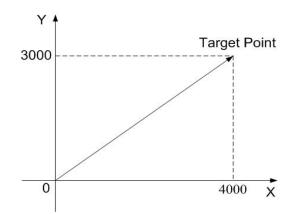

Fig. A-222 2-axes linear interpolation

# A.4.2 Circular Interpolation

I-8092F can be selected for circular interpolation. The circular interpolation is starting from the current position (start point). After setting the center point of circular, the finish position and the CW or CCW direction, the user can start the circular interpolation. Note: The coordinates setting value is the relative value of the start point coordinates. In Fig. A-23, it explains the definition of CW and CCW circular interpolations. The CW circular interpolation is starting from the start point to the finish position with a clockwise direction; the CCW circular interpolation is with a counter-clockwise direction. When the finish point is set to (0, 0), a circle will come out.

When performing the circular linear interpolation, the following parameters should be preset.

- Range: R
- Initial Speed: SV (PPS)
- Driving Speed: V (PPS)
- Acceleration: A (PPS/Sec)
- Finish Position FP
- Manual decelerating Point DP
- Circular Center Position C

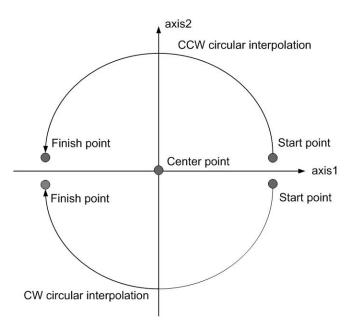

Fig. A-233 Circular interpolation

In Fig. A.24, it explains the long axis and the short axis. First, we define 8 quadrants in the X-Y plane and put the numbers 0~7 to each quadrant. We find the absolute value of ax1 is always larger than that of ax2 in quadrants 0, 3, 4 and 7, so we call ax1 is the long axis (ax2 is the short axis) in these quadrants; in quadrants 1, 2, 5 and 6,ax2 is the long axis (ax1 is the short axis). The short axis will output pulses regularly, and the long axis will output pulses depending on the interpolation calculation.

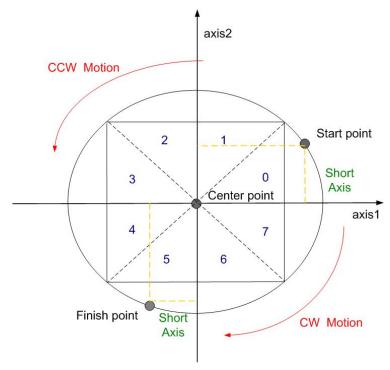

Fig. A-24 The 0~7Quadrants in circular interpolation calculation

- **Note**: The calculation steps for the manual deceleration length of circular interpolation
  - 1. First judge the start point and finish point located on which quadrant
  - 2. Calculate the pulse number of the start point and finish point on the quadrant.

(Take notice of the different motion direction (CW/CCW)).

- 3. Calculate the whole quadrant numbers that passed through in the path planning.
- 4. The result of step3+step4 is the total pulse number.
- 5. Users can get the suitable multiple from the setting maximum speed, if the multiple
- = M, and then the real start speed: RSV=SV×M, real driving speed: RV=V×M, real acceleration: RA=A×125×M

By the equation:  $RSV = RV + RA \times TA$ , and you can get the time and displacement for the acceleration area.

6. If the pulse numbers of deceleration segment are same as the acceleration segment, it can figure easily:

manual decelerating point=total output pulse-output pulse during acceleration

Fig. A-25 shows the circular interpolation of a real circle with radius 10000 in a trapezoidal driving. The user should calculate the decelerating point before driving because the automatic deceleration will not be active. In the figure, the circle tracks through all the 8 quadrants: 0~7. In quadrant 0, Y axis is the short axis and it's displace is about 10000 / 2=7071

The total output pulses numbers of the short axis are 7010x8=56568. Furthermore, if the initial speed is 500PPS, and will be accelerated to 20KPPS after 0.3 SEC, the acceleration will be (20000-500) /0.3 = 65000PPS/SEC. And the output pulses during acceleration will be (500+20000) x 0.3/2=3075. Thus, if we set the deceleration as same as the acceleration, the manual decelerating point will be 56568-3075=53493.

 Note: 1. This formula cannot be used in the constant vector speed driving.
 2. In circular interpolation only manual deceleration in trapezoidal driving is available; the automatic deceleration in S-curve driving is not available.

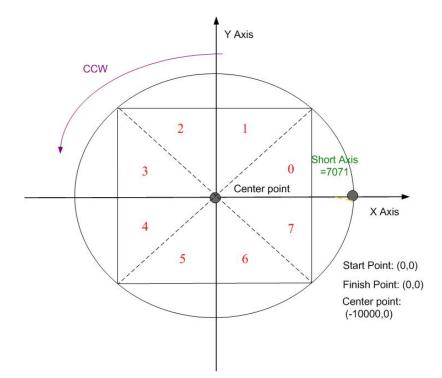

Fig. A-25 Calculation of manual deceleration point for circular interpolation

# A.4.3 Bit Pattern Interpolation

This interpolation driving receives interpolation data that is created by upper-level CPU and transformed to bit patterns in a block of a predetermined size, and outputs interpolation pulses consecutively at the specified drive speed. Every axis has 2 bit-data buffers for host CPU: one for + direction and the other for - direction. When performing the bit pattern interpolation, the host CPU will write the designated interpolation data, for 2 or 3 axes, into I-8092F. If a bit in the bit pattern data from CPU is "1", I-8092F will output a pulse at the time unit; if it is "0", I-8092F will not output any pulse at the time unit. For example, if the user want to generate the X-Y profile (see Fig. A-27), the host CPU must write a set of pattern into those specific registers ---- XPP: the + direction register for X axis, XPM: the – direction register for X axis, YPP and YPM: the + and – directions registers. With in the time unit, I-8092F will check the registers once and decide to output a pulse or not depending on the bit pattern.

#### **4** − 56 **4** − 48 **4** − 40 **4** − 32 **4** − 16 **4** − 8 **4** − 0

Fig. A-26 Bit pattern data for X-Y profile

Stacking counter (SC) is a 2-bit counter. Its value is between 0 and 3, which can be read from D14, 13 of register RR0. SC will decide which register for the data from the host CPU. The initial value of SC is 0. So, when host CPU writes bit pattern data into BP1P or BP1M, the data will be stored in SREG, and then, SC will count up to 1, and the next data from the host CPU will be written into REG1. By this way, the REG2 becomes the register when SC=2. The host CPU is not able to write any bit pattern data into MCX312 when SC=3.

When the bit pattern interpolation pulse is outputting, D0 in SREG (Stack Register) will be shifted output first, and then in the order of D1, D....When all of SREGs (Stack Registers) have been shifted output, the data in REG1 will be shifted to SREG, the data in REG2 will be shifted to REG1, and the SC will count down to 2. Then, the host CPU is able to write a new data into MCX312 again.

In order to make MCX312 output the bit pattern data continuously, the host CPU should write the data into MCX312 before SC counts down to 0. MCX312 will output an interrupt requirement signal to host CPU when SC counts down from 2 to 1.

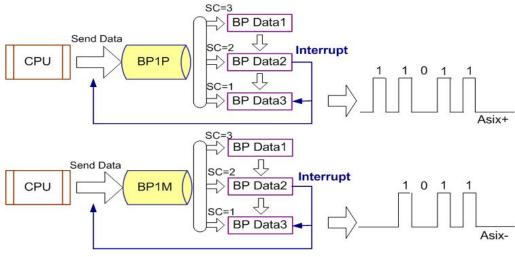

Fig. A-27 Bit pattern data stack

### ■ The limitation for the speed of bit pattern interpolation driving

The maximum pulse output speed is 4MHz in bit pattern interpolation mode. However, the maximum speed will depend on the data update rate of host CPU if the bit pattern data are more than 48bits. For example of the X and Y axes bit pattern interpolation, if the host CPU needs  $100\mu$ sec to update new 16-bit data for X and Y axes. The maximum speed is  $16/100\mu$ SEC=160KPPS.

### The ending of bit pattern interpolation

There are 2 ways can terminate the bit pattern interpolation.

(1) Write an ending code into buffer register of ax1. The bit pattern interpolation mode will be finished, and stopped if the host CPU write "1" into both + and - directions buffer registers. When the ending code is executed, the SC will become 0 automatically.

(2)The host CPU stops writing any command into I-8092F.

When SC=0, and when no other data is updated, I-8092F will stop outputting pulse. Then, the bit pattern interpolation is finished.

### Utilizing the stop command to pause the interpolation

The interpolation driving will be paused if a sudden stop or decelerating stop command is written into the master axis (ax1) which is executing the bit pattern interpolation. I-8092F will continue the bit pattern interpolation if the host CPU enables the bit pattern interpolation again. If the host CPU wants to finish the interpolation after writing stop command, all of the interpolation bit data in the buffer must be cleared in using BP register

# A.4.4 Continuous Interpolation

The continuous interpolation is executing a series of interpolation processes such as linear interpolation+circular interpolation+linear interpolation ... During the continuous interpolation, the driving will not stop contrarily, The pulses are output continuously. When executing the continuous interpolation, the host CPU has to write the next interpolation command into MCX312 before the previous interpolation command is finished.

# Polling

If D9 (CNEXT) of register RR0 is 1, MCX312 is ready to accept the next interpolation command. If D9 is 0, the host CPU is not able to write the next interpolation command into MCX312. The D9 will become 1 only when the present command is executed. MCX312 will not accept the next command, and the D9 is 0 if the present command has not been executed. So, the standard procedure of continuous interpolation is first to write, and enable the interpolation data and command, then check if D9 of RR0 is 1 or 0. And then, repeat writing commands and checking D9. The flow chart is shown at the right side.

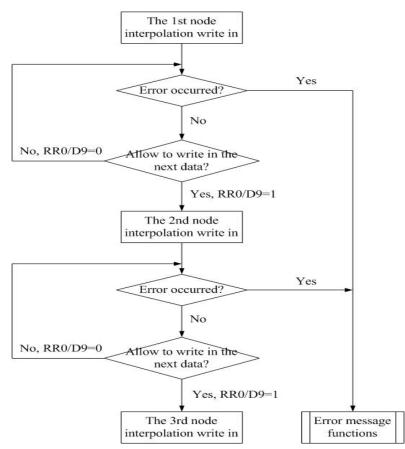

Fig. A-28 Continuous Interpolation by Polling Method

# Interrupt

D14 of register WR5 is used for enable or disable the interrupt during the continuous interpolation. After setting D14 of register WR5 to 1, the interrupt occurs. Pin INTN of MCX314As will be on the Low level to interrupt the host CPU when D9 of register RR0 become 1. The INTN will be on the Hi level if the host CPU writes the next interpolation command to I-8092F. If the interrupt clear command (3Dh) is written to command register, the INTN signal will return to high-Z level from the Low level.

# A.5 Automatic Home Search

Home search is often used when the machine was first opened or the system was occurred the alarm or error signal. Both of two above situations, user can take the home search motion to let the machine return the operation origin.

I-8092F provide the functions that automatically executes a home search sequence such as high-speed near home search  $\rightarrow$  low-speed home search  $\rightarrow$  encoder Z-phase search  $\rightarrow$  offset driving without CPU intervention. Users should dispose the hardware signals as the same as the below figure. The figure shown below illustrates the example of 1-axis driving system. 2 axes can be assigned in the same way.

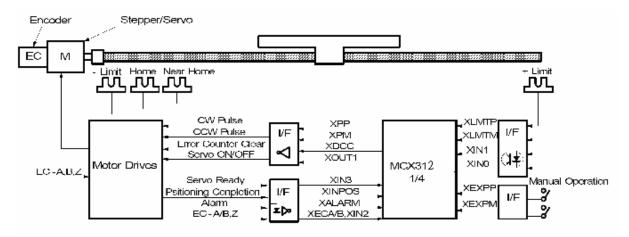

Fig. A-29 X-axis hardware signal disposition

A.6 Interrupt Control

A.6.1 Interrupt for Independent axis

A.6.2 Interrupt for Interpolation

# A.7 I-8092F Function Library

We develop the simple but powerful high-level functions set application programming interface (API) by using the specific command and data registers of MCX312. These libraries are composed of motion and interpolation commands, status display, and I/O signal management make programming your controller easy. Finally, all setup and motion control functions are easily executed by calling into either a static or dynamic link library (DLL).

The development procedure of the software library is written by eVC (eMbedded Visual C++). After that, we use eVC to recompile the library become DLL (Dynamic Link Library), and use MFC (Microsoft Foundation Class) to develop the HMI (Human Machine Interface) for motion control. With inclusion of DLL and HMI, our package has the advantage that users do not need to design complicated path planning and code function driver to control the multi-axes motor. Finally, the capability and validity of the functions are tested by experiment in a 2-axis machine.

#### Each function will be displayed in following format:

#### i8092\_FUNCTION\_NAME(cardNo, axis, parameter1, parameter2)

where cardNo is the module number of i8092; axis can be one axis or two axes. Users can refer to Table 2-1 for more information.

| WR0 Register |         |     |     |    |    |       |
|--------------|---------|-----|-----|----|----|-------|
| D15          | D14~D12 | D11 | D10 | D9 | D8 | D7~D0 |
| RESET        |         |     |     | Y  | X  |       |

| Axis | X      | Y      | XY      |
|------|--------|--------|---------|
| Code | 0x1    | 0x2    | 0x3     |
| Name | AXIS_X | AXIS_Y | AXIS_XY |

# A.7.1 Register management functions

The definition of the WRn, RRn registers are detail shown in appendix B.

| Function Name     | Description                                   |
|-------------------|-----------------------------------------------|
| i8092_SET_COMMAND | The command register (WR0) for 2-axes setting |
| i8092_SET_WR1     | The mode register (WR1) for 2-axes setting    |
| i8092_SET_WR2     | The mode register (WR2) for 2-axes setting    |
| i8092_SET_WR3     | The mode register (WR3) for 2-axes setting    |
| i8092_GET_WR4     | The output register (WR4) setting             |
| i8092_SET_WR5     | The interpolation register (WR5) setting      |
| i8092_GET_RR0     | The main status register (RR0) getting        |
| i8092_GET_RR1     | The status register 1 (RR1) getting           |
| i8092_GET_RR2     | The status register 2 (RR2) getting           |
| i8092_GET_RR3     | The status register 3 (RR3) getting           |
| i8092_GET_RR4     | The input register (RR4) getting              |
| i8092_GET_RR5     | The input register (RR5) getting              |

# i8092\_COMMAND

### Format:

# void i8092\_COMMAND(unsigned char cardNo, WORD axis, WORD cmd)

#### **Function:**

Setting the command register (WR0) for 2-axes.

# Parameters:

cardNo is the board number.

**axis** is the motion axes, as shown in Table2-1.

**cmd** is the command code setting in the WR0 register. Available command codes are shown in section A.8.

# **Example:** //Set all axes for axis switching.

i8092\_COMMAND(1, 0x3, 0xf);

void i8092\_SET\_WR1(unsigned char cardNo, WORD axis, WORD data)

#### **Function:**

Set the mode register (WR1) for 2-axes.

#### **Parameters:**

cardNo is the board number.axis is the motion axes, as shows in Table2-1.data is the 32-bit hexadecimal value setting in the WR1 register.

**Example:** //Set the X axis's IN0 signal enabled and Hi active. i8092\_SET\_WR1(1, 0x1, 0x0003);

### i8092\_SET\_WR2

#### Format:

void i8092\_SET\_WR2(unsigned char cardNo, WORD axis, WORD data)

#### Function:

Set the mode register (WR2) for 2-axes.

#### **Parameters:**

cardNo is the board number. data is the 32-bit hexadecimal value setting in the WR3 register.

#### Example: //Set the all axes software limit enabled as comparing with the real position

counter.

i8092\_SET\_WR2(1, 0xf, 0x0023);

void i8092\_SET\_WR3(unsigned char cardNo, WORD axis, WORD data)

#### Function:

Set the mode register (WR1) for 2-axes.

#### Parameters:

cardNo is the board number.axis is the motion axes, as shows in Table 2-1.data is the 32-bit hexadecimal value setting in the WR3 register.

**Example**: //Set the non-symmetry S-curve mode for x, y axes. i8092\_SET\_WR3(1, 0x7, 0x0007);

#### i8092\_SET\_WR4

#### Format:

#### void i8092\_SET\_WR4(unsigned char cardNo, WORD data)

#### Function:

Setting the mode register (WR1) for 2-axes.

#### Parameters:

**cardNo** is the board number. **axis** is the motion axes, as shows in Table 2-1. **data** is the 32-bit hexadecimal value setting in the WR4 register.

#### **Example**: //Set the 2-axes OUT1 signals of Hi active level. i8092\_SET\_WR4(1, 0xf, 0x0202);

#### void i8092\_SET\_WR5(unsigned char cardNo, WORD data)

#### Function:

Set the interpolation register (WR5).

#### Parameters:

**cardNo** is the board number. **axis** is the motion axes, as shows in Table 2-1. **data** is the 32-bit hexadecimal value setting in the WR5 register.

# **Example**: //Set the x, y axes of constant vector speed mode.

i8092\_SET\_WR5(1, 0xf, 0x0300);

#### i8092\_GET\_RR0

#### Format:

#### void i8092\_GET\_RR0(unsigned char cardNo, WORD axis)

#### Function:

Get the main status register (RR0).

#### Parameters:

**cardNo** is the board number. **axis** is the motion axes, as shows in Table 2-1.

#### Example: //Get the x axis main status register.

i8092\_GET\_RR0(1, 0x1);

void i8092\_GET\_RR1(unsigned char cardNo, WORD axis)

#### Function:

Get the main status register (RR1).

#### Parameters:

**cardNo** is the board number. **axis** is the motion axes, as shows in Table 2-1.

# **Example**: //Get the x axis status register 1.

i8092\_GET\_RR1(1, 0x1);

#### i8092\_GET\_RR2

#### Format:

void i8092\_GET\_RR2(unsigned char cardNo, WORD axis)

#### Function:

Get the main status register (RR2).

#### Parameters:

**cardNo** is the board number. **axis** is the motion axes, as shows in Table 2-1.

#### **Example:** //Get the x axis status register 2.

i8092\_GET\_RR2(1, 0x1);

#### void i8092\_GET\_RR3(unsigned char cardNo, WORD axis)

#### Function:

Get the main status register (RR3).

#### **Parameters:**

**cardNo** is the board number. **axis** is the motion axes, as shows in Table 2-1.

# **Example:** //Get the x axis main status register. i8092\_GET\_RR0(1, 0x1);

#### i8092\_GET\_RR4

#### Format:

#### void i8092\_GET\_RR4(unsigned char cardNo)

#### **Function:**

Get the input register (RR4).

#### Parameters:

cardNo is the board number.

# **Example:** //Get the input register 4. i8092\_GET\_RR4(1);

void i8092\_GET\_RR5(unsigned char cardNo, WORD data)

#### **Function:**

Get the input register (RR5).

### Parameters:

cardNo is the board number.

# **Example:** //Get the input register 5. i8092\_GET\_RR5(1);

# **A.7.2 Functions for Initial Setting**

Define card number and slot number

We define some constant and structure for I8092 in i8092.h file.

| #define   | CARD1                | 1                  |
|-----------|----------------------|--------------------|
| #define   | CARD2                | 2                  |
| #define   | MAX_SLOT_NO          | 8                  |
|           |                      |                    |
| Define of | constant of decision |                    |
| #define   | YES                  | 1                  |
| #define   | NO                   | 0                  |
| #define   | ON                   | 1                  |
|           | OFF                  | 0                  |
|           | SERVO_ON_flag        | 1                  |
|           | SERVO_OFF_flag       | 0                  |
| " donno   | 021110_011_1ldg      |                    |
| Dofino i  | movement mode        |                    |
|           |                      | 0                  |
|           | ACCMODE              | 0                  |
|           | CONST2               | 1                  |
| #define   | CONST3               | 3                  |
|           |                      |                    |
| Intorrus  | t factor             |                    |
| Interrup  |                      |                    |
|           | D_END                | 0x8000             |
| #define   | —                    | 0X4000             |
| #define   | —                    | 0x2000             |
| #define   |                      | 0x1000             |
| #define   | CP_L                 | 0x0800             |
| #define   | CM_L                 | 0x0400             |
| #define   | CM_GE                | 0x0200             |
| #define   | CI_INT               | 0x4001             |
| #define   | BP_INT               | 0x8001             |
| #define   | IDLE                 | 0x0000             |
| _         |                      |                    |
| Transfe   | r data type          |                    |
| #define   | BYTE                 | unsigned char      |
| #define   | WORD                 | unsigned short int |
| #define   | DWORD                | unsigned long int  |
|           |                      |                    |
| Comma     | nd buffer            |                    |
|           | wr0                  | 0x0                |
|           | wr1                  | 0x2                |
|           | wr2                  | 0x4                |
|           | wr3                  | 0x6                |
|           | wr4                  | 0x8                |
| #define   | wr5                  | 0xa                |
| #define   | wr6                  | 0xc                |
| #define   | wr7                  | 0xe                |
| #uenne    | WI /                 | VXC                |
|           |                      |                    |
|           |                      |                    |

#### Status buffer

| #define | rr0 | 0x0 |
|---------|-----|-----|
| #define | rr1 | 0x2 |
| #define | rr2 | 0x4 |
| #define | rr3 | 0x6 |
| #define | rr4 | 0x8 |
| #define | rr5 | 0xa |
| #define | rr6 | 0xc |
| #define | rr7 | 0xe |

# **Define Axis**

| #define | AXIS_X  | 0x1 |  |  |
|---------|---------|-----|--|--|
| #define | AXIS_Y  | 0x2 |  |  |
| #define | AXIS_XY | 0x3 |  |  |

# **Define drive mode**

| #define | PFD | 0x20 |
|---------|-----|------|
| #define | NFD | 0x21 |
| #define | PCD | 0x22 |
| #define | NCD | 0x23 |

# Table0-2 Function for Initial Setting

| Function Name     | Description                                                                                          |
|-------------------|----------------------------------------------------------------------------------------------------|
| i8092_PULSE_MODE  | Setting the ouput Pulse mode                                                                         |
| i8092_SET_R       | Setting the parameter determining the multiple of drive speed, acceleration / deceleration and jerk. |
| i8092_GET_R       | Getting the global variable                                                                          |
| i8092_HLMTP_LEVEL | Setting the Active Level of the HLMTP<br>sensior                                                     |
| i8092_HLMTM_LEVEL | Setting the Active Level of the HLMTM<br>sensior                                                     |
| i8092_SLMTP_MODE  | Setting the mode of the SLMTP                                                                        |
| i8092_SLMTM_MODE  | Setting the mode of the SLMTM                                                                        |
| i8092_COMPARE_LP  | Setting the COMP+/- registers value and logic position                                               |
| i8092_COMPARE_EP  | Setting the COMP+/- registers value and<br>Encoder position                                          |
| i8092_RESET_CARD  | Resetting the motion card                                                                            |

#### void i8092\_PULSE\_MODE(unsigned char cardNo, WORD axis, WORD nMode)

#### Function:

The function can set the output pulse modes and explain in Sec 1.1.

#### Parameters:

cardNo is the board number.

axis is the motion axis code/name, as shows in Table 2-1.

**nMode** is the value 0~3, as shows in the following table.

| Mode           | Value | Direction | Waveform of input pulse |           |  |
|----------------|-------|-----------|-------------------------|-----------|--|
| Mode           | value | Direction | nPP / PULSE             | nPM / DIR |  |
| CW /           | 0     | +         | PULSE                   | LOW       |  |
| CCW            | 1     | -         | LOW                     | PULSE     |  |
|                | 2     | +         | PULSE+                  | LOW       |  |
| PULSE<br>/ DIR | 3     | -         | PULSE+                  | HIGH      |  |
|                | 4     | +         | PULSE-                  | LOW       |  |
|                | 5     | -         | PULSE                   | HIGH      |  |

**Example**: //It sets that choosing all axes with CW/CCW (Dir.+) mode. i8092\_SET\_PULSE\_MODE(1, 0xf, 2);

#### i8092\_SET\_R

#### Format:

void i8092\_SET\_R(unsigned char cardNo, WORD axis, DWORD data)

#### Function:

"R" means "Range", is the parameter determining the multiple of drive speed, acceleration / deceleration and jerk. The calculation of the multiple is shown in the following formula:

#### Parameters:

**cardNo** is the board number. **axis** is the motion axis code/name, as shows in Table 2-1.

**Example**: i8092\_SET\_R(1, 0xf, 800000);

Note: If the maximum value of parameter for setting the drive speed (V) is 8000, and the drive speed is set 40KPPS. The user can set V=8000 and R=1600000. Because 40K is 5 times of 8000, we set the R=8000000/5=1600000.

DWORD i8092\_GET\_R(unsigned char cardNo, WORD axis)

#### **Function:**

Get the range value from the global variable.

#### Parameters:

**cardNo** is the board number. **axis** is the motion axis code/name, as shows in Table 2-1.

#### Example: //Get the range value.

i8092\_GET\_R(1, 0x1);

# i8092\_HLMTP\_LEVEL i8092\_HLMTM\_LEVEL

#### Format:

void i8092\_HLMTP\_LEVEL(unsigned char cardNo, WORD axis, WORD nLevel) void i8092\_HLMTM\_LEVEL(unsigned char cardNo, WORD axis, WORD nLevel)

# Function:

Set the logical level of +/- direction hardware limit input signal.

#### Parameters:

**cardNo** is the board number. **axis** is the motion axis code, as shows in Table 2-1. **nLevel** is the active level, nLevel=0: Low active, nLevel =1: Hi active. Other values are invalid.

#### **Example**: //Set the positive direction hardware limit as Low active for 2-axes. i8092 HLMTP(1, 0xf, 0);

void i8092\_SLMTP\_MODE(unsigned char cardNo, WORD axis, WORD nMode) void i8092\_SLMTM\_MODE(unsigned char cardNo, WORD axis, WORD nMode)

#### Function:

Set the +/- direction software limit.

#### **Parameters:**

**cardNo** is the board number. **axis** is the motion axis code/name, as shows in Table 2-1. **nMode** n=0: Enable; n=1: Disable

**Example:** //Enable the positive direction software limit for 2 axes. i8092\_SLMTP\_LEVEL(1, 0x3, 0);

# i8092\_COMPARE\_LP

#### Format:

void i8092\_COMPARE\_LP (unsigned char cardNo, WORD axis)

#### **Function:**

The function selects the logical position counter (LP) as the comparing target of COMP+/- registers.

#### Parameters:

**cardNo** is the board number. **axis** is the motion axis code, as shows in Table 2-1,

**Example:** //Set the comparing target to LP for all axes.

i8092\_COMPARE\_LP(1, 0x3);

void i8092\_COMPARE\_EP (unsigned char cardNo, WORD axis)

#### **Function:**

The function selects the real position counter (EP) as the comparing target of COMP+/- registers.

#### Parameters:

**cardNo** is the board number. **axis** is the motion axis code, as shows in Table 2-1,

**Example:** //Set the comparing target to EP for all axes. i8092\_COMPARE\_EP(1, 0x3);

# i8092\_RESET\_CARD

#### Format:

void i8092\_RESET\_CARD(void)

#### Function:

Command for resetting the motion card.

#### Parameter:

None.

#### Example: //Set the reset command. i8092\_RESET\_CARD();

Note: When the bit (WR0/D15) is set to 1, but others are 0, the IC will be reset after command writing.

# **A.7.3 Motion Status Management Functions**

The logic position counter is counting the driving pulses in MCX312. When one + direction plus is outputting, the counter will count up 1; When one - direction pulse is outputting, the counter will count-down 1. The real position counter will count input pulse numbers from external encoder. The type of input pulse can be either A/B quadrature pulse type or Up / Down pulse(CW/CCW) type (See Chapter 2.6.3). Host CPU can read or write these two counters any time. The counters are signed 32 bits, and the counting range is between  $-2^{31} \sim +2^{31}$ .

| Function Name       | Description                                        |
|---------------------|----------------------------------------------------|
| i8092_SET_LP        | The logic position counter setting                 |
| i8092_SET_EP        | The Real position counter setting                  |
| i8092_GET_LP        | The logic position counter setting                 |
| i8092_GET_EP        | Read the Real position counter                     |
| i8092_GET_CV        | Read the current driving speed                     |
| i8092_GET_CA        | Read the current acceleration / deceleration       |
| i8092_SET_CP        | Setting the positive direction software limit      |
| i8092_SET_CM        | Setting the negative direction software limit      |
| I8092_VRING_ENABLE  | Setting the position counter variable ring         |
| I8092_VRING_DISABLE | Disable the position counter variable ring         |
| i8092_AVTRI_ENABLE  | Setting Triangle prevention of fixed pulse driving |
| i8092_AVTRI_DISABLE | Disable Triangle prevention of fixed pulse driving |

Table A-4 Motion Status Management Functions

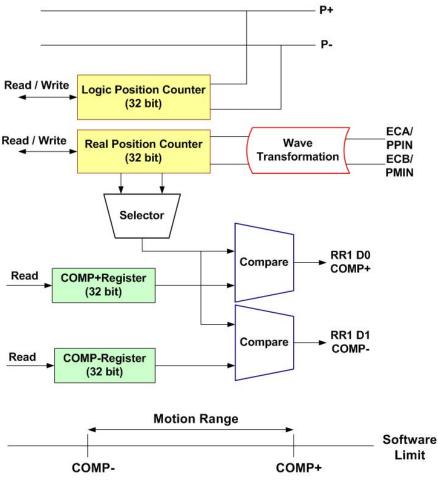

Fig. A-29 Management for Position Register and Software Limit

# i8092\_SET\_LP

#### Format:

void i8092\_SET\_LP(unsigned char CardNo, WORD axis, long dwdata)

#### **Function:**

Set the logic position counter, it can be set zero to reset the counter values.

#### **Parameters:**

**cardNo** is the board number. **axis** is the motion axis code, as shows in Table 2-1, only set for single axis. **dwdata**: input value for logic position counter. Data range:  $-2^{31} - 2^{31}$ .

Example: //Clear the logic position counter value.

i8092\_SET\_LP(1, 0x1, 0); i8092\_SET\_LP(1, 0x2, 0)

void i8092\_SET\_EP(unsigned char CardNo, WORD axis, long dwdata)

#### Function:

Set the logic position counter, it can be set zero to reset the counter values.

#### Parameters:

cardNo is the board number.

**axis** is the motion axis code, as shows in Table 2-1, only set for single axis. **dwdata**: input value for real position counter, Data range:  $-2^{31} - 2^{31}$ .

**Example:** //Clear the logic position counter value. i8092\_SET\_EP(1, 0x1, 0); i8092\_SET\_EP(1, 0x2, 0);

# long i8092\_GET\_LP

#### Format:

long i8092\_GET\_LP(unsigned char CardNo, WORD axis)

#### Function:

The function can read he current value of logic position counter, and it will be set in read registers RR6 and RR7.

#### **Parameters:**

**cardNo** is the board number. **axis** is the motion axis code, as shows in Table 2-1, only set for single axis.

**Example:** //Read the logic position counter for the X, Y axes. i8092\_GET\_LP(1, 0x1); i8092\_GET\_LP(1, 0x2);

long i8092\_GET\_EP(unsigned char CardNo, WORD axis)

#### **Function:**

The function can read the current value of real position counter and it will be set in read registers RR6 and RR7.

#### Parameters:

**cardNo** is the board number. **axis** is the motion axis code, as shows in Table 2-1, only set for single axis.

**Example:** //Read the real position counter for the X, Y axes. i8092\_GET\_EP(1, 0x1); i8092\_GET\_EP(1, 0x2);

# i8092\_GET\_CV

#### Format:

#### WORD i8092\_GET\_CV(unsigned char CardNo, WORD axis)

#### **Function:**

The function can read the current drive speed, and it will be set in read registers RR6 and RR7. When the driving stops, the value becomes 0. The date value will increase from the setting value of start speed (SV) to the setting value of drive speed (V).

#### **Parameters:**

**cardNo** is the board number. **axis** is the motion axis code, as shows in Table 2-1, only set for single axis.

#### **Example:** //Read the current velocity for the X, Y axes.

i8092\_GET\_CV(1, 0x1); i8092\_GET\_CV(1, 0x2);

#### WORD i8092\_GET\_CA(unsigned char CardNo, WORD axis)

#### **Function:**

The function can read the current drive acceleration will be set in read registers RR6 and RR7. When the driving stops, the value becomes 0. The data value will increase from zero to the setting value of drive acceleration (A).

#### **Parameters:**

**cardNo** is the board number. **axis** is the motion axis code, as shows in Table 2-1, only set for single axis.

#### **Example:** //Read the current acceleration for the X, Y axes.

i8092\_READ\_CA(1, 0x1); i8092\_READ\_CA(1, 0x2);

# i8092\_SET\_CP i8092\_SET\_CM

#### Format:

void i8092\_SET\_CP(unsigned char CardNo, WORD axis, long dwdata) void i8092\_SET\_CM(unsigned char CardNo, WORD axis, long dwdata)

#### **Function:**

Set the COMP+/- registers value to be the positive direction software limit.

#### Parameters:

**cardNo** is the board number. **axis** is the motion axis code/name, as shows in Table 2-1, **dwdata** is the COMP+ register value. Data range:  $-2^{31} - +2^{31}$ .

**Example:** //Set the positive direction software limit to be 100000 for the X, Y axes.

i8092\_SET\_COMPP(1, 0x3, 100000);

//Set the positive direction software limit to be 100000 for the X, Y axes. i8092\_SET\_COMPM(1, 0x3, 100000);

# void i8092\_VRING\_ENABLE(unsigned char cardNo, WORD axis, DWORD nVRing) void i8092\_VRING\_DISABLE(unsigned char cardNo, WORD axis)

# **Function:**

Enable/disable the setting of any value as the maximum value. This function is useful for managing the position of the axis in circular motions that return to the home position after one rotation, rather than linear motions.

# Parameter:

**cardNo** is the board number. **axis** is the motion axis code/name, as shows in Table 2-1, **nVRing** is the value of the COMP+/COMP- registers. Data range:  $-2^{31} - +2^{31}$ .

Example: //For instance, set as follows for a rotation axis that rotates one cycle with //10000 pulses. To enable the position variable ring function, And set 9999 in //the COMP+/- registers as the maximum value of the logical position counter. i8092\_VRING\_ENABLE(1, 0xf, 1, 9999);

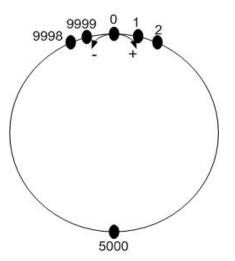

Fig. A-30 Operation of position counter ring maximum value 9999

Note: 1. The variable ring function enable/disable is set for each axis, however, a logical position counter and a real position counter cannot be enabled/disables individually.

2. If a variable ring function is enabled, a software limit function cannot be used.

# i8092\_AVTRI\_ENABLE

# Format: void i8092\_AVTRI\_ENABLE(BYTE cardNo, WORD axis)

#### **Function:**

This function prevents a triangle form in linear acceleration (T-curve) fixed pulse driving even if the number of output pulses is low.

#### **Parameters:**

**cardNo** is the board number. **axis** is the motion axis code/name, as shows in Table 2-1,

#### Example:

i8092\_AVTRI\_ENABLE(1, AXIS\_X); //set the X axis of module 1 not to generate a triangle form in its speed profile.

# i8092\_AVTRI\_DISABLE

#### Format: void i8092\_AVTRI\_DISABLE(BYTE cardNo, WORD axis)

#### Function:

This function disable the function that prevents a triangle form in linear acceleration (T-curve) fixed pulse driving even if the number of output pulses is low.

#### Parameters:

**cardNo** is the board number. **axis** is the motion axis code/name, as shows in Table 2-1,

#### Example:

i8092\_AVTRI\_DISABLE(1, AXIS\_X); //enable the X axis of module 1 to generate a triangle form in its //speed profile if the pulse number for output is too low.

# **A.7.4 Basic Motion Command Functions**

The basic motion commands of I-8092F are listed in Table A-5. They are including the setting for range (R), multiple (M), start speed (SV), driving speed (V), acceleration (A), deceleration (D), acceleration rate (K), output pulse (P), T-Curve acceleration / deceleration, and S-Curve acceleration / deceleration. The whole command procedures should be set with the initial command registers. After setting correlation parameters, the CPU sends command or data through MCX312; finally, command enters in the logic-position-counter, and then sends to the driver to control the motor.

| Function Name       | Description                             |
|---------------------|-----------------------------------------|
| i8092_SET_SV        | Initial speed setting                   |
| i8092_SET_V         | Drive speed setting                     |
| i8092_SET_A         | Acceleration setting                    |
| i8092_SET_D         | Deceleration setting                    |
| i8092_SET_K         | Acceleration rate setting               |
| i8092_SET_L         | Deceleration rate setting               |
| i8092_SET_PULSE     | Set output pulse number                 |
| i8092_SET_AO        | Acceleration Counter Offsetting         |
| i8092_SET_TCURVE    | T-Curve acc./dec. mode enabled          |
| i8092_SET_SCURVE    | S-Curve acc./dec. mode enabled          |
| i8092_SET_AUTODEC   | Auto deceleration setting               |
| i8092_SET_MANDEC    | Manual deceleration setting             |
| i8092_DRV_FDRIVE    | Fixed pulse drive mode setting          |
| i8092_DRV_CDRIVE    | Continuous drive mode setting           |
| i8092_SET_SYMMETRY  | Symmetric T/S-curve Acc/Dec setting     |
| i8092_SET_ASYMMETRY | Asymmetric T/S-curve Acc/Dec setting    |
| i8092_STOP_WAIT     | Drive and wait for stopping             |
| i8092_STOP_SLOWLY   | Slow-down stop                          |
| i8092_STOP_SUDDENLY | Emergent stop                           |
| i8092_DRV_HOLD      | Holding for later driving               |
| i8092_DRV_START     | Drive holding release (starting motion) |

Table A-5 Basic Motion Command Functions

#### void i8092\_SET\_SV(unsigned cardNo, WORD axis, WORD data)

#### **Function:**

This function can set the start speed. If the stop type is slow-down stop, the motion curve will be decelerating to the start speed and then stop. Set the start speed is SV, the multiple is M, and then the driving start is:

#### **Parameters:**

**cardNo** is the board number. **axis** is the motion axis code/name, as shows in Table 2-1. **data** is the value of SV, data range is 1~8000, other values are invalid.

```
Example: //Set the start velocity 500 (PPS) for X axis.
```

i8092\_SET\_SV(1, 0x1, 500);

#### i8092\_SET\_V

#### Format:

#### void i8092\_SET\_V(unsigned char cardNo, WORD axis, WORD data)

#### Function:

The function is setting the speed of constant speed period in trapezoidal driving. In constant speed driving, the drive speed is the initial speed. The drive speed calculation is shown in the following formula:

#### Driving Speed(PPS)=V×M

#### **Parameters:**

**cardNo** is the board number. **axis** is the motion axis code, as shows in Table 2-1. **data** is value of acceleration, the range is 1~8000, other values are invalid.

#### Example: I/Set the driving velocity 1000 (PPS) for X axis.

i8092\_SET\_V(1, 0x1, 1000);

Note: 1. If the setting drive speed is lower than the initial speed, the acceleration / deceleration will not be performed, and the driving is constant speed. During the encoder Z-phase searching (at a low-peed driving), the user want to perform the sudden stop once the Z-phase is detected, the drive speed should be set lower than the initial speed. Drive speed can be altered during the driving. When the drive speed of next constant speed period is set, the acceleration / deceleration will be performed to reach the new setting drive speed, then a constant speed driving starts.

Note: 2. In fixed pulse S-curve acceleration / deceleration driving, there is no way to change the drive speed during the driving. In continuous S-curve acceleration / deceleration driving, the S-curve profile cannot be exactly tracked if the speed alterations during the acceleration/deceleration. It is better to change the drive speed in the constant speed period.

# i8092\_SET\_A

# Format:

# void i8092\_SET\_A(unsigned char cardNo, WORD axis, WORD data)

# Function:

The function is setting the acceleration or deceleration of the trapezoidal driving. For S-curve acceleration / deceleration, it shows the linear acceleration until a specific value (A) driving. The acceleration calculation is shown in the following formula:

# Driving Acceleration(PPS/Sec)=A×125×M

# Parameters:

**cardNo** is the board number. **axis** is the motion axes code/name, as shows in Table 2-1. **data** is value of acceleration, it's range is 1~8000, other values are invalid.

# Example: //Set the acceleration 80 (PPS/Sec) for X axis.

i8092\_SET\_A(1, 0x1, 80);

# void i8092\_SET\_D(unsigned char cardNo, WORD axis, WORD data)

#### Function:

The function use when acceleration/deceleration is set individually, "D" is the parameter determining the deceleration of the trapezoidal driving. For S-curve acceleration / deceleration, the designated deceleration can be set until a specific value (D) is driving. The deceleration calculation is shown in the following formula:

# Driving Deceleration(PPS/Sec)=D×125×M

#### Parameters:

cardNo is the board number.axis is the motion axis code/name, as shows in Table 2-1.data is the value of deceleration, it's range is 1~8000, other values are invalid.

```
Example: //Set the deceleration 80 (PPS/Sec) for X axis.
```

i8092\_SET\_D(1, 0x1, 80);

# i8092\_SET\_K

#### Format:

# void i8092\_SET\_K(int cardNo, WORD axis, WORD data)

#### **Function:**

The function is setting the value of acceleraton rate (jerk), in a time unit, of S-curve Acc/Dec motion. The jerk calculation is shown in the following formula:

# Jerk (PPS/Sec<sup>2</sup>) = (62.5×10<sup>6</sup> / K)×M

#### Parameters:

**cardNo** is the board number. **axis** is the motion axis code/name, as shows in Table 2-1. **data** is the value of the acceleration rate, it's range is 1~65535.

# **Example:** //Set the jerk 625 (PPS/Sec<sup>2</sup>) for the X axis.

i8092\_SET\_K(1, 0x1, 625);

# • Note: For K=65535 to 1

When Multiple = 1, 954 PPS/SEC2 ~  $62.5 \times 106$  PPS/SEC2 When Multiple = 500, 477 x 103 PPS/SEC2 ~  $31.25 \times 109$  PPS/SEC2 \*In this manual, jerk is defined the increasing / decreasing rate of acceleration / deceleration in a time unit. However, jerk should cover the decreasing rate of acceleration and increasing rate of acceleration.

#### void i8092\_SET\_L(int cardNo, WORD axis, WORD data)

#### **Function:**

The function is setting the deceleration rate (jerk), in a time unit, of S-curve Acc/Dec motion. The jerk calculation is shown in the following formula:

# Jerk (PPS/Sec<sup>2</sup>) = $(62.5 \times 10^6 / \text{ K}) \times \text{M}$

#### **Parameters:**

**cardNo** is the board number. **axis** is the motion axis code/name, as shows in Table 2-1. **data** is the value of the acceleration rate, it's range is 1~65535.

```
Example: //Set the jerk 625 (PPS/Sec<sup>2</sup>) for the X axis.
```

i8092\_SET\_L(1, 0x1, 625);

Note: For K=65535 to 1
 When Multiple = 1, 954 PPS/SEC2 ~ 62.5 x 106 PPS/SEC2
 When Multiple = 500, 477 x 103 PPS/SEC2 ~ 31.25 109 PPS/SEC2

# i8092\_SET\_PULSE

#### Format:

void i8092\_SET\_PULSE(unsigned char cardNo, WORD axis, DWORD data)

#### **Function:**

The function is setting total output pulse numbers in fixed pulse driving. The value is absolute, unsigned number. The output pulse numbers can be changed during the driving.

#### Parameters:

cardNo is the board number.

**axis** is the motion axis code/name, as shows in Table 2-1. **data** is the value of the pulse, it's range is 0~268435455, other values are invalid.

# **Example:** //Set the driving pulse number (final point) 10000 for the X axis.

i8092\_SET\_PULSE(1, 0x1, 10000);

#### void i8092\_SET\_AO(unsigned char cardNo, WORD axis, WORD data)

#### **Function:**

The function is executing the acceleration counter offset. It is often used while the machine is using stepping motor. It can avoid the overshoot for high speed deceleration.

#### **Parameters:**

**cardNo** is the board number. **axis** is the motion axis code/name, as shows in Table 2-1. **data** is the value of the deceleration, it's range is 0~65535. Other values are invalid.

#### Example:

i8092\_SET\_AO(1, 0x1, 200);

# i8092\_SET\_AUTODEC

#### Format:

void i8092\_SET\_AUTODEC(unsigned char cardNo, WORD axis)

#### Function:

Automatic deceleration setting.

#### **Parameters:**

**cardNo** is the board number. **axis** is the motion axis code/name, as shows in Table 2-1.

# **Example:**//Enable the automatic deceleration for 2-axes.

i8092\_SET\_AUTODEC(1, 0xf);

**Note**: The function is useless in circular interpolation for T-curve deceleration.

### void i8092\_SET\_MANDEC(unsigned char cardNo, WORD axis, WORD dp)

#### Function:

Set the manual deceleration point in fixed pulse acceleration/deceleration driving or interpolation motion when the manual deceleration mode is engaged. In manual deceleration mode, the user can set the bit D0 of WR3 register to 1. The decelerating point calculates as :

# Manual Decelerating Point = Output Pulse Numbers - Pulse Number for Deceleration

#### Parameters:

**cardNo** is the board number. **axis** is the motion axis code/name, as shows in Table 2-1.

**Example:** //Set the manual deceleration point 8000 for the XY axes motion.

i8092\_SET\_MANDEC(1, 0x3, 8000);

- **Note:** The suitable time for setting manual deceleration point
  - 1. Asymmetry S-curve acceleration/deceleration
  - 2. Circular interpolation

# i8092\_DRV\_FDRIVE

#### Format:

void i8092\_DRV\_FDRIVE(unsigned char cardNo, WORD axis, WORD nDir)

#### Function:

Set fixed-pulse drive.

#### **Parameters:**

**cardNo** is the board number. **axis** is the motion axis code/name, as shows in Table 2-1. **nDir** is the direction of the motion. nDir = 0, positive; nDir = 1, negative

#### **Example:** *I*/Set the negative fixed pulse drive.

i8092\_DRV\_FDRIVE(1, 0x3, 1);

void i8092\_DRV\_CDRIVE(unsigned char cardNo, WORD axis, WORD nDir)

#### **Function:**

Set continuous drive.

#### **Parameters:**

cardNo is the board number.
axis is the motion axis code/name, as shows in Table 2-1.
nDir is the direction of the motion. nDir = 0, positive; nDir = 1, negative

**Example:** //Set the positive continuous drive. i8092\_DRV\_CDRIVE(1, 0x3, 0 );

# i8092\_SET\_SYMMETRY

#### Format:

void i8092\_SET\_SYMMETRY(unsigned char cardNo, WORD axis)

#### **Function:**

Set symmetry acceleration/deceleration.

#### Parameters:

cardNo is the board number. axis is the motion axis code/name, as shows in Table 2-1.

#### Example: //Set the symmetry acc./dec. motion for 2-axes.

i8092\_SET\_SYMMETRY(1, 0xf);

### i8092\_SET\_ASYMMETRY

#### Format:

void i8092\_SET\_ASYMMETRY(unsigned char cardNo, WORD axis)

#### **Function:**

Set asymmetry acceleration/deceleration

#### **Parameters:**

**cardNo** is the board number. **axis** is the motion axis code/name, as shows in Table 2-1.

**Example:** //Set the asymmetry acc./dec. motion for 2-axes. i8092\_SET\_ASYMMETRY(1, 0xf);

#### void i8092\_STOP\_SLOWLY(unsigned char cardNo, WORD axis)

#### **Function:**

Motion command for stopping slowly.

#### Parameters:

**cardNo** is the board number. **axis** is the motion axis code/name, as shows in Table 2-1.

# **Example:** //Stop slowly command for 2-axes.

i8092\_STOP\_SLOWLY(1, 0xf);

# i8092\_STOP\_SUDDENLY

#### Format:

#### void i8092\_STOP\_SUDDENLY(unsigned char cardNo, WORD axis)

#### **Function:**

Motion command for stopping suddenly.

#### Parameters:

cardNo is the board number. axis is the motion axis code/name, as shows in Table 2-1.

# **Example:** //Stop suddenly command for 2-axes.

i8092\_STOP\_SUDDENLY(1, 0xf);

# i8092\_DRV\_HOLD

# Format:

void i8092\_DRV\_HOLD(unsigned char cardNo, WORD axis)

# Function:

Set holding for drive starting.

# Parameters:

**cardNo** is the board number. **axis** is the motion axis code/name, as shows in Table 2-1.

# Example:

i8092\_DRV\_HOLD(1, 0xf);

#### void i8092\_DRV\_START(unsigned char cardNo, WORD axis)

# **Function:**

Drive status holding release/finishing status clearing setting.

#### **Parameters:**

cardNo is the board number.

axis is the motion axis code/name, as shows in Table 2-1.

#### Example:

i8092\_DRV\_SATRT(1, 0xf);

| Demo Program: T/S-curve acc/dec motion [Symmetry]<br>Parameters: cardNo=1, motion axes=0x3 (AXIS_XY) |                                                                                                    |  |
|----------------------------------------------------------------------------------------------------|----------------------------------------------------------------------------------------------------|--|
| i8092_SET_V(cardNo, 0x3, 1000); // V=                                                                | <ul> <li>// R=800000, Multiple=10</li> <li>// Set T-Curve Mode</li> <li>// Set symmetry mode for X, Y axes</li> <li>V=100, linitial Speed=1000 (PPS)</li> <li>'=1000, Drive Speed=10000 (PPS)</li> <li>=80, Acceleration=100K (PPS/Sec)</li> <li>; // Driving Pulse=25000</li> <li>// Holding for driving starting</li> <li>// X-Axis Positive Fixed Pulse Drive</li> <li>// Holding Release</li> </ul> |  |

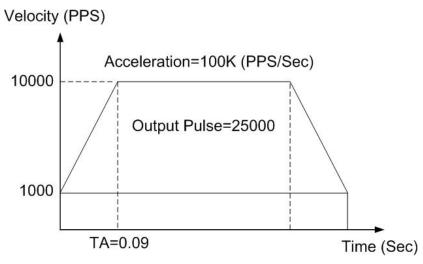

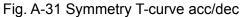

| Demo Program: T/S-curve acc/dec motion [Asymmetry]<br>Parameters: cardNo=1, motion axes=0x3 (AXIS_XY)                                                                                                    |                                                                                                    |  |
|----------------------------------------------------------------------------------------------------|----------------------------------------------------------------------------------------------------|--|
| i8092_SET_R(cardNo, 0x3, 8000000);<br>i8092_SET_SCURVE(cardNo, 0x3);<br>i8092_SET_ASYMMETRY(cardNo, 0x3);<br>i8092_SET_SV(cardNo, 0x3, 100); // SV<br>i8092_SET_V(cardNo, 0x3, 1000); // V=<br>i8092_SET_A(cardNo, 0x3, 800);<br>i8092_SET_D(cardNo, 0x3, 800);<br>i8092_SET_L(cardNo, 0x3, 1250);<br>i8092_SET_L(cardNo, 0x3, 1250);<br>i8092_SET_L(cardNo, 0x3, 1250);<br>i8092_SET_PULSE(cardNo, 0x3, 50000);<br>i8092_DRV_HOLD(card, 0x3);<br>i8092_DRV_FDRIVE(cardNo, 0x1, 1);<br>i8092_DRV_FDRIVE(cardNo, 0x2, 0);<br>i8092_DRV_START(card, 0x3); | /=100,linitial Speed=1000 (PPS)<br>=1000, Drive Speed=10000 (PPS)<br>// A=800, Acceleration=1000K (PPS/Sec)<br>// D=80, Deceleration=100K (PPS/Sec)<br>// K=1250, Jerk=500K (PPS/Sec <sup>2</sup> )<br>// L=125, Decelerating Rate=50K (PPS/Sec <sup>2</sup> ) |  |

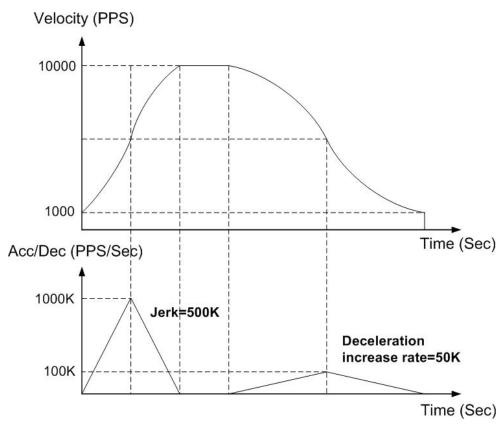

Fig. A-41 Asymmetric S-curve acc/dec

# **A.7.5 Interpolation Functions**

The below figure is the MCX312 Interpolation functional diagram. It consists of same functioned X and Y axes control sections and interpolation counting sections.

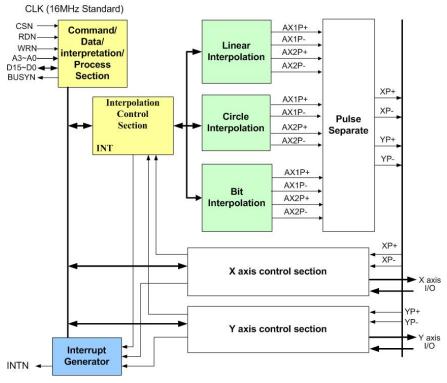

Fig. A-32 MCX312 Functional Block Diagram

| Function Name     | Description                               |  |
|-------------------|-------------------------------------------|--|
| i8092_MOTION_TYPE | 2 or 3-axes constant vector speed setting |  |
| i8092_SET_FINISH  | Interpolation's finish point setting      |  |
| i8092_LINE2D      | 2 axes linear interpolation mode          |  |
| i8092_SET_CENTER  | Circular interpolation's center setting   |  |
| i8092_ARC_CW      | CW direction arc interpolation mode       |  |
| i8092_ARC_CCW     | CCW direction arc interpolation mode      |  |
| i8092_CIRCLE_CW   | CW direction circle interpolation mode    |  |
| i8092_CIRCLE_CCW  | CCW direction circle interpolation mode   |  |
| i8092_NEXT_WAIT   | Wait for next interpolation command       |  |
| i8092_BP_ENABLE   | Bit pattern interpolation enabled         |  |
| i8092_BP_DISABLE  | Bit pattern interpolation disabled        |  |
| i8092_BP_CLEAR    | AR Bit pattern interpolation cleared      |  |
| i8092_BP_STACK    | Bit pattern data stack                    |  |
| i8092_BP_WAIT     | Wait for bit pattern data write           |  |

| Table A-6 | Interpolation | Functions |
|-----------|---------------|-----------|
|-----------|---------------|-----------|

## void i8092\_MOTION\_TYPE(unsigned char CardNo, WORD type)

#### **Function:**

Set 2 -axes constant vector speed mode

#### Parameter:

cardNo is the board number.

type is the parameter setting the constant vector speed modes.

type=0, constant vector speed mode is invalid;

type=1, 2-axes constant vector speed mode.

**Example:** //Set the 2-axes constant vector mode. i8092\_MOTION\_TYPE(1, 1);

## i8092\_SET\_FINISH

#### Format:

void i8092\_SET\_FINISH(BYTE cardNo, WORD axis, long data)

#### **Function:**

Set the value of the finish point for motion (in Pulses).

#### Parameter:

| cardNo | Module number.                                        |
|--------|-------------------------------------------------------|
| axis   | axis or axes. Please refer to Table 2-1.              |
| data   | Pulse number. Range : -2,147,483,648 ~ +2,147,483,648 |

#### Example: //set the value of finish point.

i8092\_SET\_FINISH(1, 1, 1000);

## Linear interpolation functions

About the linear interpolation functions are designed in three modes: constant (tangential) speed, T-curve (tangential) acceleration / deceleration, S-curve (tangential) acceleration / deceleration.

Users need to set the following parameters:

- Range: R
- Initial Speed: SV (PPS)
- Driving Speed: V (PPS)
- Acceleration: A (PPS/Sec)
- Finish Point: FP (Pulses)

## i8092\_LINE\_2D

#### Format:

#### void i8092\_LINE\_2D(umsigned char CardNo, long fp1, long fp2)

#### Function:

Two axes linear interpolation.

#### Parameter:

cardNo is the board number. fp1: finish point for axis1, data range is -8388608~8388607. fp2: finish point for axis2, data range is -8388608~8388607.

#### Example:

i8092\_LINE2D(1, 12000, 10000);

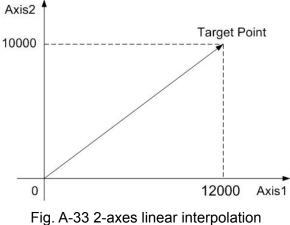

rig. A-35 Z-axes intear interpolat

Demo Program: linear interpolation Parameters: cardNo=1

#### // 2-Axis Linear Interpolation

i8092\_MOTION\_TYPE(cardNo, CONST2); // Set 2-Axes Constant Vector Speed Mode i8092\_SET\_R(CardNo, Card[cardNo].ax1, 8000000); i8092\_SET\_R(cardNo,Card[cardNo].ax2, 8000000\*1414L/1000L); i8092\_SET\_V(cardNo, Card[cardNo].ax1, 1000); i8092\_LINE\_2D(cardNo,3000,4000); // 2-Axes Interpolation

## **Circular Interpolation Functions**

## i8092\_ARC\_CW

#### Format:

void i8092\_ARC\_CW(unsigned char cardNo, long cp1, long cp2, long fp1, long fp2)

### Function:

CW direction circular interpolation.

#### **Parameters:**

cardNo is the board number.cp1 is the center for axis1.cp2 is the center for axis2.fp1 is the finish point for axis1.fp2 is the finish point for axis2.

#### Example:

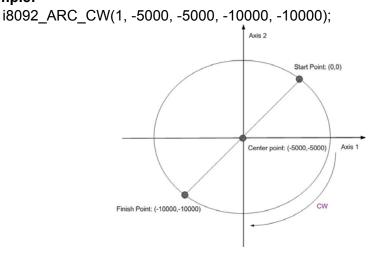

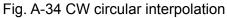

```
void i8092_ARC_CCW(unsigned char cardNo, long cp1, long cp2,
long fp1,long fp2)
```

#### **Function:**

CW direction circular interpolation.

#### **Parameters:**

cardNo is the board number.cp1 is the center for axis1.cp2 is the center for axis2.fp1 is the finish point for axis1.fp2 is the finish point for axis2.

#### Example:

i8092\_ARC\_CCW(1, -5000, -5000, -10000, -10000);

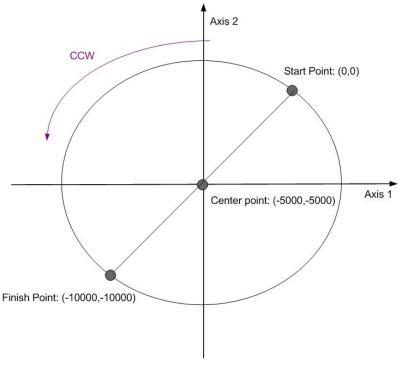

Fig. A-35 CCW circular interpolation

void i8092\_CIRCLE\_CW(unsigned char cardNo, long cp1, long cp2)

#### **Function:**

CW direction circular interpolation.

#### **Parameters:**

cardNo is the board number.cp1 is the center for axis1.cp2 is the center for axis2.fp1 is the finish point for axis1.fp2 is the finish point for axis2.

#### Example:

i8092\_CIRCLE\_CW(1, 0, 10000);

Note: The function is convenient to profile for a total circle, it is accounting to the i8092\_ARC\_CW function.

#### i8092\_CIRCLE\_CCW

#### Format:

void i8092\_CIRCLE\_CCW(unsigned char cardNo, long cp1, long cp2)

#### **Function:**

CW direction circular interpolation for constant speed.

#### **Parameters:**

cardNo is the board number.cp1 is the center for axis1.cp2 is the center for axis2.fp1 is the finish point for axis1.fp2 is the finish point for axis2.

#### Example:

i8092\_CIRCLE\_CCW(1, 0, 10000);

 Note: The function is convenient to profile for a total circle, it is accounting to the i8092\_ARC\_CCW function.

void i8092\_NEXT\_WAIT(unsigned char cardNo)

#### **Function:**

Using to waiting for the command of the next segment.

#### **Parameters:**

cardNo is the board number.

#### Example:

i8092\_NEXT\_WAIT(1);

## **Continuous interpolation**

User can use the linear and circular interpolation to implement a specific curve motion. There are two ways to implement: polling and interrupt. Fig. A-48 shows an example of executing continuous beginning at point (0,0) form segment 1, 2, 3... to the segment 8. In segment 1, 3, 5, and 7, the linear interpolation will be executed; in segment 2, 4, 6, and 8, the circular interpolation will be executed, and the track is a quadrant circle with radius 1500. The interpolation driving is at a constant vector speed: 1500 PPS.

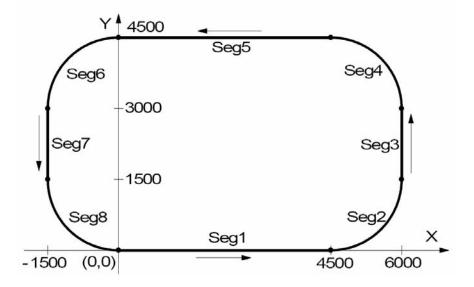

Fig. A-36 Continuous interpolation

## Demo Program: Constant Speed Continuous Interpolation Parameters: CradNo=1

| i8092_SET_R(cardNo, Card[cardNo].ax1, 800000);<br>i8092_SET_R(cardNo, Card[cardNo].ax2, 800000* 1 | 4141 /10001 \-                  |
|---------------------------------------------------------------------------------------------------|---------------------------------|
|                                                                                                   |                                 |
| i8092_MOTION_TYPE(cardNo, 0x3, 1);                                                                | // 2-axes constant vector speed |
| i8092_SET_V(cardNo, Card[cardNo].ax1, 1500);                                                      | // Set V = SV                   |
| i8092_LINE_2D(cardNo, 4500, 0);                                                                   | // Segment 1                    |
| i8092_NEXT_WAIT(cardNo);                                                                          | // Wait next command            |
|                                                                                                   |                                 |
| i8092_ARC_CCW(cardNo, 0, 1500, 1500, 1500);                                                       | // Segment 2                    |
| i8092_NEXT_WAIT(cardNo);                                                                          | // Wait next command            |
| ~ //                                                                                              |                                 |
| i8092_LINE_2D(cardNo, 0, 1500);                                                                   | // Segment 3                    |
| i8092_NEXT_WAIT(cardNo);                                                                          | // Wait next command            |
|                                                                                                   |                                 |
| i8092_ARC_CCW(cardNo, -1500, 0, -1500, 1500);                                                     | // Segment 4                    |
| i8092_NEXT_WAIT(cardNo);                                                                          | // Wait next command            |
|                                                                                                   |                                 |
| i8092_LINE_2D(cardNo, -4500, 0);                                                                  | // Segment 5                    |
| i8092_NEXT_WAIT(cardNo);                                                                          | // Wait next command            |
|                                                                                                   |                                 |
| i8092_ARC_CCW(cardNo, 0, -1500, -1500, -1500);                                                    | // Segment 6                    |
| i8092_NEXT_WAIT(cardNo);                                                                          | // Wait next command            |
|                                                                                                   |                                 |
| i8092_LINE_2D(cardNo, 0, -1500);                                                                  | // Segment 7                    |
| i8092_NEXT_WAIT(cardNo);                                                                          | // Wait next command            |
|                                                                                                   |                                 |
| i8092_ARC_CCW(cardNo, 1500, 0, 1500, -1500);                                                      | // Segment 8                    |
| i8092_STOP_WAIT(cardNo, Card[cardNo].plane);                                                      | -                               |
|                                                                                                   |                                 |
| Delay(500); // Because of the servo lag, In (                                                     | eVC use Sleep(500)              |
|                                                                                                   |                                 |
|                                                                                                   |                                 |
|                                                                                                   |                                 |
|                                                                                                   |                                 |

## i8092\_BP\_ENABLE i8092\_BP\_DISABLE

#### Format:

void i8092\_BP\_ENABLE(unsigned char cardNo) void i8092\_BP\_DISABLE(unsigned char cardNo)

#### **Function:**

Enable/disable the bit pattern data stack.

#### **Parameters:**

cardNo is the board number.

#### Example:

i8092\_BP\_ENABLE(1); i8092\_BP\_DISABLE(1);

## i8092\_BP\_STACK i8092\_BP\_CLEAR

#### Format:

void i8092\_BP\_STACK(unsigned char cardNo) void i8092\_BP\_CLEAR(unsigned char cardNo)

#### **Function:**

Stack/clear the bit pattern data.

#### Parameters:

cardNo is the board number.

#### Example:

i8092\_BP\_STACK(1); i8092\_BP\_CLEAR(1);

void i8092\_BP\_WAIT(unsigned char cardNo)

#### **Function:**

Wait for bit pattern data outputting.

#### Parameters:

cardNo is the board number.

#### Example:

i8092\_BP\_WAIT(1);

## i8092\_BP\_LINE2D\_DEMO

#### Format:

void i8092\_BP\_LINE2D\_DEMO(unsigned char cardNo, long p1, long p2)

#### Function:

The linear DDA method for the bit pattern interpolation.

#### **Parameters:**

cardNo is the board number.

#### Example:

i8092\_BP\_LINE2D\_DEMO(1, 30, 40);

According to the below flow chart, user can use linear interpolation DDA algorithm to produce the BP data. However  $L = \sqrt{P_1^2 + P_2^2}$ , P<sub>1</sub>, P<sub>2</sub> are the pulse number of each axis.

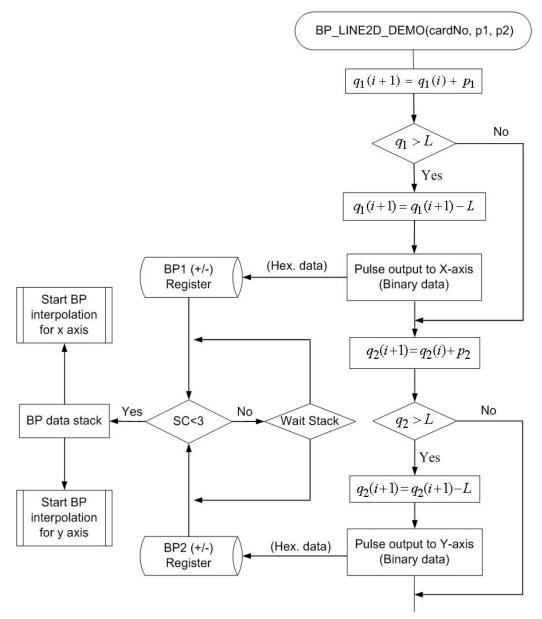

Fig. A-37 Bit pattern interpolation by using the linear DDA method

Note: The following bit pattern demo program is only valid in I-8000. User use the polling method to implement the bit pattern by calling the i8092\_BP\_LINE2\_DEMO function and use interrupt method to implement by calling the i8092\_BP\_LINE\_DEMO\_INT function.

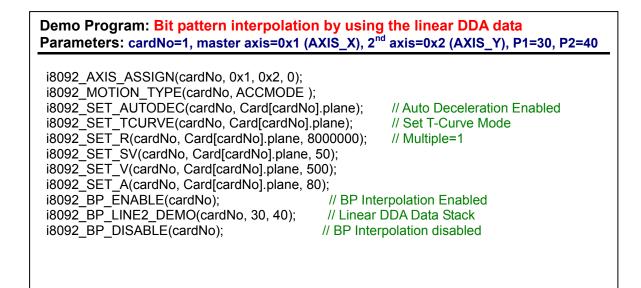

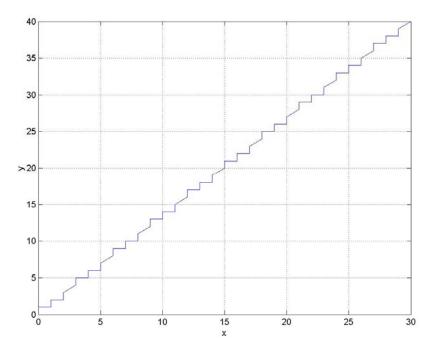

Fig. A-38 Use linear DDA method for bit pattern interpolation

Use the linear DDA method, set P1(X-axis) = 30, P2(Y-axis) = 40, and the linear DDA data are calculated as bellows:

| Index | Z1 | Hex1   | Z2 | Hex2   | x  | Y  | Index | <b>Z</b> 1 | Hex1   | Z2 | Hex2   | x  | Y  |
|-------|----|--------|----|--------|----|----|-------|------------|--------|----|--------|----|----|
| 1     | 0  |        | 0  |        | 0  | 0  | 26    | 0          |        | 0  |        | 15 | 20 |
| 2     | 1  |        | 1  |        | 1  | 1  | 27    | 1          |        | 1  |        | 16 | 21 |
| 3     | 0  |        | 1  |        | 1  | 2  | 28    | 0          |        | 1  |        | 16 | 22 |
| 4     | 1  |        | 1  |        | 2  | 3  | 29    | 1          |        | 1  |        | 17 | 23 |
| 5     | 1  |        | 1  |        | 3  | 4  | 30    | 1          |        | 1  |        | 18 | 24 |
| 6     | 0  |        | 0  |        | 3  | 4  | 31    | 0          |        | 0  |        | 18 | 25 |
| 7     | 1  |        | 1  |        | 4  | 5  | 32    | 1          |        | 1  |        | 19 | 25 |
| 8     | 0  | 0045-  | 1  | 0      | 4  | 6  | 33    | 0          |        | 1  |        | 19 | 26 |
| 9     | 1  | 0x6b5a | 1  | 0x7bde | 5  | 7  | 34    | 1          |        | 1  |        | 20 | 27 |
| 10    | 1  |        | 1  |        | 6  | 8  | 35    | 1          |        | 1  |        | 21 | 28 |
| 11    | 0  |        | 0  |        | 6  | 8  | 36    | 0          |        | 0  |        | 21 | 29 |
| 12    | 1  |        | 1  |        | 7  | 9  | 37    | 1          |        | 1  |        | 22 | 29 |
| 13    | 0  |        | 1  |        | 7  | 10 | 38    | 0          |        | 1  |        | 22 | 30 |
| 14    | 1  |        | 1  |        | 8  | 11 | 39    | 1          |        | 1  |        | 23 | 31 |
| 15    | 1  |        | 1  |        | 9  | 12 | 40    | 1          | 0x5ad6 | 1  | 0vdof7 | 24 | 32 |
| 16    | 0  |        | 0  |        | 9  | 12 | 41    | 0          | 0,5300 | 0  | 0xdef7 | 24 | 32 |
| 17    | 1  |        | 1  |        | 10 | 13 | 42    | 1          |        | 1  |        | 25 | 33 |
| 18    | 0  |        | 1  |        | 10 | 14 | 43    | 0          |        | 1  |        | 25 | 34 |
| 19    | 1  |        | 1  |        | 11 | 15 | 44    | 1          |        | 1  |        | 26 | 35 |
| 20    | 1  |        | 1  |        | 12 | 16 | 45    | 1          |        | 1  |        | 27 | 36 |
| 21    | 0  | 0xb5ad | 0  | 0xbdf7 | 12 | 16 | 46    | 0          |        | 0  |        | 27 | 36 |
| 22    | 1  |        | 1  |        | 13 | 17 | 47    | 1          |        | 1  |        | 28 | 37 |
| 23    | 0  |        | 1  |        | 13 | 18 | 48    | 0          |        | 1  |        | 28 | 38 |
| 24    | 1  |        | 1  |        | 14 | 19 | 49    | 1          | 0x3    | 1  | 0x3    | 29 | 39 |
| 25    | 1  |        | 1  |        | 15 | 20 | 50    | 1          | 0.0    | 1  | 0.0    | 30 | 40 |

Table A-7 DDA data for the bit pattern interpolation

Note: Z1, Z2 are the output pulse on the each interval, X is the sum of Z1, Y is the sum of Z2, Hex1 is the 16 bits character made of 16 ones or zeros (Z1), and Hex2 is the 16 bits character made of 16 ones or zeros (Z2)

## A.7.6 Automatic Home Search

| Function Name        | Description                                                       |
|----------------------|-------------------------------------------------------------------|
| i8092 EXTENSION MODE | Write data into the WR6, WR7 registers and use 60h command        |
| 18092_EXTENSION_WODE | to set the conditions for automatic search mode.                  |
| i8092_GET_EM6        | i8092_GET_EM6                                                     |
| i8092_GET_EM7        | i8092_GET_EM7                                                     |
| i8092_IN0_LEVEL      | Setting the active level of the near home signal (IN0).           |
| i8092_IN1_LEVEL      | Setting the active level of the home signal (IN1).                |
| i8092_IN2_LEVEL      | Setting active level of the encoder Z-phase signal (IN2).         |
| i8092_SET_HV         | The home search speed (HV) setting.                               |
| i8092_HOME_STEP1     | Home search step 1 mode setting.                                  |
| i8092_HOME_STEP2     | Home search step 1 mode setting.                                  |
| i8092_HOME_STEP3     | Home search step 1 mode setting.                                  |
| i8092_HOME_STEP4     | Home search step 1 mode setting.                                  |
| i8092_HOME_SAND      | Home and Encoder Z-phase signal condition setting.                |
| 18092_HOME_LIMIT     | The home search uses an overrun limit signal setting.             |
| i8092 HOME PCLR      | Clear the logic position and real position counter at termination |
|                      | home search.                                                      |
| i8092_HOME_START     | Start execution of automatic home search.                         |
| i8092_HOME_MODE      | Set the home search mode.                                         |

Table A-8 Home Search Function

## i8092\_EXTENSION\_MODE

#### Format:

#### void i8092\_EXTENSION\_MODE(unsigned char cardNo, WORD axis, WORD em6data, WORD em7data)

#### Function:

Write data to the WR6, WR7 registers and uses 64h command to set the conditions for synchronous action mode.

#### Parameters:

cardNo is the board number.axis is the motion axis code/name, as shows in Table 2-1.em6data is the 32-bit data for writing in the WR6 register.em7data is the 32-bit data for writing in the WR7 register.

#### Example:

//Use the function to set the home search type of negative direction, and hardware
//signal: home, near home, limit-.
i8092\_EXTENSION\_MODE(1, 0xf, 0x5f00, 0x054f);

## Format: WORD i8092\_GET\_EM6(BYTE cardNo, WORD axis)

### Function:

Get the data of EM6.

#### Parameters:

- *cardNo* board number.*axis* axis or axes. Please refer to Table 2-1.
- Example: //get the EM6 value of the X-axis on card 1 WORD em6Data; em6Data = i8092\_GET\_EM6(1, 0x1);

## i8092\_GET\_EM7

#### Format:

#### WORD i8092\_GET\_EM7(BYTE cardNo, WORD axis)

#### **Function:**

Get the data of EM7.

#### **Parameters:**

| cardNo   | board number.                                                                                    |
|----------|--------------------------------------------------------------------------------------------------|
| axis     | axis or axes. Please refer to Table 2-1.                                                         |
| Example: | //get the EM7 value of the X-axis on card 1<br>WORD em7Data;<br>em7Data = i8092_GET_EM7(1, 0x1); |

void i8092\_IN0\_LEVEL(unsigned char cardNo, WORD axis, WORD nLevel)

#### **Function:**

Set the logic level of the IN0 signal.

#### **Parameters:**

cardNo is the board number.
axis is the motion axis code/name, as shows in mm 2-1.
nLevel is the setting the active level of home signal (IN1).
nLevel=0, Low active; nLevel=1, Hi active.

#### Example:

i8092\_IN0\_LEVEL(1, 0xf, 0);

#### 8092\_IN1\_LEVEL

#### Format:

void i8092\_IN1\_LEVEL(unsigned char cardNo, WORD axis, WORD nLevel)

#### **Function:**

Set the logic level of the IN1 signal.

#### Parameters:

cardNo is the board number.
axis is the motion axis code/name, as shows in Table 2-1.
nLevel is setting the active level of the near home signal (IN0).
nLevel=0, Low active; nLevel=1, Hi active.

#### Example:

i8092\_IN1\_LEVEL(1, 0xf, 0);

void i8092\_IN2\_LEVEL(unsigned char cardNo, WORD axis, WORD nLevel)

#### **Function:**

Set the logic level of the IN2 signal.

#### Parameters:

cardNo is the board number.
axis is the motion axis code/name, as shows in Table 2-1.
nLevel is the setting the active level of the encoder Z-phase signal (IN2).
nLevel=0, Low active; nLevel=1, Hi active.

#### Example:

i8092\_IN2\_LEVEL(1, 0xf, 0);

#### i8092\_SET\_HV

#### Format:

void i8092\_SET\_HV(unsigned char cardNo, WORD axis, WORD data)

#### **Function:**

Set he home search speed (HV).

#### Parameters:

**cardNo** is the board number. **axis** is the motion axis code/name, as shows in Table 2-1. **data** is the home search speed value. Data range:1~8000

Example: //Set home search speed 1000 (PPS) i8092\_SET\_HV(1, 0xf, 1000);

## void i8092\_HOME\_STEP1(unsigned char cardNo, WORD axis, WORD nType, WORD nDir)

### Function:

Use the near home signal (IN0) to operate the home search.

#### Parameters:

cardNo is the board number.
axis is the motion axis code/name.
nType is the specified the near home signal (IN0) executed or not. nType= 0, non-execution; nType=1, execution.
nDir is the operation direction of the step. nDir=0, positive; nDir=1, negative

**Example:** //Set the step 1 enabled and – negative direction of the home search i8092\_HOME\_STEP1(1, 0xf, 1, 1);

#### i8092\_HOME\_STEP2

#### Format:

void i8092\_HOME\_STEP2(unsigned char cardNo, WORD axis, WORD nType, WORD nDir)

#### **Function:**

Use the home signal (IN1) to operate the home search.

#### Parameters:

cardNo is the board number.
axis is the motion axis code/name.
nType is the specified the home signal (IN1) executed or not.
nType= 0, non-execution; nType=1, execution.
nDir is the operation direction of the step.
nDir=0, positive; nDir=1, negative

**Example**: //Set the step 2 enabled and – negative direction of the home search i8092\_HOME\_STEP2(1, 0xf, 1, 1);

```
void i8092_HOME_STEP3(unsigned char cardNo, WORD axis,
WORD nType, WORD nDir)
```

#### **Function:**

Use the signal (IN2) to operate the home search.

#### **Parameter:**

cardNo is the board number.
axis is the motion axis code/name.
nType is the specified the encoder z-phase signal (IN2) executed or not.
nType= 0, non-execution; nType=1, execution.
nDir is the operation direction of the step.
nDir=0, positive; nDir=1, negative

**Example**: //Set the step 3 enabled and negative direction of the home search i8092\_HOME\_STEP3(1, 0xf, 1, 1);

#### i8092\_HOME\_STEP4

#### Format:

void i8092\_HOME\_STEP4(unsigned char cardNo, WORD axis, WORD nType, WORD nDir)

#### **Function:**

Set the offset drive in the last step.

#### Parameter:

cardNo is the board number.
axis is the motion axis code/name.
nType is the specified the near home signal (IN0) executed or not. nType= 0, non-execution; nType=1, execution.
nDir is the operation direction of the step. nDir=0, positive; nDir=1, negative

**Example:** //Set the step 4 enabled and – negative direction of the home search i8092\_HOME\_STEP4(1, 0xf, 1, 1);

void i8092\_HOME\_SAND(unsigned char cardNo,WORD axis, WORD nType)

#### Function:

Set the operation of step 3 when the home signal and the encoder z-phase signal become active.

#### Parameters:

cardNo is the board number.axis is the motion axis code/name, as shows in Table 2-1.nType=0, disable; nType=1, enable.

Example: //Disable the SAND (WR7/D9) condition.

i8092\_HOME\_SAND(1, 0xf, 0);

#### i8092\_HOME \_LIMIT

#### Format:

void i8092\_HOME\_LIMIT(unsigned char cardNo, WORD axis, WORD nType)

#### Function:

Set the home search using an overrun limit signal.

#### Parameters:

cardNo is the board number.axis is the motion axis code/name, as shows in Table 2-1.nType=0, disable; nType=1, enable.

# **Example**: //Disable the LIMIT (WR7/D10) condition.

i8092\_HOME\_LIMIT(1, 0xf, 0);

void i8092\_HOME\_PCLR(unsigned char cardNo, WORD axis, WORD nType)

#### Function:

Clear the logic position and real position counter at termination home search.

#### Parameters:

cardNo is the board number.axis is the motion axis code/name, as shows in Table 2-1.nType=0, disable; nType=1, enable.

Example: //Enable the PCLR (WR7/D8) condition. i8092\_HOME\_PCLR(1, 0xf, 0);

## i8092\_HOME \_START

#### Format:

void i8092\_HOME\_START(unsigned char cardNo, WORD axis)

#### Function:

Start execution of automatic home search.

#### Parameters:

**cardNo** is the board number. **axis** is the motion axis code/name, as shows in Table 2-1.

#### Example: //Start home search operation.

i8092\_HOME\_START(1, 0xf);

### void i8092\_HOME\_MODE(unsigned char cardNo,WORD axis, WORD Hometype)

### Function:

Home search demo function.

#### Parameters:

cardNo is the board number.

axis is the motion axis code, as shows in Table 2-1.

**HomeType** is one of the 8 combination cases of various homing steps. 8 cases are defined in the following table.

Table A-9 Signals for home search types

| Home Type | Comment                                                        |
|-----------|----------------------------------------------------------------|
| 0         | Dir-, hardware signal used: home, near home, limit-            |
| 1         | Dir+, hardware signal used: home, near home, limit+            |
| 2         | Dir-, hardware signal used: home, limit- (step1 disabled)      |
| 3         | Dir+, hardware signal used: home, limit+ (step1 disabled)      |
| 4         | Dir-, hardware signal used: home, near home, limit-, encoder-Z |
| 5         | Dir+, hardware signal used: home, near home, limit+, encoder-Z |
| 6         | Dir-, hardware signal used: home, limit-, encoder-Z            |
| 7         | Dir+, hardware used: home, limit+, encoder-Z                   |

**Example**: //Set the type 0 of the home search for all axes.

i8092\_HOME\_DEMO(1, 0xf, 0); //Start the home search motion. i8092\_HOME\_START(1, 0xf); Example of home search using a near home (IN0), home signal (IN1) and Z-phase signal.

#### Operation

|        | Input signal and logical level         | Search direction | Search speed |
|--------|----------------------------------------|------------------|--------------|
| Step 1 | Near home signal (IN0) is active (low) | -                | 20000 (PPS)  |
| Step 2 | Home signal (IN1) is active (low)      | -                | 500 (PPS)    |
| Step 3 | Z-phase signal (IN2) is active (high)  | +                | 500 (PPS)    |
| Step 4 | 35000 pulse offset                     | +                | 20000 (PPS)  |

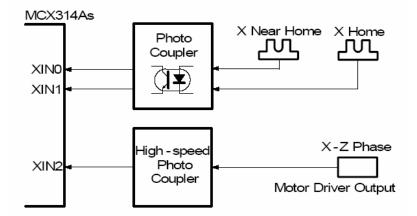

Fig. A-39 Hardware disposition for home operation example 1

Note: In this example, the user should connect the IN0~IN2 signals as shown in the diagram on the left-hand side.

#### Demo Program: Example of home search using a near home (IN0), home signal (IN1) and the Z-phase signal. Parameters: cardNo=1, motion axis=0xf (AXIS ALL)

i8092 SET R(1, 0xf, 800000) // Set Multiple=10 i8092 HLMTM LEVEL(cardNo, 0xf, 0); // Set negative limit signal of low active i8092 LMTSTOP\_MODE(cardNo, 0xf, 0) // Set Limit stop mode of decelerating stop i8092 HOME STEP1(cardNo, 0xf, 1, 1); // Set Step1 is executed and negative direction for 2-axes i8092 HOME STEP2(cardNo, 0xf, 1, 1); // Set Step2 is executed and negative direction for 2-axes i8092\_HOME\_STEP3(cardNo, 0xf, 1, 0); // Set Step3 is executed and positive direction for 2-axes i8092 HOME STEP4(cardNo, 0xf, 1, 0); // Set Step4 is executed and positive direction for 2-axes i8092 SET SV(cardNo, 0xf, 500); // Set start velocity=500 (PPS) i8092\_SET\_V(cardNo, 0xf, 2000); // Set drive velocity=2000 (PPS) i8092 SET A(cardNo, 0xf, 80); // Set acceleration=80 (PPS/Sec) i8092\_SET\_HV(cardNo, 0xf, 500); // Set home speed=500 (PPS) i8092\_SET\_PULSE(cardNo, 0xf, 20000); // Set offset pulse=20000 i8092\_HOME\_START(cardNo , 0xf); i8092\_STOP\_WAIT(cardNo, 0xf); // Starts execution of automatic home search // Wait drive stop Sleep(500); // In BC use Delav(500): i8092\_SET\_LP(cardNo, axis, 0); // Clear LP counter i8092\_SET\_EP(cardNo, axis, 0); // Clear EP counter

## Operation

|        | Input signal and logical level         | Search direction | Search speed |
|--------|----------------------------------------|------------------|--------------|
| Step 1 | Near home signal (IN0) is active (low) | -                | 20000 (PPS)  |
| Step 2 | Home signal (IN1) signal active (low)  | -                | 500 (PPS)    |
| Step 3 | Not executed                           |                  |              |
| Step 4 | 35000 pulse offset                     | +                | 20000 (PPS)  |

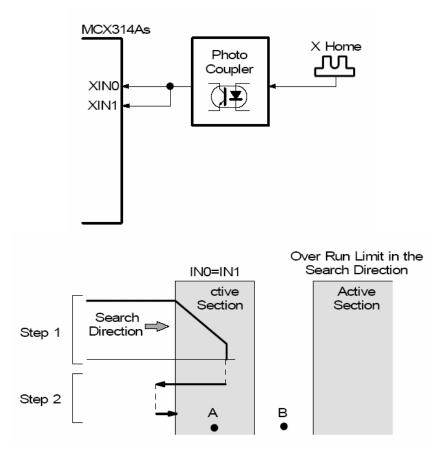

Fig. A-40 Hardware disposition for home operation example 2

| Demo Program: Example of home search using a home signal (IN1) only.<br>Parameters: cardNo=1, motion axis=0xf (AXIS_ALL) |                                                                                                    |  |  |  |  |
|----------------------------------------------------------------------------------------------------|----------------------------------------------------------------------------------------------------|--|--|--|--|
| Sleep(500); // [<br>i8092_SET_LP(cardNo, axis, 0); // (                                                                  | <ul> <li>// Set Step2 is executed and negative direction for 2-axes</li> <li>// Set Step3 is non-executed</li> <li>// Set Step4 is executed and positive direction for 2-axes</li> <li>// Set start velocity=500 (PPS)</li> <li>// Set drive velocity=2000 (PPS)</li> <li>// Set acceleration=80 (PPS/Sec)</li> <li>// Set home speed=500 (PPS)</li> </ul> |  |  |  |  |

## Example of home search using a limit signal only.

## Operation

|        | Input signal and logical level           | Search direction | Search speed |
|--------|------------------------------------------|------------------|--------------|
| Step 1 | Near home signal (IN0) is active (low)   | -                | 20000 (PPS)  |
| Step 2 | Home signal (IN1) signal is active (low) | -                | 500 (PPS)    |
| Step 3 | Not executed                             |                  |              |
| Step 4 | 35000 pulse offset                       | +                | 20000 (PPS)  |

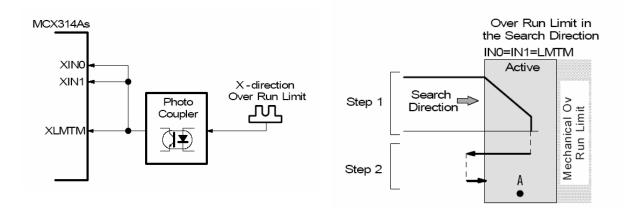

Fig. A-41 Hardware disposition for home operation example 3

# **A.7.7 Interrupt Function**

#### Table A-10 Synchronous Action functions

| 函式名稱                    | 敘述         |
|-------------------------|------------|
| i8092_BPINT_ENABLE      | 致能位元補間中斷。  |
| i8092_BPINT_DISABLE     | 除能位元補間中斷。  |
| i8092_CIINT_ENABLE      | 致能連續補間中斷。  |
| i8092_CIINT_DISABLE     | 除能連續補間中斷。  |
| i8092_INTFACTOR_ENABLE  | 致能各中斷條件因子。 |
| i8092_INTFACTOR_DISABLE | 除能各中斷條件因子。 |

#### i8092\_SYNC\_MODE

#### Format:

#### void i8092\_SYNC\_MODE(unsigned char cardNo, WORD axis, WORD sm6data, WORD sm7data)

#### **Function:**

Writes data to the WR6, WR7 registers and uses 64h command to set the conditions for synchronous action mode.

#### Parameters:

**cardNo** is the board number. **axis** is the motion axis code, as shows in Table 2-1. sm6data is the data for the WR6 register. sm7data is the data for the WR6 register.

## **Example:** //Set the X axis (0x1) as the **Provocative** axis, Y axis (0x2) as the **Active**

//axis. However the activation factor is the logic position counter value //exceeded the value of COMP+ register ( $P \ge C+$ ), and the action is the positive //fixed pulse driving. i8092\_SET\_SYNCMODE(1, 0x1, 0x2001, 0x0);

i8092\_SET\_SYNCMODE(1, 0x2, 0x0, 0x0010);

#### void i8092\_GET\_SB(unsigned char cardNo, WORD axis)

#### **Function:**

Read the synchronous action buffer register.

#### **Parameters:**

**cardNo** is the board number. **axis** is the motion axis code/name, as shows in Table 2-1.

#### **Example:** //Get the data from the x-axis's buffer register. i8092 GET SB(1, 0x1);

#### i8092\_GET\_SM6

Format: WORD i8092\_GET\_SM6(BYTE cardNo, WORD axis)

#### **Function:**

Get the value of SM6 register.

#### **Parameters:**

cardNo board numberaxis or axes. Please refer to Table A2-1.

# **Example:** //Get the value of SM6 of X-axis on board 1. WORD sm6Data;

 $sm6Data = i8092_GET_SM6(1, 0x1);$ 

### i8092\_GET\_SM7

#### Format:

#### WORD i8092\_GET\_SM7(BYTE cardNo, WORD axis)

#### **Function:**

Get the value of SM7 register.

#### Parameters:

*cardNo* board number *axis* axis or axes. Please refer to Table A2-1.

#### **Example:** //Get the value of SM7 of X-axis on board 1. WORD sm7Data ;

sm7Data = i8092\_GET\_SM7(1, 0x1);

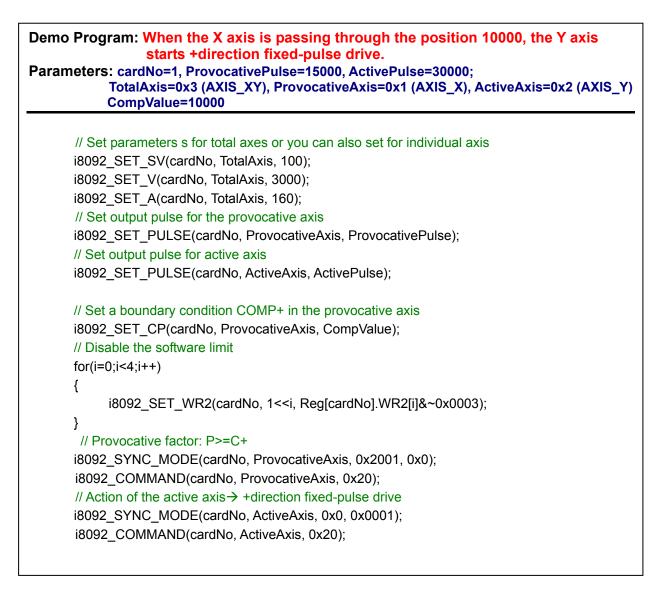

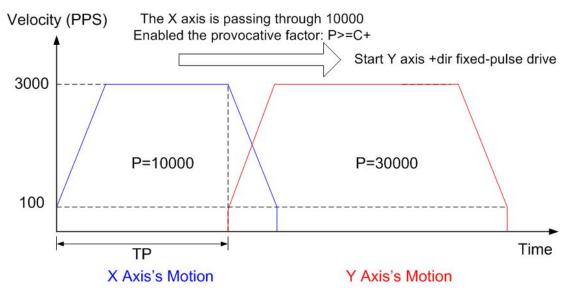

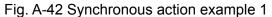

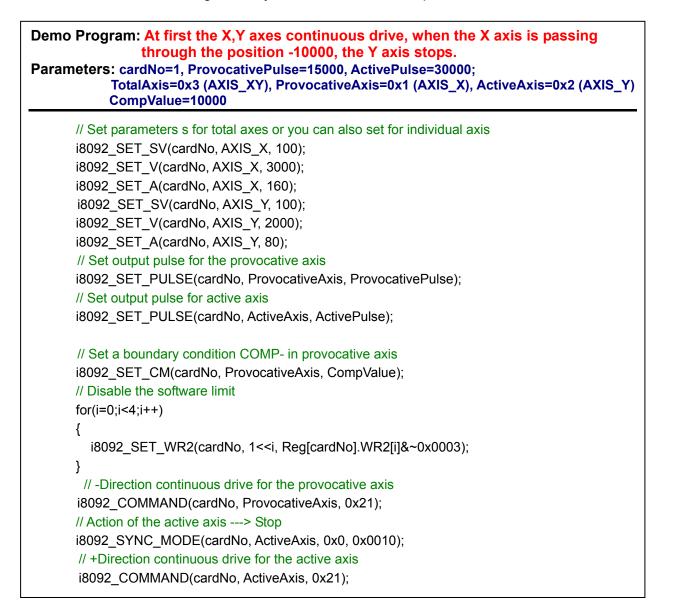

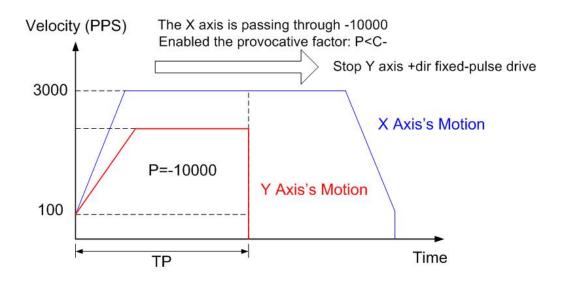

Fig. A-43 Synchronous action example 2

| <pre>interpolation), tempVZ=687 (The constant speed for Z axis), tempDP=13963<br/>(Deceleration point for XY circular interpolation)<br/>Description: Set the inclined plane is X,Y-axes and the vertical plane is Z-axis<br/>And the radius of the circle is 5000 and the angle of inclination is 30.<br/>// Set parameters s for total axes or you can also set for individual axis<br/>i8092_SET_SV(cardNo, TotalAxis, tempSV);<br/>i8092_SET_((cardNo, TotalAxis, tempA);<br/>// Set parameters axis<br/>i8092_AXIS_ASSIGN(cardNo, AXIS_X, AXIS_Y, 0);<br/>// Acc mode setting<br/>i8092_MOTION_TYPE(cardNo, ACCMODE);<br/>// T-curve acc mode setting<br/>i8092_SET_TCURVE(cardNo, Card[cardNo].plane);<br/>// Deceleration enabled<br/>i8092_SET_R(cardNo, Card[cardNo].plane);<br/>// Deceleration enabled<br/>i8092_SET_R(cardNo, Card[cardNo].ax1, 800000L);<br/>i8092_SET_R(cardNo, Card[cardNo].ax2, 800000L *1414L/1000L);<br/>// Set parameters for X,Y axes<br/>i8092_SET_SV(cardNo, AXIS_X, tempSV);<br/>i8092_SET_V(cardNo, AXIS_X, tempSV);<br/>i8092_SET_V(cardNo, AXIS_X, tempSV);<br/>i8092_SET_V(cardNo, AXIS_X, tempV);<br/>i8092_SET_V(cardNo, AXIS_X, tempV);<br/>i8092_SET_V(cardNo, AXIS_X, tempV);<br/>i8092_SET_V(cardNo, AXIS_X, tempV);<br/>i8092_SET_V(cardNo, AXIS_X, tempV);<br/>i8092_SET_V(cardNo, AXIS_X, tempV2);<br/>i8092_SET_V(cardNo, AXIS_Z, tempV2);<br/>i8092_SET_V(cardNo, AXIS_Z, tempV2);<br/>i8092_SET_V(cardNo, AXIS_Z, tempV2);<br/>i8092_SET_V(cardNo, AXIS_Z, tempDP);<br/>i8092_SET_MODE(cardNo, AXIS_X, tempDP);<br/>i8092_SET_MODE(cardNo, AXIS_Z, 1);<br/>// Vait for drive stop<br/>i8092_STO_W(CardNo, AXIS_Z, 1);<br/>// Wait for drive stop<br/>i8092_STO_WMC[cardNo, AXIS_Z, 1);<br/>// Wait for drive stop<br/>i8092_STO_WMC[cardNo, AXIS_X, 1;<br/>i8092_STO_WMC[cardNo, AXIS_X, 1;<br/>i8092_STO_WMC[cardNo, AXIS_Z, 1);<br/>// Wait for drive stop<br/>i8092_STO_WMC[cardNo, AXIS_X, 1;<br/>i8092_STO_WMC[cardNo, AXIS_X, 1;<br/>i8092_STO_WMC[cardNo, AXIS_X, 1;<br/>i8092_STO_WMC[cardNo, AXIS_X, 1;<br/>i8092_STO_WMC[cardNo, AXIS_X, 1;<br/>i8092_STO_WMC[cardNo, AXIS_X, 1;<br/>i8092_STO_WMC[cardNo, AXIS_X, 1;<br/>i8092_STO_WMC[cardNo, AXIS_X, 1;<br/>i8092_STO_WMC[cardNo, AXIS_X, 1;<br/>i8092_STO_WMC[cardNo, AXIS_X, 1;<br/>i8092_STO_WMC[cardNo, AXIS_X, 1;<br/>i8092_</pre> | <pre>(Deceleration point for XY circular interpolation)<br/>scription: Set the inclined plane is X,Y-axes and the vertical plane is Z-axis<br/>And the radius of the circle is 5000 and the angle of inclination is 30.</pre>                                                                                                    |
|----------------------------------------------------------------------------------------------------|----------------------------------------------------------------------------------------------------|
| And the radius of the circle is 5000 and the angle of inclination is 30.<br>// Set parameters s for total axes or you can also set for individual axis<br>// Set parameters s for total axes or you can also set for individual axis<br>// Set SET_V(cardNo, TotalAxis, tempSV);<br>// Set SET_V(cardNo, TotalAxis, tempA);<br>// Set the master axis<br>// Set the master axis<br>// Acc mode setting<br>// Acc mode setting<br>// T-curve acc mode setting<br>// Deceleration enabled<br>// Deceleration enabled<br>// Deceleration enabled<br>// Deceleration enabled<br>// Deceleration enabled<br>// Deceleration enabled<br>// Set parameters for X,Y axes<br>// Set parameters for X,Y axes<br>// Set parameters for X,Y axes<br>// Set parameters for Z axis<br>// Set parameters for Z axis<br>// Set parameters for                                                                                               | And the radius of the circle is 5000 and the angle of inclination is 30.<br>et parameters s for total axes or you can also set for individual axis<br>i8092_SET_SV(cardNo, TotalAxis, tempSV);<br>i8092_SET_V(cardNo, TotalAxis, tempPX);<br>i8092_SET_A(cardNo, TotalAxis, tempA);<br>// Select the master axis<br>i8092_AXIS_ASSIGN(cardNo, AXIS_X, AXIS_Y, 0);<br>// Acc mode setting<br>i8092_MOTION_TYPE(cardNo, ACCMODE);<br>// T-curve acc mode setting<br>i8092_SET_TCURVE(cardNo, Card[cardNo].plane);<br>// Deceleration enabled<br>i8092_DEC_ENABLE(cardNo);<br>// 2-axes circular interplation mode setting<br>i8092_SET_R(cardNo, Card[cardNo].ax1, 800000L);<br>i8092_SET_R(cardNo, Card[cardNo].ax2, 800000L *1414L/1000L);<br>// Set parameters for X,Y axes<br>i8092_SET_SV(cardNo, AXIS_X, tempSV);<br>i8092_SET_V(cardNo, AXIS_X, tempV);<br>i8092_SET_V(cardNo, AXIS_X, tempA);<br>// Set parameters for Z axis<br>i8092_SET_R(cardNo, AXIS_Z, tempIong);<br>i8092_SET_SV(cardNo, AXIS_Z, tempVZ);<br>i8092_SET_V(cardNo, AXIS_Z, tempVZ);<br>i8092_SET_V(cardNo, AXIS_Z, tempVZ);<br>i8092_SET_V(cardNo, AXIS_Z, tempVZ);<br>i8092_SET_V(cardNo, AXIS_Z, tempVZ);<br>i8092_SET_V(cardNo, AXIS_Z, tempVZ);<br>i8092_SET_V(cardNo, AXIS_Z, tempVZ);<br>i8092_SET_V(cardNo, AXIS_Z, tempVZ);<br>// Synchronous action provocative factor: D-STA<br>// 1st seg                                                                                                    |
| <pre>i8092_SET_SV(cardNo, TotalAxis, tempSV);<br/>i8092_SET_A(cardNo, TotalAxis, tempA);<br/>// Select the master axis<br/>i8092_AXIS_ASSIGN(cardNo, AXIS_X, AXIS_Y, 0);<br/>// Acc mode setting<br/>i8092_MOTION_TYPE(cardNo, ACCMODE);<br/>// T-curve acc mode setting<br/>i8092_SET_TCURVE(cardNo, Card[cardNo].plane);<br/>// Deceleration enabled<br/>i8092_DEC_ENABLE(cardNo);<br/>// 2-axes circular interplation mode setting<br/>i8092_SET_R(cardNo, Card[cardNo].ax1, 800000L);<br/>i8092_SET_R(cardNo, Card[cardNo].ax2, 800000L *1414L/1000L);<br/>// Set parameters for X, Y axes<br/>i8092_SET_V(cardNo, AXIS_X, tempSV);<br/>i8092_SET_V(cardNo, AXIS_X, tempSV);<br/>i8092_SET_V(cardNo, AXIS_X, tempSV);<br/>i8092_SET_V(cardNo, AXIS_X, tempA);<br/>// Set parameters for Z axis<br/>i8092_SET_V(cardNo, AXIS_Z, tempV2);<br/>i8092_SET_V(cardNo, AXIS_Z, tempV2);<br/>i8092_SET_V(cardNo, AXIS_Z, tempV2);<br/>i8092_SET_V(cardNo, AXIS_Z, tempV2);<br/>i8092_SET_V(cardNo, AXIS_Z, tempV2);<br/>i8092_SET_V(cardNo, AXIS_Z, tempV2);<br/>i8092_SET_V(cardNo, AXIS_Z, tempV2);<br/>i8092_SET_V(cardNo, AXIS_Z, tempV2);<br/>i8092_SET_V(cardNo, AXIS_Z, tempV2);<br/>i8092_SET_V(cardNo, AXIS_Z, tempV2);<br/>i8092_SET_V(cardNo, AXIS_Z, tempV2);<br/>i8092_SET_V(cardNo, AXIS_Z, tempV2);<br/>i8092_SET_V(cardNo, AXIS_Z, tempV2);<br/>i8092_SET_UDDE(cardNo, AXIS_Z, 0x0000, 0x0000);<br/>i8092_SET_MODE(cardNo, AXIS_Z, 0x0000, 0x0002);<br/>i8092_SET_MANDEC(cardNo, AXIS_Z, 5000);<br/>i8092_SET_PULSE(cardNo, AXIS_Z, 1);<br/>// Wait for drive stop</pre>                                                                                                    | <pre>i8092_SET_SV(cardNo, TotalAxis, tempSV);<br/>i8092_SET_V(cardNo, TotalAxis, tempV);<br/>i8092_SET_A(cardNo, TotalAxis, tempA);<br/>// Select the master axis<br/>i8092_AXIS_ASSIGN(cardNo, AXIS_X, AXIS_Y, 0);<br/>// Acc mode setting<br/>i8092_MOTION_TYPE(cardNo, ACCMODE);<br/>// T-curve acc mode setting<br/>i8092_SET_TCURVE(cardNo, Card[cardNo].plane);<br/>// Deceleration enabled<br/>i8092_DEC_ENABLE(cardNo);<br/>// 2-axes circular interplation mode setting<br/>i8092_SET_R(cardNo, Card[cardNo].ax1, 800000L);<br/>i8092_SET_R(cardNo, Card[cardNo].ax2, 800000L *1414L/1000L);<br/>// Set parameters for X,Y axes<br/>i8092_SET_V(cardNo, AXIS_X, tempSV);<br/>i8092_SET_V(cardNo, AXIS_X, tempV);<br/>i8092_SET_A(cardNo, AXIS_X, tempV);<br/>i8092_SET_A(cardNo, AXIS_X, tempV);<br/>i8092_SET_R(cardNo, AXIS_Z, tempV2);<br/>i8092_SET_SV(cardNo, AXIS_Z, tempVZ);<br/>i8092_SET_V(cardNo, AXIS_Z, tempVZ);<br/>// Synchronous action provocative factor: D-STA<br/>// 1st seg</pre>                                                                                                    |
| <pre>i8092_SET_V(cardNo, TotalAxis, tempV);<br/>i8092_SET_A(cardNo, TotalAxis, tempA);<br/>// Select the master axis<br/>i8092_AXIS_ASSIGN(cardNo, AXIS_X, AXIS_Y, 0);<br/>// Acc mode setting<br/>i8092_MOTION_TYPE(cardNo, ACCMODE);<br/>// T-curve acc mode setting<br/>i8092_SET_TCURVE(cardNo, Card[cardNo].plane);<br/>// Deceleration enabled<br/>i8092_DEC_ENABLE(cardNo);<br/>// 2-axes circular interplation mode setting<br/>i8092_SET_R(cardNo, Card[cardNo].ax1, 800000L);<br/>i8092_SET_R(cardNo, Card[cardNo].ax2, 800000L *1414L/1000L);<br/>// Set parameters for X, Y axes<br/>i8092_SET_K(cardNo, AXIS_X, tempV);<br/>i8092_SET_V(cardNo, AXIS_X, tempV);<br/>i8092_SET_V(cardNo, AXIS_X, tempV);<br/>i8092_SET_V(cardNo, AXIS_X, tempA);<br/>// Set parameters for Z axis<br/>i8092_SET_R(cardNo, AXIS_Z, tempV2);<br/>i8092_SET_V(cardNo, AXIS_Z, tempV2);<br/>i8092_SET_V(cardNo, AXIS_Z, tempV2);<br/>i8092_SET_V(cardNo, AXIS_Z, tempV2);<br/>i8092_SET_V(cardNo, AXIS_Z, tempV2);<br/>i8092_SET_V(cardNo, AXIS_Z, tempV2);<br/>i8092_SET_V(cardNo, AXIS_Z, tempV2);<br/>i8092_SET_V(cardNo, AXIS_Z, tempV2);<br/>i8092_SET_V(cardNo, AXIS_Z, tempV2);<br/>i8092_SET_V(cardNo, AXIS_Z, tempV2);<br/>i8092_SET_V(cardNo, AXIS_Z, tempV2);<br/>i8092_SET_V(cardNo, AXIS_Z, tempDP);<br/>i8092_SET_MADEC(cardNo, AXIS_Z, 0x0000, 0x0000);<br/>i8092_SET_MANDEC(cardNo, AXIS_Z, 5000);<br/>i8092_DRV_FDRIVE(cardNo, AXIS_Z, 1);<br/>// Wait for drive stop</pre>                                                                                                    | <pre>i8092_SET_V(cardNo, TotalAxis, tempV);<br/>i8092_SET_A(cardNo, TotalAxis, tempA);<br/>// Select the master axis<br/>i8092_AXIS_ASSIGN(cardNo, AXIS_X, AXIS_Y, 0);<br/>// Acc mode setting<br/>i8092_MOTION_TYPE(cardNo, ACCMODE);<br/>// T-curve acc mode setting<br/>i8092_SET_TCURVE(cardNo, Card[cardNo].plane);<br/>// Deceleration enabled<br/>i8092_DEC_ENABLE(cardNo);<br/>// 2-axes circular interplation mode setting<br/>i8092_SET_R(cardNo, Card[cardNo].ax1, 800000L);<br/>i8092_SET_R(cardNo, Card[cardNo].ax2, 800000L *1414L/1000L);<br/>// Set parameters for X,Y axes<br/>i8092_SET_SV(cardNo, AXIS_X, tempSV);<br/>i8092_SET_V(cardNo, AXIS_X, tempSV);<br/>i8092_SET_V(cardNo, AXIS_X, tempA);<br/>// Set parameters for Z axis<br/>i8092_SET_R(cardNo, AXIS_Z, tempIOP);<br/>i8092_SET_SV(cardNo, AXIS_Z, tempVZ);<br/>i8092_SET_V(cardNo, AXIS_Z, temPVZ);<br/>i8092_SET_V(cardNo, AXIS_Z, tempVZ);<br/>i8092_SET_V(cardNo, AXIS_Z, temPVZ);<br/>i8092_SET_V(cardNo, AXIS_Z, temPVZ);<br/>i8092_SET_V(cardNo, AXIS_Z, temPVZ);<br/>i8092_SET_V(cardNo, AXIS_Z, temPVZ);</pre>                                                                                                    |
| <pre>i8092_SET_A(cardNo, TotalAxis, tempA); // Select the master axis i8092_AXIS_ASSIGN(cardNo, AXIS_X, AXIS_Y, 0); // Acc mode setting i8092_MOTION_TYPE(cardNo, ACCMODE); // T-curve acc mode setting i8092_SET_TCURVE(cardNo, Card[cardNo].plane); // Deceleration enabled i8092_DEC_ENABLE(cardNo); // 2-axes circular interplation mode setting i8092_SET_R(cardNo, Card[cardNo].ax1, 800000L); i8092_SET_R(cardNo, Card[cardNo].ax1, 800000L); i8092_SET_R(cardNo, Card[cardNo].ax1, 800000L *1414L/1000L); // Set parameters for X,Y axes i8092_SET_SV(cardNo, AXIS_X, tempSV); i8092_SET_V(cardNo, AXIS_X, tempV); i8092_SET_V(cardNo, AXIS_X, tempV); i8092_SET_A(cardNo, AXIS_X, tempV); i8092_SET_A(cardNo, AXIS_Z, tempV2); i8092_SET_V(cardNo, AXIS_Z, tempVZ); // Synchronous action provocative factor: D-STA // 1st seg i8092_SYNC_MODE(cardNo, AXIS_Z, 0x0000, 0x0000); i8092_SYNC_MODE(cardNo, AXIS_Z, tempDP); i8092_SET_MODE(cardNo, AXIS_Z, tempDP); i8092_SET_U(cardNo, AXIS_Z, 0x0000, 0x0002); i8092_SET_U(cardNo, AXIS_Z, 0x0000, 0x0002); i8092_SET_UDE(cardNo, AXIS_Z, 0x0000, 0x0002); i8092_SET_UDE(cardNo, AXIS_Z, 5000); i8092_SET_PULSE(cardNo, AXIS_Z, 1); // Wait for drive stop</pre>                                                                                                    | <pre>i8092_SET_A(cardNo, TotalAxis, tempA); // Select the master axis i8092_AXIS_ASSIGN(cardNo, AXIS_X, AXIS_Y, 0); // Acc mode setting i8092_MOTION_TYPE(cardNo, ACCMODE); // T-curve acc mode setting i8092_SET_TCURVE(cardNo, Card[cardNo].plane); // Deceleration enabled i8092_DEC_ENABLE(cardNo); // 2-axes circular interplation mode setting i8092_SET_R(cardNo, Card[cardNo].ax1, 800000L); i8092_SET_R(cardNo, Card[cardNo].ax2, 800000L *1414L/1000L); // Set parameters for X,Y axes i8092_SET_SV(cardNo, AXIS_X, tempSV); i8092_SET_V(cardNo, AXIS_X, tempV); i8092_SET_A(cardNo, AXIS_X, tempA); // Set parameters for Z axis i8092_SET_R(cardNo, AXIS_Z, tempVZ); i8092_SET_SV(cardNo, AXIS_Z, tempVZ); i8092_SET_V(cardNo, AXIS_Z, tempVZ); i8092_SET_V(cardNo, AXIS_Z, temPVZ); i8092_SET_V(cardNo,</pre> |
| <pre>// Select the master axis<br/>i8092_AXIS_ASSIGN(cardNo, AXIS_X, AXIS_Y, 0);<br/>// Acc mode setting<br/>i8092_MOTION_TYPE(cardNo, ACCMODE);<br/>// T-curve acc mode setting<br/>i8092_DEC_ENABLE(cardNo, Card[cardNo].plane);<br/>// Deceleration enabled<br/>i8092_DEC_ENABLE(cardNo);<br/>// 2-axes circular interplation mode setting<br/>i8092_SET_R(cardNo, Card[cardNo].ax1, 8000000L);<br/>i8092_SET_R(cardNo, Card[cardNo].ax2, 8000000L *1414L/1000L);<br/>// Set parameters for X,Y axes<br/>i8092_SET_R(cardNo, AXIS_X, tempSV);<br/>i8092_SET_V(cardNo, AXIS_X, tempSV);<br/>i8092_SET_V(cardNo, AXIS_X, tempV);<br/>i8092_SET_V(cardNo, AXIS_X, tempA);<br/>// Set parameters for Z axis<br/>i8092_SET_R(cardNo, AXIS_Z, tempVZ);<br/>i8092_SET_V(cardNo, AXIS_Z, tempVZ);<br/>i8092_SET_V(cardNo, AXIS_Z, tempVZ);<br/>// Synchronous action provocative factor: D-STA<br/>// 1st seg<br/>i8092_SYNC_MODE(cardNo, AXIS_Z, 0x000, 0x0000);<br/>i8092_SYNC_MODE(cardNo, AXIS_Z, tempDP);<br/>i8092_SET_MANDEC(cardNo, AXIS_Z, tempDP);<br/>i8092_SET_PULSE(cardNo, AXIS_Z, 5000);<br/>i8092_DRV_FDRIVE(cardNo, AXIS_Z, 1);<br/>// Wait for drive stop</pre>                                                                                                    | <pre>// Select the master axis<br/>i8092_AXIS_ASSIGN(cardNo, AXIS_X, AXIS_Y, 0);<br/>// Acc mode setting<br/>i8092_MOTION_TYPE(cardNo, ACCMODE);<br/>// T-curve acc mode setting<br/>i8092_SET_TCURVE(cardNo, Card[cardNo].plane);<br/>// Deceleration enabled<br/>i8092_DEC_ENABLE(cardNo);<br/>// 2-axes circular interplation mode setting<br/>i8092_SET_R(cardNo, Card[cardNo].ax1, 800000L);<br/>i8092_SET_R(cardNo, Card[cardNo].ax2, 800000L *1414L/1000L);<br/>// Set parameters for X,Y axes<br/>i8092_SET_SV(cardNo, AXIS_X, tempSV);<br/>i8092_SET_V(cardNo, AXIS_X, tempSV);<br/>i8092_SET_V(cardNo, AXIS_X, tempA);<br/>// Set parameters for Z axis<br/>i8092_SET_R(cardNo, AXIS_Z, tempIong);<br/>i8092_SET_SV(cardNo, AXIS_Z, tempVZ);<br/>i8092_SET_V(cardNo, AXIS_Z, tempVZ);<br/>i8092_SET_V(cardNo, AXIS_Z, tempVZ);<br/>i8092_SET_V(cardNo, AXIS_Z, tempVZ);<br/>i8092_SET_V(cardNo, AXIS_Z, tempVZ);<br/>// Synchronous action provocative factor: D-STA<br/>// 1st seg</pre>                                                                                                    |
| <pre>i8092_AXIS_ASSIGN(cardNo, AXIS_X, AXIS_Y, 0);<br/>// Acc mode setting<br/>i8092_MOTION_TYPE(cardNo, ACCMODE);<br/>// T-curve acc mode setting<br/>i8092_SET_TCURVE(cardNo, Card[cardNo].plane);<br/>// Deceleration enabled<br/>i8092_DEC_ENABLE(cardNo);<br/>// 2-axes circular interplation mode setting<br/>i8092_SET_R(cardNo, Card[cardNo].ax1, 800000L);<br/>i8092_SET_R(cardNo, Card[cardNo].ax2, 800000L *1414L/1000L);<br/>// Set parameters for X,Y axes<br/>i8092_SET_SV(cardNo, AXIS_X, tempSV);<br/>i8092_SET_SV(cardNo, AXIS_X, tempV);<br/>i8092_SET_A(cardNo, AXIS_X, tempV);<br/>i8092_SET_A(cardNo, AXIS_X, tempA);<br/>// Set parameters for Z axis<br/>i8092_SET_A(cardNo, AXIS_Z, tempV2);<br/>i8092_SET_SV(cardNo, AXIS_Z, tempVZ);<br/>i8092_SET_V(cardNo, AXIS_Z, tempVZ);<br/>i8092_SET_V(cardNo, AXIS_Z, tempVZ);<br/>i8092_SET_V(cardNo, AXIS_Z, tempVZ);<br/>i8092_SET_V(cardNo, AXIS_Z, tempVZ);<br/>i8092_SYNC_MODE(cardNo, AXIS_X, 0x4010, 0x0000);<br/>i8092_SYNC_MODE(cardNo, AXIS_Z, 0x0000, 0x0002);<br/>i8092_SET_MANDEC(cardNo, AXIS_X, tempDP);<br/>i8092_ARC_CW(cardNo, 0, -5000, 0, -10000);<br/>i8092_SET_PULSE(cardNo, AXIS_Z, 5000);<br/>i8092_DRV_FDRIVE(cardNo, AXIS_Z, 1;<br/>// Wait for drive stop</pre>                                                                                                    | <pre>i8092_AXIS_ASSIGN(cardNo, AXIS_X, AXIS_Y, 0); // Acc mode setting i8092_MOTION_TYPE(cardNo, ACCMODE); // T-curve acc mode setting i8092_SET_TCURVE(cardNo, Card[cardNo].plane); // Deceleration enabled i8092_DEC_ENABLE(cardNo); // 2-axes circular interplation mode setting i8092_SET_R(cardNo, Card[cardNo].ax1, 800000L); i8092_SET_R(cardNo, Card[cardNo].ax2, 800000L *1414L/1000L); // Set parameters for X,Y axes i8092_SET_SV(cardNo, AXIS_X, tempSV); i8092_SET_V(cardNo, AXIS_X, tempSV); i8092_SET_A(cardNo, AXIS_X, tempV); i8092_SET_A(cardNo, AXIS_X, tempA); // Set parameters for Z axis i8092_SET_R(cardNo, AXIS_Z, tempVZ); i8092_SET_V(cardNo, AXIS_Z, tempVZ); i8092_SET_V(cardNo, AXIS_Z, tempVZ); // Synchronous action provocative factor: D-STA // 1st seg</pre>                                                                                                    |
| <pre>// Acc mode setting<br/>i8092_MOTION_TYPE(cardNo, ACCMODE);<br/>// T-curve acc mode setting<br/>i8092_SET_TCURVE(cardNo, Card[cardNo].plane);<br/>// Deceleration enabled<br/>i8092_DEC_ENABLE(cardNo);<br/>// 2-axes circular interplation mode setting<br/>i8092_SET_R(cardNo, Card[cardNo].ax1, 8000000L *1414L/1000L);<br/>// Set parameters for X, Y axes<br/>i8092_SET_R(cardNo, AXIS_X, tempSV);<br/>i8092_SET_V(cardNo, AXIS_X, tempSV);<br/>i8092_SET_V(cardNo, AXIS_X, tempV);<br/>i8092_SET_V(cardNo, AXIS_X, tempA);<br/>// Set parameters for Z axis<br/>i8092_SET_R(cardNo, AXIS_Z, tempV2);<br/>i8092_SET_R(cardNo, AXIS_Z, tempV2);<br/>i8092_SET_V(cardNo, AXIS_Z, tempVZ);<br/>i8092_SET_V(cardNo, AXIS_Z, tempVZ);<br/>i8092_SET_V(cardNo, AXIS_Z, tempVZ);<br/>i8092_SET_V(cardNo, AXIS_Z, tempVZ);<br/>i8092_SET_V(cardNo, AXIS_Z, tempVZ);<br/>i8092_SYNC_MODE(cardNo, AXIS_Z, tempVZ);<br/>i8092_SYNC_MODE(cardNo, AXIS_Z, tempDP);<br/>i8092_SET_MANDEC(cardNo, AXIS_Z, tempDP);<br/>i8092_ARC_CW(cardNo, 0, -5000, 0, -10000);<br/>i8092_SET_PULSE(cardNo, AXIS_Z, 1);<br/>// Wait for drive stop</pre>                                                                                                    | <pre>// Acc mode setting<br/>i8092_MOTION_TYPE(cardNo, ACCMODE);<br/>// T-curve acc mode setting<br/>i8092_SET_TCURVE(cardNo, Card[cardNo].plane);<br/>// Deceleration enabled<br/>i8092_DEC_ENABLE(cardNo);<br/>// 2-axes circular interplation mode setting<br/>i8092_SET_R(cardNo, Card[cardNo].ax1, 8000000L);<br/>i8092_SET_R(cardNo, Card[cardNo].ax2, 800000L *1414L/1000L);<br/>// Set parameters for X,Y axes<br/>i8092_SET_R(cardNo, AXIS_X, tempSV);<br/>i8092_SET_SV(cardNo, AXIS_X, tempSV);<br/>i8092_SET_V(cardNo, AXIS_X, tempV);<br/>i8092_SET_A(cardNo, AXIS_X, tempA);<br/>// Set parameters for Z axis<br/>i8092_SET_R(cardNo, AXIS_Z, tempIong);<br/>i8092_SET_SV(cardNo, AXIS_Z, tempVZ);<br/>i8092_SET_V(cardNo, AXIS_Z, tempVZ);<br/>i8092_SET_V(cardNo, AXIS_Z, tempVZ);<br/>i8092_SET_V(cardNo, AXIS_Z, tempVZ);<br/>// Synchronous action provocative factor: D-STA<br/>// 1st seg</pre>                                                                                                    |
| <pre>i8092_MOTION_TYPE(cardNo, ACCMODE); // T-curve acc mode setting i8092_SET_TCURVE(cardNo, Card[cardNo].plane); // Deceleration enabled i8092_DEC_ENABLE(cardNo); // 2-axes circular interplation mode setting i8092_SET_R(cardNo, Card[cardNo].ax1, 8000000L); i8092_SET_R(cardNo, Card[cardNo].ax2, 8000000L *1414L/1000L); // Set parameters for X, Y axes i8092_SET_SV(cardNo, AXIS_X, tempSV); i8092_SET_V(cardNo, AXIS_X, tempSV); i8092_SET_V(cardNo, AXIS_X, tempV); i8092_SET_A(cardNo, AXIS_X, tempA); // Set parameters for Z axis i8092_SET_R(cardNo, AXIS_Z, templong); i8092_SET_SV(cardNo, AXIS_Z, tempVZ); i8092_SET_V(cardNo, AXIS_Z, tempVZ); i8092_SET_VENDE(cardNo, AXIS_Z, tempDP); i8092_SET_MANDEC(cardNo, AXIS_Z, tempDP); i8092_ARC_CW(cardNo, 0, -5000, 0, -10000); i8092_SET_PULSE(cardNo, AXIS_Z, 5000); i8092_DRV_FDRIVE(cardNo, AXIS_Z, 1); // Wait for drive stop</pre>                                                                                                    | <pre>i8092_MOTION_TYPE(cardNo, ACCMODE);<br/>// T-curve acc mode setting<br/>i8092_SET_TCURVE(cardNo, Card[cardNo].plane);<br/>// Deceleration enabled<br/>i8092_DEC_ENABLE(cardNo);<br/>// 2-axes circular interplation mode setting<br/>i8092_SET_R(cardNo, Card[cardNo].ax1, 8000000L);<br/>i8092_SET_R(cardNo, Card[cardNo].ax2, 8000000L *1414L/1000L);<br/>// Set parameters for X,Y axes<br/>i8092_SET_SV(cardNo, AXIS_X, tempSV);<br/>i8092_SET_SV(cardNo, AXIS_X, tempSV);<br/>i8092_SET_V(cardNo, AXIS_X, tempV);<br/>i8092_SET_V(cardNo, AXIS_X, tempA);<br/>// Set parameters for Z axis<br/>i8092_SET_R(cardNo, AXIS_Z, tempIong);<br/>i8092_SET_SV(cardNo, AXIS_Z, tempVZ);<br/>i8092_SET_V(cardNo, AXIS_Z, tempVZ);<br/>i8092_SET_V(cardNo, AXIS_Z, tempVZ);<br/>i8092_SET_V(cardNo, AXIS_Z, tempVZ);<br/>i8092_SET_V(cardNo, AXIS_Z, tempVZ);<br/>i8092_SET_V(cardNo, AXIS_Z, tempVZ);</pre>                                                                                                    |
| <pre>// T-curve acc mode setting<br/>i8092_SET_TCURVE(cardNo, Card[cardNo].plane);<br/>// Deceleration enabled<br/>i8092_DEC_ENABLE(cardNo);<br/>// 2-axes circular interplation mode setting<br/>i8092_SET_R(cardNo, Card[cardNo].ax1, 8000000L);<br/>i8092_SET_R(cardNo, Card[cardNo].ax2, 8000000L *1414L/1000L);<br/>// Set parameters for X,Y axes<br/>i8092_SET_SV(cardNo, AXIS_X, tempSV);<br/>i8092_SET_V(cardNo, AXIS_X, tempV);<br/>i8092_SET_V(cardNo, AXIS_X, tempV);<br/>i8092_SET_A(cardNo, AXIS_X, tempA);<br/>// Set parameters for Z axis<br/>i8092_SET_R(cardNo, AXIS_Z, templong);<br/>i8092_SET_R(cardNo, AXIS_Z, tempVZ);<br/>i8092_SET_V(cardNo, AXIS_Z, tempVZ);<br/>i8092_SET_V(cardNo, AXIS_Z, tempVZ);<br/>i8092_SET_V(cardNo, AXIS_Z, tempVZ);<br/>i8092_SYNC_MODE(cardNo, AXIS_X, 0x4010, 0x0000);<br/>i8092_SYNC_MODE(cardNo, AXIS_X, 0x4010, 0x0000);<br/>i8092_SET_MANDEC(cardNo, AXIS_Z, tempDP);<br/>i8092_ARC_CW(cardNo, 0, -5000, 0, -10000);<br/>i8092_SET_PULSE(cardNo, AXIS_Z, 1;<br/>// Wait for drive stop</pre>                                                                                                    | <pre>// T-curve acc mode setting i8092_SET_TCURVE(cardNo, Card[cardNo].plane); // Deceleration enabled i8092_DEC_ENABLE(cardNo); // 2-axes circular interplation mode setting i8092_SET_R(cardNo, Card[cardNo].ax1, 800000L); i8092_SET_R(cardNo, Card[cardNo].ax2, 800000L *1414L/1000L); // Set parameters for X,Y axes i8092_SET_SV(cardNo, AXIS_X, tempSV); i8092_SET_V(cardNo, AXIS_X, tempV); i8092_SET_A(cardNo, AXIS_X, tempA); // Set parameters for Z axis i8092_SET_R(cardNo, AXIS_Z, tempVZ); i8092_SET_V(cardNo, AXIS_Z, tempVZ); i8092_SET_V(cardNo, AXIS_Z, tempVZ); i8092_SET_V(cardNo, AXIS_Z, tempVZ); i8092_SET_V(cardNo, AXIS_Z, tempVZ); i8092_SET_V(cardNo, AXIS_Z, tempVZ); i8092_SET_V(cardNo, AXIS_Z, tempVZ); i8092_SET_V(cardNo, AXIS_Z, tempVZ); i8092_SET_V(cardNo, AXIS_Z, tempVZ); i8092_SET_V(cardNo, AXIS_Z, tempVZ); </pre>                                                                                                    |
| <pre>i8092_SET_TCURVE(cardNo, Card[cardNo].plane); // Deceleration enabled i8092_DEC_ENABLE(cardNo); // 2-axes circular interplation mode setting i8092_SET_R(cardNo, Card[cardNo].ax1, 800000L); i8092_SET_R(cardNo, Card[cardNo].ax2, 800000L *1414L/1000L); // Set parameters for X, Y axes i8092_SET_SV(cardNo, AXIS_X, tempSV); i8092_SET_V(cardNo, AXIS_X, tempSV); i8092_SET_A(cardNo, AXIS_X, tempA); // Set parameters for Z axis i8092_SET_R(cardNo, AXIS_Z, tempVZ); i8092_SET_SV(cardNo, AXIS_Z, tempVZ); i8092_SET_V(cardNo, AXIS_Z, tempVZ); i8092_SET_V(cardNo, AXIS_Z, tempVZ); i8092_SET_V(cardNo, AXIS_Z, tempVZ); i8092_SET_V(cardNo, AXIS_Z, tempVZ); i8092_SET_V(cardNo, AXIS_Z, tempVZ); // Synchronous action provocative factor: D-STA // 1st seg i8092_SYNC_MODE(cardNo, AXIS_X, 0x4010, 0x0000); i8092_SET_MANDEC(cardNo, AXIS_X, tempDP); i8092_SET_MANDEC(cardNo, AXIS_Z, 5000); i8092_SET_PULSE(cardNo, AXIS_Z, 1); // Wait for drive stop</pre>                                                                                                    | <pre>i8092_SET_TCURVE(cardNo, Card[cardNo].plane); // Deceleration enabled i8092_DEC_ENABLE(cardNo); // 2-axes circular interplation mode setting i8092_SET_R(cardNo, Card[cardNo].ax1, 8000000L); i8092_SET_R(cardNo, Card[cardNo].ax2, 8000000L *1414L/1000L); // Set parameters for X,Y axes i8092_SET_SV(cardNo, AXIS_X, tempSV); i8092_SET_V(cardNo, AXIS_X, tempV); i8092_SET_A(cardNo, AXIS_X, tempA); // Set parameters for Z axis i8092_SET_R(cardNo, AXIS_Z, templong); i8092_SET_SV(cardNo, AXIS_Z, tempVZ); i8092_SET_V(cardNo, AXIS_Z, tempVZ); // Synchronous action provocative factor: D-STA // 1st seg</pre>                                                                                                    |
| <pre>// Deceleration enabled<br/>i8092_DEC_ENABLE(cardNo);<br/>// 2-axes circular interplation mode setting<br/>i8092_SET_R(cardNo, Card[cardNo].ax1, 800000L);<br/>i8092_SET_R(cardNo, Card[cardNo].ax2, 800000L *1414L/1000L);<br/>// Set parameters for X,Y axes<br/>i8092_SET_SV(cardNo, AXIS_X, tempSV);<br/>i8092_SET_V(cardNo, AXIS_X, tempV);<br/>i8092_SET_A(cardNo, AXIS_X, tempA);<br/>// Set parameters for Z axis<br/>i8092_SET_R(cardNo, AXIS_Z, tempA);<br/>// Set parameters for Z axis<br/>i8092_SET_SV(cardNo, AXIS_Z, tempVZ);<br/>i8092_SET_SV(cardNo, AXIS_Z, tempVZ);<br/>i8092_SET_V(cardNo, AXIS_Z, tempVZ);<br/>i8092_SET_V(cardNo, AXIS_Z, tempVZ);<br/>// Synchronous action provocative factor: D-STA<br/>// 1st seg<br/>i8092_SYNC_MODE(cardNo, AXIS_X, 0x4010, 0x0000);<br/>i8092_SYNC_MODE(cardNo, AXIS_X, tempDP);<br/>i8092_ARC_CW(cardNo, 0, -5000, 0, -10000);<br/>i8092_SET_PULSE(cardNo, AXIS_Z, 1);<br/>// Wait for drive stop</pre>                                                                                                    | <pre>// Deceleration enabled<br/>i8092_DEC_ENABLE(cardNo);<br/>// 2-axes circular interplation mode setting<br/>i8092_SET_R(cardNo, Card[cardNo].ax1, 8000000L);<br/>i8092_SET_R(cardNo, Card[cardNo].ax2, 8000000L *1414L/1000L);<br/>// Set parameters for X,Y axes<br/>i8092_SET_SV(cardNo, AXIS_X, tempSV);<br/>i8092_SET_V(cardNo, AXIS_X, tempV);<br/>i8092_SET_V(cardNo, AXIS_X, tempA);<br/>// Set parameters for Z axis<br/>i8092_SET_R(cardNo, AXIS_Z, tempA);<br/>// Set parameters for Z axis<br/>i8092_SET_SV(cardNo, AXIS_Z, tempVZ);<br/>i8092_SET_SV(cardNo, AXIS_Z, tempVZ);<br/>i8092_SET_V(cardNo, AXIS_Z, tempVZ);<br/>i8092_SET_V(cardNo, AXIS_Z, tempVZ);<br/>i8092_SET_V(cardNo, AXIS_Z, tempVZ);</pre>                                                                                                    |
| <pre>i8092_DEC_ENABLE(cardNo); // 2-axes circular interplation mode setting i8092_SET_R(cardNo, Card[cardNo].ax1, 800000L); i8092_SET_R(cardNo, Card[cardNo].ax2, 800000L *1414L/1000L); // Set parameters for X,Y axes i8092_SET_SV(cardNo, AXIS_X, tempSV); i8092_SET_V(cardNo, AXIS_X, tempV); i8092_SET_A(cardNo, AXIS_X, tempA); // Set parameters for Z axis i8092_SET_R(cardNo, AXIS_Z, tempIong); i8092_SET_SV(cardNo, AXIS_Z, tempVZ); i8092_SET_V(cardNo, AXIS_Z, tempVZ); // Synchronous action provocative factor: D-STA // 1st seg i8092_SYNC_MODE(cardNo, AXIS_X, tempDP); i8092_SET_MANDEC(cardNo, AXIS_X, tempDP); i8092_SET_PULSE(cardNo, AXIS_X, tempDP); i8092_SET_PULSE(cardNo, AXIS_Z, 5000); i8092_SET_PULSE(cardNo, AXIS_Z, 1); // Wait for drive stop</pre>                                                                                                    | <pre>i8092_DEC_ENABLE(cardNo);<br/>// 2-axes circular interplation mode setting<br/>i8092_SET_R(cardNo, Card[cardNo].ax1, 8000000L);<br/>i8092_SET_R(cardNo, Card[cardNo].ax2, 8000000L *1414L/1000L);<br/>// Set parameters for X,Y axes<br/>i8092_SET_SV(cardNo, AXIS_X, tempSV);<br/>i8092_SET_V(cardNo, AXIS_X, tempV);<br/>i8092_SET_A(cardNo, AXIS_X, tempA);<br/>// Set parameters for Z axis<br/>i8092_SET_R(cardNo, AXIS_Z, tempIong);<br/>i8092_SET_SV(cardNo, AXIS_Z, tempVZ);<br/>i8092_SET_V(cardNo, AXIS_Z, tempVZ);<br/>i8092_SET_V(cardNo, AXIS_Z, tempVZ);<br/>i8092_SET_V(cardNo, AXIS_Z, tempVZ);<br/>i8092_SET_V(cardNo, AXIS_Z, tempVZ);</pre>                                                                                                    |
| <pre>// 2-axes circular interplation mode setting<br/>i8092_SET_R(cardNo, Card[cardNo].ax1, 8000000L);<br/>i8092_SET_R(cardNo, Card[cardNo].ax2, 8000000L *1414L/1000L);<br/>// Set parameters for X,Y axes<br/>i8092_SET_SV(cardNo, AXIS_X, tempSV);<br/>i8092_SET_V(cardNo, AXIS_X, tempV);<br/>i8092_SET_A(cardNo, AXIS_X, tempA);<br/>// Set parameters for Z axis<br/>i8092_SET_R(cardNo, AXIS_Z, tempION);<br/>i8092_SET_R(cardNo, AXIS_Z, tempVZ);<br/>i8092_SET_V(cardNo, AXIS_Z, tempVZ);<br/>// Synchronous action provocative factor: D-STA<br/>// 1st seg<br/>i8092_SYNC_MODE(cardNo, AXIS_X, 0x4010, 0x0000);<br/>i8092_SYNC_MODE(cardNo, AXIS_X, 0x4010, 0x0000);<br/>i8092_SET_MANDEC(cardNo, AXIS_X, tempDP);<br/>i8092_SET_MANDEC(cardNo, AXIS_X, tempDP);<br/>i8092_SET_PULSE(cardNo, AXIS_Z, 5000);<br/>i8092_DRV_FDRIVE(cardNo, AXIS_Z, 1);<br/>// Wait for drive stop</pre>                                                                                                    | <pre>// 2-axes circular interplation mode setting i8092_SET_R(cardNo, Card[cardNo].ax1, 800000L); i8092_SET_R(cardNo, Card[cardNo].ax2, 8000000L *1414L/1000L); // Set parameters for X,Y axes i8092_SET_SV(cardNo, AXIS_X, tempSV); i8092_SET_V(cardNo, AXIS_X, tempV); i8092_SET_A(cardNo, AXIS_X, tempA); // Set parameters for Z axis i8092_SET_R(cardNo, AXIS_Z, templong); i8092_SET_SV(cardNo, AXIS_Z, tempVZ); i8092_SET_V(cardNo, AXIS_Z, tempVZ); i8092_SET_V(cardNo, AXIS_Z, tempVZ); // Synchronous action provocative factor: D-STA // 1st seg</pre>                                                                                                    |
| <pre>i8092_SET_R(cardNo, Card[cardNo].ax1, 8000000L);<br/>i8092_SET_R(cardNo, Card[cardNo].ax2, 8000000L *1414L/1000L);<br/>// Set parameters for X,Y axes<br/>i8092_SET_SV(cardNo, AXIS_X, tempSV);<br/>i8092_SET_V(cardNo, AXIS_X, tempA);<br/>// Set parameters for Z axis<br/>i8092_SET_A(cardNo, AXIS_Z, tempA);<br/>// Set parameters for Z axis<br/>i8092_SET_R(cardNo, AXIS_Z, tempVZ);<br/>i8092_SET_SV(cardNo, AXIS_Z, tempVZ);<br/>i8092_SET_V(cardNo, AXIS_Z, tempVZ);<br/>// Synchronous action provocative factor: D-STA<br/>// 1st seg<br/>i8092_SYNC_MODE(cardNo, AXIS_X, 0x4010, 0x0000);<br/>i8092_SYNC_MODE(cardNo, AXIS_X, 0x4010, 0x0000);<br/>i8092_SYNC_MODE(cardNo, AXIS_X, tempDP);<br/>i8092_SET_MANDEC(cardNo, AXIS_X, tempDP);<br/>i8092_SET_PULSE(cardNo, AXIS_Z, 5000);<br/>i8092_DRV_FDRIVE(cardNo, AXIS_Z, 1);<br/>// Wait for drive stop</pre>                                                                                                    | <pre>i8092_SET_R(cardNo, Card[cardNo].ax1, 8000000L);<br/>i8092_SET_R(cardNo, Card[cardNo].ax2, 8000000L *1414L/1000L);<br/>// Set parameters for X,Y axes<br/>i8092_SET_SV(cardNo, AXIS_X, tempSV);<br/>i8092_SET_V(cardNo, AXIS_X, tempV);<br/>i8092_SET_A(cardNo, AXIS_X, tempA);<br/>// Set parameters for Z axis<br/>i8092_SET_R(cardNo, AXIS_Z, tempIong);<br/>i8092_SET_R(cardNo, AXIS_Z, tempVZ);<br/>i8092_SET_SV(cardNo, AXIS_Z, tempVZ);<br/>i8092_SET_V(cardNo, AXIS_Z, tempVZ);<br/>i8092_SET_V(cardNo, AXIS_Z, tempVZ);<br/>i8092_SET_V(cardNo, AXIS_Z, tempVZ);</pre>                                                                                                    |
| <pre>i8092_SET_R(cardNo, Card[cardNo].ax2, 8000000L *1414L/1000L); // Set parameters for X,Y axes i8092_SET_SV(cardNo, AXIS_X, tempSV); i8092_SET_V(cardNo, AXIS_X, tempV); i8092_SET_A(cardNo, AXIS_X, tempA); // Set parameters for Z axis i8092_SET_R(cardNo, AXIS_Z, templong); i8092_SET_SV(cardNo, AXIS_Z, tempVZ); // Synchronous action provocative factor: D-STA // 1st seg i8092_SYNC_MODE(cardNo, AXIS_X, 0x4010, 0x0000); i8092_SET_MODE(cardNo, AXIS_X, tempDP); i8092_SET_MANDEC(cardNo, AXIS_X, tempDP); i8092_SET_PULSE(cardNo, AXIS_Z, 5000); i8092_DRV_FDRIVE(cardNo, AXIS_Z, 1); // Wait for drive stop</pre>                                                                                                    | <pre>i8092_SET_R(cardNo, Card[cardNo].ax2, 8000000L *1414L/1000L); // Set parameters for X,Y axes i8092_SET_SV(cardNo, AXIS_X, tempSV); i8092_SET_V(cardNo, AXIS_X, tempA); i8092_SET_A(cardNo, AXIS_X, tempA); // Set parameters for Z axis i8092_SET_R(cardNo, AXIS_Z, tempIong); i8092_SET_SV(cardNo, AXIS_Z, tempVZ); i8092_SET_V(cardNo, AXIS_Z, tempVZ); // Synchronous action provocative factor: D-STA // 1st seg</pre>                                                                                                    |
| <pre>i8092_SET_SV(cardNo, AXIS_X, tempSV);<br/>i8092_SET_V(cardNo, AXIS_X, tempV);<br/>i8092_SET_A(cardNo, AXIS_X, tempA);<br/>// Set parameters for Z axis<br/>i8092_SET_R(cardNo, AXIS_Z, templong);<br/>i8092_SET_SV(cardNo, AXIS_Z, tempVZ);<br/>i8092_SET_V(cardNo, AXIS_Z, tempVZ);<br/>// Synchronous action provocative factor: D-STA<br/>// 1st seg<br/>i8092_SYNC_MODE(cardNo, AXIS_X, 0x4010, 0x0000);<br/>i8092_SYNC_MODE(cardNo, AXIS_X, 0x4010, 0x0000);<br/>i8092_STNC_MODE(cardNo, AXIS_X, 0x4010, 0x0000);<br/>i8092_SET_MANDEC(cardNo, AXIS_X, tempDP);<br/>i8092_SET_MANDEC(cardNo, AXIS_X, tempDP);<br/>i8092_ARC_CW(cardNo, 0, -5000, 0, -10000);<br/>i8092_SET_PULSE(cardNo, AXIS_Z, 5000);<br/>i8092_DRV_FDRIVE(cardNo, AXIS_Z, 1);<br/>// Wait for drive stop</pre>                                                                                                    | <pre>i8092_SET_SV(cardNo, AXIS_X, tempSV);<br/>i8092_SET_V(cardNo, AXIS_X, tempV);<br/>i8092_SET_A(cardNo, AXIS_X, tempA);<br/>// Set parameters for Z axis<br/>i8092_SET_R(cardNo, AXIS_Z, tempIong);<br/>i8092_SET_SV(cardNo, AXIS_Z, tempVZ);<br/>i8092_SET_V(cardNo, AXIS_Z, tempVZ);<br/>// Synchronous action provocative factor: D-STA<br/>// 1st seg</pre>                                                                                                    |
| <pre>i8092_SET_V(cardNo, AXIS_X, tempV);<br/>i8092_SET_A(cardNo, AXIS_X, tempA);<br/>// Set parameters for Z axis<br/>i8092_SET_R(cardNo, AXIS_Z, templong);<br/>i8092_SET_SV(cardNo, AXIS_Z, tempVZ);<br/>i8092_SET_V(cardNo, AXIS_Z, tempVZ);<br/>// Synchronous action provocative factor: D-STA<br/>// 1st seg<br/>i8092_SYNC_MODE(cardNo, AXIS_X, 0x4010, 0x0000);<br/>i8092_SYNC_MODE(cardNo, AXIS_Z, 0x0000, 0x0002);<br/>i8092_SET_MANDEC(cardNo, AXIS_Z, 0x0000, 0x0002);<br/>i8092_SET_MANDEC(cardNo, 0, -5000, 0, -10000);<br/>i8092_SET_PULSE(cardNo, AXIS_Z, 5000);<br/>i8092_DRV_FDRIVE(cardNo, AXIS_Z, 1);<br/>// Wait for drive stop</pre>                                                                                                    | <pre>i8092_SET_V(cardNo, AXIS_X, tempV);<br/>i8092_SET_A(cardNo, AXIS_X, tempA);<br/>// Set parameters for Z axis<br/>i8092_SET_R(cardNo, AXIS_Z, templong);<br/>i8092_SET_SV(cardNo, AXIS_Z, tempVZ);<br/>i8092_SET_V(cardNo, AXIS_Z, tempVZ);<br/>// Synchronous action provocative factor: D-STA<br/>// 1st seg</pre>                                                                                                    |
| <pre>i8092_SET_A(cardNo, AXIS_X, tempA); // Set parameters for Z axis i8092_SET_R(cardNo, AXIS_Z, templong); i8092_SET_SV(cardNo, AXIS_Z, tempVZ); i8092_SET_V(cardNo, AXIS_Z, tempVZ); // Synchronous action provocative factor: D-STA // 1st seg i8092_SYNC_MODE(cardNo, AXIS_X, 0x4010, 0x0000); i8092_SYNC_MODE(cardNo, AXIS_X, 0x4010, 0x0000); i8092_SYNC_MODE(cardNo, AXIS_X, tempDP); i8092_SET_MANDEC(cardNo, AXIS_X, tempDP); i8092_ARC_CW(cardNo, 0, -5000, 0, -10000); i8092_SET_PULSE(cardNo, AXIS_Z, 5000); i8092_DRV_FDRIVE(cardNo, AXIS_Z, 1); // Wait for drive stop</pre>                                                                                                    | <pre>i8092_SET_A(cardNo, AXIS_X, tempA); // Set parameters for Z axis i8092_SET_R(cardNo, AXIS_Z, templong); i8092_SET_SV(cardNo, AXIS_Z, tempVZ); i8092_SET_V(cardNo, AXIS_Z, tempVZ); // Synchronous action provocative factor: D-STA // 1st seg</pre>                                                                                                    |
| <pre>// Set parameters for Z axis i8092_SET_R(cardNo, AXIS_Z, templong); i8092_SET_SV(cardNo, AXIS_Z, tempVZ); i8092_SET_V(cardNo, AXIS_Z, tempVZ); // Synchronous action provocative factor: D-STA // 1st seg i8092_SYNC_MODE(cardNo, AXIS_X, 0x4010, 0x0000); i8092_SYNC_MODE(cardNo, AXIS_Z, 0x0000, 0x0002); i8092_SET_MANDEC(cardNo, AXIS_X, tempDP); i8092_ARC_CW(cardNo, 0, -5000, 0, -10000); i8092_SET_PULSE(cardNo, AXIS_Z, 5000); i8092_DRV_FDRIVE(cardNo, AXIS_Z, 1); // Wait for drive stop</pre>                                                                                                    | <pre>// Set parameters for Z axis i8092_SET_R(cardNo, AXIS_Z, templong); i8092_SET_SV(cardNo, AXIS_Z, tempVZ); i8092_SET_V(cardNo, AXIS_Z, tempVZ); // Synchronous action provocative factor: D-STA // 1st seg</pre>                                                                                                    |
| <pre>i8092_SET_R(cardNo, AXIS_Z, templong);<br/>i8092_SET_SV(cardNo, AXIS_Z, tempVZ);<br/>i8092_SET_V(cardNo, AXIS_Z, tempVZ);<br/>// Synchronous action provocative factor: D-STA<br/>// 1st seg<br/>i8092_SYNC_MODE(cardNo, AXIS_X, 0x4010, 0x0000);<br/>i8092_SYNC_MODE(cardNo, AXIS_Z, 0x0000, 0x0002);<br/>i8092_SET_MANDEC(cardNo, AXIS_X, tempDP);<br/>i8092_SET_MANDEC(cardNo, AXIS_X, tempDP);<br/>i8092_ARC_CW(cardNo, 0, -5000, 0, -10000);<br/>i8092_SET_PULSE(cardNo, AXIS_Z, 5000);<br/>i8092_DRV_FDRIVE(cardNo, AXIS_Z, 1);<br/>// Wait for drive stop</pre>                                                                                                    | <pre>i8092_SET_R(cardNo, AXIS_Z, templong);<br/>i8092_SET_SV(cardNo, AXIS_Z, tempVZ);<br/>i8092_SET_V(cardNo, AXIS_Z, tempVZ);<br/>// Synchronous action provocative factor: D-STA<br/>// 1st seg</pre>                                                                                                    |
| <pre>i8092_SET_SV(cardNo, AXIS_Z, tempVZ);<br/>i8092_SET_V(cardNo, AXIS_Z, tempVZ);<br/>// Synchronous action provocative factor: D-STA<br/>// 1st seg<br/>i8092_SYNC_MODE(cardNo, AXIS_X, 0x4010, 0x0000);<br/>i8092_SYNC_MODE(cardNo, AXIS_Z, 0x0000, 0x0002);<br/>i8092_SET_MANDEC(cardNo, AXIS_X, tempDP);<br/>i8092_SET_MANDEC(cardNo, 0, -5000, 0, -10000);<br/>i8092_ARC_CW(cardNo, 0, -5000, 0, -10000);<br/>i8092_SET_PULSE(cardNo, AXIS_Z, 5000);<br/>i8092_DRV_FDRIVE(cardNo, AXIS_Z, 1);<br/>// Wait for drive stop</pre>                                                                                                    | <pre>i8092_SET_SV(cardNo, AXIS_Z, tempVZ);<br/>i8092_SET_V(cardNo, AXIS_Z, tempVZ);<br/>// Synchronous action provocative factor: D-STA<br/>// 1st seg</pre>                                                                                                    |
| <pre>i8092_SET_V(cardNo, AXIS_Z, tempVZ);  // Synchronous action provocative factor: D-STA // 1st seg i8092_SYNC_MODE(cardNo, AXIS_X, 0x4010, 0x0000); i8092_SYNC_MODE(cardNo, AXIS_Z, 0x0000, 0x0002); i8092_SET_MANDEC(cardNo, AXIS_X, tempDP); i8092_ARC_CW(cardNo, 0, -5000, 0, -10000); i8092_SET_PULSE(cardNo, AXIS_Z, 5000); i8092_DRV_FDRIVE(cardNo, AXIS_Z, 1); // Wait for drive stop</pre>                                                                                                    | i8092_SET_V(cardNo, AXIS_Z, tempVZ);<br>// Synchronous action provocative factor: D-STA<br>// 1st seg                                                                                                    |
| <pre>// Synchronous action provocative factor: D-STA<br/>// 1st seg<br/>i8092_SYNC_MODE(cardNo, AXIS_X, 0x4010, 0x0000);<br/>i8092_SYNC_MODE(cardNo, AXIS_Z, 0x0000, 0x0002);<br/>i8092_SET_MANDEC(cardNo, AXIS_X, tempDP);<br/>i8092_ARC_CW(cardNo, 0, -5000, 0, -10000);<br/>i8092_SET_PULSE(cardNo, AXIS_Z, 5000);<br/>i8092_DRV_FDRIVE(cardNo, AXIS_Z, 1);<br/>// Wait for drive stop</pre>                                                                                                    | <pre>// Synchronous action provocative factor: D-STA // 1st seg</pre>                                                                                                    |
| <pre>// 1st seg i8092_SYNC_MODE(cardNo, AXIS_X, 0x4010, 0x0000); i8092_SYNC_MODE(cardNo, AXIS_Z, 0x0000, 0x0002); i8092_SET_MANDEC(cardNo, AXIS_X, tempDP); i8092_ARC_CW(cardNo, 0, -5000, 0, -10000); i8092_SET_PULSE(cardNo, AXIS_Z, 5000); i8092_DRV_FDRIVE(cardNo, AXIS_Z, 1); // Wait for drive stop</pre>                                                                                                    | // 1st seg                                                                                                    |
| i8092_SYNC_MODE(cardNo, AXIS_X, 0x4010, 0x0000);<br>i8092_SYNC_MODE(cardNo, AXIS_Z, 0x0000, 0x0002);<br>i8092_SET_MANDEC(cardNo, AXIS_X, tempDP);<br>i8092_ARC_CW(cardNo, 0, -5000, 0, -10000);<br>i8092_SET_PULSE(cardNo, AXIS_Z, 5000);<br>i8092_DRV_FDRIVE(cardNo, AXIS_Z, 1);<br>// Wait for drive stop                                                                                                    | с.<br>С                                                                                                    |
| i8092_SYNC_MODE(cardNo, AXIS_Z, 0x0000, 0x0002);<br>i8092_SET_MANDEC(cardNo, AXIS_X, tempDP);<br>i8092_ARC_CW(cardNo, 0, -5000, 0, -10000);<br>i8092_SET_PULSE(cardNo, AXIS_Z, 5000);<br>i8092_DRV_FDRIVE(cardNo, AXIS_Z, 1);<br>// Wait for drive stop                                                                                                    | i8092_SYNC_MODE(cardNo, AXIS_X, 0x4010, 0x0000);                                                                                                    |
| i8092_SET_MANDEC(cardNo, AXIS_X, tempDP);<br>i8092_ARC_CW(cardNo, 0, -5000, 0, -10000);<br>i8092_SET_PULSE(cardNo, AXIS_Z, 5000);<br>i8092_DRV_FDRIVE(cardNo, AXIS_Z, 1);<br>// Wait for drive stop                                                                                                    |                                                                                                    |
| i8092_ARC_CW(cardNo, 0, -5000, 0, -10000);<br>i8092_SET_PULSE(cardNo, AXIS_Z, 5000);<br>i8092_DRV_FDRIVE(cardNo, AXIS_Z, 1);<br>// Wait for drive stop                                                                                                    |                                                                                                    |
| i8092_SET_PULSE(cardNo, AXIS_Z, 5000);<br>i8092_DRV_FDRIVE(cardNo, AXIS_Z, 1);<br>// Wait for drive stop                                                                                                    |                                                                                                    |
| i8092_DRV_FDRIVE(cardNo, AXIS_Z, 1);<br>// Wait for drive stop                                                                                                    |                                                                                                    |
| // Wait for drive stop                                                                                                    |                                                                                                    |
|                                                                                                    |                                                                                                    |
|                                                                                                    |                                                                                                    |

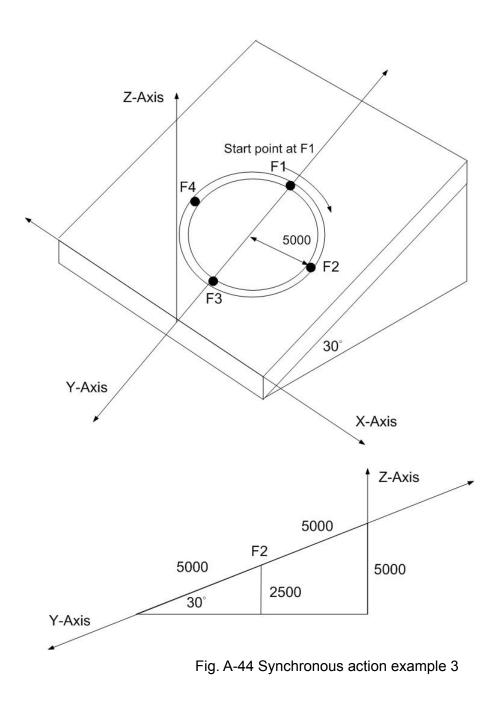

# A.7.8 FRnet Related Functions

Table A-14 FRnet related functions

| Function Name Description |                                                  |
|---------------------------|--------------------------------------------------|
| i8092_FRNET_SA            | Write data to digital output of FRnet interface. |
| i8092_FRNET_RA            | Read digital input from FRnet interface.         |

#### i8092\_FRNET\_SA

#### Format:

#### void i8092\_FRNET\_SA(BYTE cardNo, WORD wSA, WORD data)

#### **Function:**

This function write data to the FRnet digital output. SA means the Sending Address which can be one of the legal group number of FRnet. One group comprises 16 bits data. Therefore, total 128 DO can be defined for one FRnet interface.

### Parameters:

| cardNo is the board number. |                                  |  |
|-----------------------------|----------------------------------|--|
| wSA:                        | Group number, range 0~7          |  |
|                             | 8~15 are used for digital inputs |  |
| data:                       | 16-bit data                      |  |

## Return:

WORD 16-bit DI data

#### Example:

WORD IN\_Data; IN\_Data = i8092\_FRNET\_RA(1, 8); //Read the 16-bit DI which is on module 1 and the group number is 8.

#### void i8092\_FRNET\_RA(BYTE cardNo, WORD wRA)

#### **Function:**

This function reads the FRnet digital input signals. RA means the *Receiving Address* which can be one of the legal group number of FRnet. One group comprises 16 bits data. Therefore, total 128 DI can be defined for one FRnet interface.

#### **Parameters:**

cardNo is the board number.

| wRA:  | Group number, range 8~15<br>0~7 are used for digital outputs |
|-------|--------------------------------------------------------------|
| data: | 16-bit data                                                  |

## Return:

None

#### **Example:**

i8092MF\_FRNET\_SA(1, 0,0xffff); //Write 0xffff to the 16-bit DO which is on module 1 and the group number is 0.

## A.8 i8092 Command Lists

For the advanced users who can develop their applications by using the basic function, several lists of command codes and their corresponding ranges are listed below. For more information, users can refer to the manual of MCX312 motion chip.

| Symbol | Code | Command                             | Data Range                         | Data<br>length<br>(Byte) |
|--------|------|-------------------------------------|------------------------------------|--------------------------|
| R      | 00h  | Range setting                       | 8,000,000~16,000                   | 4                        |
| K      | 01h  | Acc rate (Jerk) setting             | 0 ~ 65,535                         | 2                        |
| Α      | 02h  | Acceleration (Acc) setting          | 1 ~ 8,000                          | 2                        |
| D      | 03h  | Deceleraton (Dec) setting           | 1 ~ 8,000                          | 2                        |
| SV     | 04h  | Initial speed setting               | 1 ~ 8,000                          | 2                        |
| V      | 05h  | Driving speed setting               | 1 ~ 8,000                          | 2                        |
| Р      | 06h  | Output pulse numbers                | 0~+2 <sup>28</sup>                 | 4                        |
| FP     | 06h  | Finish point setting                | -2 <sup>31</sup> ~+2 <sup>31</sup> | 4                        |
| DP     | 07h  | Manual deceleration point setting   | 0 ~ 65,535                         | 2                        |
| С      | 08h  | Circular center point setting       | -2 <sup>31</sup> ~+2 <sup>31</sup> | 4                        |
| LP     | 09h  | Logical position counter setting    | -2 <sup>31</sup> ~+2 <sup>31</sup> | 4                        |
| EP     | 0Ah  | Real position counter setting       | -2 <sup>31</sup> ~+2 <sup>31</sup> | 4                        |
| СР     | 0Bh  | COMP+ register setting              | -2 <sup>31</sup> ~+2 <sup>31</sup> | 4                        |
| СМ     | 0Ch  | COMP- register setting              | -2 <sup>31</sup> ~+2 <sup>31</sup> | 4                        |
| AO     | 0Dh  | Acceleration counter offset setting | 0~65535                            | 2                        |

# A.8.1 Data Setting Commands

## A.8.2 Data Reading Commands

| Symbol | Code | Command                                | Data Range                         | Data<br>Length<br>(Byte) |
|--------|------|----------------------------------------|------------------------------------|--------------------------|
| LP     | 10h  | Logic position counter<br>reading      | -2 <sup>31</sup> ~+2 <sup>31</sup> | 4                        |
| EP     | 11h  | Real position counter reading          | -2 <sup>31</sup> ~+2 <sup>31</sup> | 4                        |
| CV     | 12h  | Current driving speed reading          | 1 ~ 8,000                          | 2                        |
| СА     | 13h  | Current Acc/Dec value reading          | 1 ~ 8,000                          | 2                        |
| SB     | 14h  | Synchronous buffer register<br>reading | -2 <sup>31</sup> ~+2 <sup>31</sup> | 4                        |

# A.8.3 Driving Commands

| Code | Command                                           |
|------|---------------------------------------------------|
| 20h  | + direction fixed pulse driving                   |
| 21h  | <ul> <li>direction fixed pulse driving</li> </ul> |
| 22h  | + direction continuous driving                    |
| 23h  | - direction continuous driving                    |
| 24h  | Drive start holding                               |
| 25h  | Drive start holding release / stop status clear   |
| 26h  | Decelerating stop                                 |
| 27h  | Sudden stop                                       |

# A.8.4 Interpolation Commands

| Code | Command                          |
|------|----------------------------------|
| 30h  | 2-axis linear interpolation      |
| 31h  | 3-axis linear interpolation      |
| 32h  | CW circular interpolation        |
| 33h  | CCW circular interpolation       |
| 34h  | 2-axis bit pattern interpolation |
| 35h  | 3-axis bit pattern interpolation |
| 36h  | BP register writing enable       |
| 37h  | BP register writing disable      |
| 38h  | BP data stack                    |
| 39h  | BP data clear                    |
| 3Ah  | 1-step interpolation             |
| 3Bh  | Deceleration valid               |
| 3Ch  | Deceleraiton invalid             |
| 3Dh  | Interpolation interrupt clear    |

## A.8.5 Other commands

| Code | Command                         |
|------|---------------------------------|
| 62h  | Automatic home search execution |
| 65h  | Synchronous action activation   |
| 0Fh  | NOP (for axis switching)        |

# **Appendix B: MCX312 Registers**

This part gives the users some refereces about how to access the registers in the MCX312 chip. For more details, users still have to refer to this chip's manual provided by NOVA electronics Inc..

## **B.1 Command Register: WR0**

Command register is used for the axis assignment and command registration for each axis in MCX312. The register consists of the bit for axis assignment, bit for setting command code, and bit for command resetting.

After the axis assignment and command code have been written to the register, this command will be executed immediately. The data such as drive speed setting and data writing command must be written to registers WR6 and WR7 first. Otherwise, when the reading command is engaged, the data will be written and set, through IC internal circuit, to registers RR6 and RR7. When using the 8-bit data bus, the user should write data into the high word byte (H), then low word byte (L).

It requires 250 nSEC (maximum) to access the command code when CLK=16MHz. The input signal BUSYN is on the Low level at this moment. Please don't write the next command into WR0 before BUSYN return to the Hi level. WR0

|       |     |     |     |     |     |    |    |    |    |    | 1  | Ľ. |    |    | - 1 |
|-------|-----|-----|-----|-----|-----|----|----|----|----|----|----|----|----|----|-----|
| D15   | D14 | D13 | D12 | D11 | D10 | D9 | D8 | D7 | D6 | D5 | D4 | D3 | D2 | D1 | DO  |
| RESET | 0   | 0   | 0   | 0   | 0   | Y  | X  | 0  | 0  |    |    |    |    |    |     |
|       |     |     | 20A | 5.0 |     |    |    |    |    |    |    |    |    |    | a   |

### Axis Assignment Command Code

D5 ~ 0 Command code setting Please refer to chapter 5 and the chapters following for further description of command codes.

D9 ~ 8 Axis assignment When the bits of the axis are set to 1, the axis is assigned. The assignment is not limited only for one axis, but for multi-axes simultaneously. It is possible to write the same parameters also. However, the data reading is only for one assigned axis. Whenever the interpolation is commanded, the bits of the assigned axis (axes) should be set 0.

D15 RESET IC command resetting When this bit is set to 1, but others are 0, the IC will be reset after command writing. After command writing, the BUSYN signal will be on the Low level within 875 nSEC (When CLK=16 MHz) maximum. When 8-bit data bus is used, the reset is activated when the command (80h) is written to register WR0H.

**RESET** bit should be set to 0 when the other commands are written.

# **B.2 Mode Register1: WR1**

Each axis is with mode register WR1. The axis specified by NOP command or the condition before decides which axis' s register will be written. The register consists of the bit for setting enable / disable and enable logical levels of input signal STOP2~STOP0 (decelerating stop / sudden stop during the driving) and bit for occurring the interrupt enable / disable. Once SP2~SP0 are active, when the fixed / continuous driving starts, and also when STOP signal becomes the setting logical level, the decelerating stop will be performed during the acceleration / deceleration driving and the sudden stop will be performed during the constant speed driving.

#### WR1

|        | D14 D13<br>STAC-END                                                                                        |                             | P <c+< th=""><th></th><th>D9<br/>P≧C-</th><th>D8<br/>SMOD</th><th>D7<br/>EPINV</th><th>D6<br/>EPCLR</th><th>D5<br/>SP2-E</th><th></th><th>D3<br/>SP1-E<br/>ng Stop</th><th></th><th></th><th>D0<br/>SP0-L</th></c+<> |  | D9<br>P≧C- | D8<br>SMOD | D7<br>EPINV | D6<br>EPCLR | D5<br>SP2-E |        | D3<br>SP1-E<br>ng Stop |       |             | D0<br>SP0-L |
|--------|----------------------------------------------------------------------------------------------------|-----------------------------|----------------------------------------------------------------------------------------------------|--|------------|------------|-------------|-------------|-------------|--------|------------------------|-------|-------------|-------------|
| D5,3,1 | D5,3,1 SPm-E The bit for setting enable / disable of driving stop input signal STOPm 0: disable, 1: enable |                             |                                                                                                    |  |            |            |             |             |             |        |                        |       |             |             |
| D4,2,0 | SPm-L                                                                                                    | Th<br>ste                   | The bit for setting enable logical levels for<br>stop on the Low level, 1:stop on the Hi<br>level                                                                                                    |  |            |            |             |             |             | for ir | put s                  | signa | ıl STOPm 0: |             |
| D6     | EPCLR                                                                                                    | po<br>sig<br>dr<br>(E<br>Er |                                                                                                    |  |            |            |             |             |             |        | et to 1, the           |       |             |             |

D7 EPINV Reverse increase / decrease of real position counter.

| D7<br>(EPINV) | Input pulse mode      | Increase / Decrease of real<br>position counter                                 |  |  |  |  |  |
|---------------|-----------------------|---------------------------------------------------------------------------------|--|--|--|--|--|
| 0             | A / B -phase mode     | Count up when A –phase is<br>advancing Count down when<br>B –phase is advancing |  |  |  |  |  |
| 0             | Up-Down pulse<br>mode | Count up when PPIN pulse input<br>Count down when PMIN pulse<br>input           |  |  |  |  |  |
| 1             | A / B -phase mode     | Count up when B –phase is<br>advancing Count down when<br>A –phase is advancing |  |  |  |  |  |
| 1             | Up-Down pulse<br>mode | Count up when PMIN pulse input<br>Count down when PPIN pulse<br>input           |  |  |  |  |  |

D8 SM0D Setting for prioritizing to reach specified drive speed during S curve acceleration / deceleration driving. 1: enable For the following bits, the interrupt is set: 1: enable, 0: disable

| D9   | P ≥ C-    | Interrupt occurs when the value of logical / real position counter is larger than or equal to that of COMP- register |
|------|-----------|----------------------------------------------------------------------------------------------------|
| D10  | P < C-    | Interrupt occurs when the value of logical / real position counter is smaller than that of COMP- register            |
| D11  | P < C+    | Interrupt occurs when the value of logical / real position counter is smaller than that of COMP+ register            |
| D12  | P ≥ C+    | Interrupt occurs when the value of logical / real position counter is larger than or equal to that of COMP+ register |
| D13  | C-END     | Interrupt occurs at the start of the constant speed drive during an acceleration / deceleration driving              |
| D14  | C-STA     | Interrupt occurs at the end of the constant speed drive during an acceleration / deceleration driving                |
| D15  | D-END     | Interrupt occurs when the driving is finished                                                                        |
| D15~ | D0 will b | e set to 0 while resetting.                                                                                          |

## **B.3 Mode Register2: WR2**

Each axis is with mode register WR2. The axis specified by NOP command or the condition before decides which axis' s register will be written. WR2 can be used for setting: (1). external limit inputs, (2). driving pulse types, (3). encoder signal types, and (4). the feedback signals from servo drivers.

| 8     |       |       | ŀ     | 4     |       |       |       | 1     |       |       | 1     | 1     |       |       |        |
|-------|-------|-------|-------|-------|-------|-------|-------|-------|-------|-------|-------|-------|-------|-------|--------|
| D15   | D14   | D13   | D12   | D11   | D10   | D9    | D8    | D7    | D6    | D5    | D4    | D3    | D2    | D1    | DO     |
| INP-E | INP-L | ALM-E | ALM-L | PIND1 | PIND0 | PINMD | DIR-L | PLS-L | PLSMD | CMPSL | HLMT- | HUMT+ | LMTMD | SLMT- | SLIMT+ |

| D0 | SLMT+ | Enable / disable setting for COMP+ register which is used as the +<br>direction software limit 1: enable, 0:<br>disable                                               |
|----|-------|----------------------------------------------------------------------------------------------------|
|    |       | Once it is enabled during the + direction driving, if the value of logical / real position counter is larger                                                          |
|    |       | than that of COMP+, the decelerating stop will be performed. The D0 (SLMT+) bit of register RR2 will                                                                  |
|    |       | become 1. Under this situation, further written + direction driving commands will not be executed.                                                                    |
|    |       | Note: When a position counter variable ring is used, a software over<br>run limit cannot be used.                                                                     |
| D1 | SLMT- | Enable / disable setting for COMP- register which is used as the -<br>direction software limit 1: enable, 0:<br>disable                                               |
|    |       | Once it is enabled during the – direction driving, if the value of logical / real position counter is smaller                                                         |
|    |       | than that of COMP-, the decelerating stop will be performed. The D1 (SLMT-) bit of register RR2 will                                                                  |
|    |       | become 1. Under this situation, further written – direction driving commends will not be executed.                                                                    |
| D2 | LMTMD | The bit for controlling stop type when the hardware limitsare(nLMTP and nLMTM input signals)active0: sudden stop, 1: decelerating stop                                |
| D3 | HLMT+ | Setting the logical level of + direction limit input signal (nLMTP) 0:<br>active on the Low level, 1: active on<br>the Hi level                                       |
| D4 | HLMT- | Setting the logical level of – direction limit input signal (nLMTM)<br>0:active on the Low level, 1: active on<br>the Hi level                                        |
| D5 | CMPSL | Setting if real position counter or logical position counter is going to be compared with COMP +/- register<br>0: logical position counter, 1 : real position counter |
| D6 | PLSMD | Setting output pulse type 0: independent 2-pulse type, 1: 1-pulse<br>1-direction type                                                                                 |

When independent 2-pulse type is engaged, + direction pulses are output through the output signal

nPP/PLS, and - direction pulses through nPM/DIR.

When 1-pulse 1-direction type is engaged, + and – directions pulses are output through the output signal

nPP/PLS, and nPM/DIR is for direction signals.

[Note] Please refer to Chapter 13.2 and 13.3 for the output timing of pulse signal (nPLS) and direction

signal (nDIR) when 1-pulse 1-direction type is engaged.

D7 PLS-L Setting logical level of driving pulses 0: positive logical level, 1: negative logical level

| Positive Logical Level | Negative Logical Level |
|------------------------|------------------------|

Setting logical level of the direction (nPM/DIR) output signal for D8 DIR-L 1-pulse mode DIR-L

| D8<br>(DIR-L) | + direction | - direction |
|---------------|-------------|-------------|
| 0             | Low         | Hi          |
| 1             | Hi          | Low         |

D9 PINMD Setting the type of encoder input signals (nECA/PPIN and nECB/PMIN)

0: quadrature pulse input type 1: Up / Down pulse input type

Real position counter will count up or down when encoder input signal is triggered. When quadrature pulse input type is engaged, the "count up" will happen if the positive logical level pulses are input to phase A; the "count down" will happen if the positive logical level pulses are input to phase B. So, it will count up and down when these 2 signals go up ( $\uparrow$ ) and down ( $\downarrow$ ).

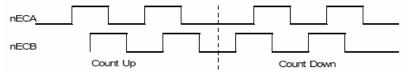

When Up / Down pulse input type is engaged, nECA/PPIN is for " count up" input, and nECB/PMIN is for "count down" input. So, it will count up when the positive pulses go up ( $\uparrow$ ).

D11,10 PIND1,0 The division setting for quadrature encoder input.

| D11 | D10 | Division |
|-----|-----|----------|
| 0   | 0   | 1/1      |
| 0   | 1   | 1/2      |
| 1   | 0   | 1/4      |

1 1 Invalid

Up / down pulse input is not available.

D12 Setting active level of input signal nALARM 0: active on the Low ALM-L level, 1: active on the Hi level Setting enable / disable of servo alarm input signal nALARM 0:

| 0           | When it is enabled, MCX312 will check the input signal. If it is active,<br>D14 (ALARM) bit of RR2 register<br>will become 1. The driving stops.                             |
|-------------|----------------------------------------------------------------------------------------------------|
| D14 INP-L I | Setting logical level of nINPOS input signal 0: active on the Low<br>evel, 1: active on the Hi level<br>Setting enable/disable of in-position input signal nINPOS from servo |

D15 INP-E driver 0: disable, 1: enable When it is enabled, bit n-DRV of RR0 (main status) register does not return to 0 until nINPOS signal is active after the driving is finished.

D15~D0 will be set to 0 while resetting.

## **B.4 Mode Register3: WR3**

Each axis is with mode register WR3. The axis specified by NOP command or the condition before decides which axis' s register will be written. WR3 can be used for manual deceleration, individual deceleration, S-curve acceleration / deceleration, the setting of external operation mode, the setting of input signal filter, and so on.

WR3

|     |     |     | H   | -   |     |     |     |       |       |       | 1     | -     |      |       |       |
|-----|-----|-----|-----|-----|-----|-----|-----|-------|-------|-------|-------|-------|------|-------|-------|
| D15 | D14 | D13 | D12 | D11 | D10 | D9  | D8  | D7    | D6    | D5    | D4    | D3    | D2   | D1    | DO    |
| FL2 | FL1 | FLO | FE4 | FE3 | FE2 | FE1 | FEO | OUTSL | VRING | AVTRI | EX0P1 | EX0P0 | SACC | DSNDE | MANLD |

# D0 MANLD Setting manual / automatic deceleration for the fixed acceleration / deceleration driving

0: automatic deceleration, 1: manual deceleration The decelerating point should be set if the manual deceleration mode is engaged.

D1 DSNDE Setting decelerating rate which is in accordance with the rate of the acceleration or an individual decelerating rate

0: acceleration,1: deceleration

When 0 is set, acceleration value is used as acceleration / deceleration during acceleration / deceleration driving. When 1 is set, acceleration value is used during acceleration driving and deceleration value is used during deceleration driving. 1 should be set for non-symmetrical trapezoidal acceleration / deceleration driving.

D2 SACC Setting trapezoidal driving / S-curve driving

0: trapezoidal driving, 1: S-curve driving

Before S-curve driving is engaged, jerk (K) should be set.

| D4<br>(EXOP1) | D3<br>(EXOP0) |                              |
|---------------|---------------|------------------------------|
| 0             | 0             | external signals<br>disabled |
| 0             | 1             | continuous driving mode      |
| 1             | 0             | fixed driving mode           |
| 1             | 1             | manual pulsar<br>mode        |

D4,3 EXOP1,0 Setting the external input signals (nEXPP, nEXPM) for driving

When the continuous driving mode is engaged, the + direction drive pulses will be output continuously

once the nEXPP signal is on the Low level; the – direction pulses will be output continuously once the

nEXPM signal is on the Low level. When the fixed driving mode is engaged, the + direction fixed driving

starts once the nEXPP signal is falling to the Low level from the Hi level; the – direction fixed driving

starts once the nEXPM signal is falling to the Low level from the Hi level.

In manual pulsar mode, fixed driving in the + direction is activated at  $\uparrow$  f the nEXPP signal when the

nEXPM signal is at the Low level. The fixed driving is activated at  $\downarrow$  of the nEXPP signal when the

nEXPM signal is at the Low level.

D5 Prevent triangle waveforms during fixed driving at the trapezoidal acceleration / deceleration. 0: disable, 1: enable.

[Note] WR3/D5 bit should be reset to 0 when continuous driving is performed after fixed driving.

D6 VRING counter. 0: disable, 1: enable.

Driving status outputting or used as general purpose output signals OUTSL (nOUT7~0) 0: nOUT7~0: general purpose output

The setting of each bit in WR4 register will be output to nOUT7~0.

1: nOUT7~0: driving status output (see the table below)

| Signal Name  | Output Description                                                                  |
|--------------|-------------------------------------------------------------------------------------|
| nOUT0/ACASND | When acceleration or deceleration of S curve acceleration / deceleration increases, |
|              | the level becomes Hi.                                                               |
| nOUT1/ACDSND | When acceleration or deceleration of S curve acceleration / deceleration decreases, |
|              | the level becomes Hi.                                                               |
| nOUT2/CMPP   | Hi: if logical / real position counter ≥COMP+ register                              |
|              | Low : if logical / real position counter <comp+ register<="" td=""></comp+>         |
| nOUT3/CMPM   | Hi: if logical / real position counter <comp- register<="" td=""></comp->           |
|              | Low: if logical / real position counter ≥COMP− register                             |
| nOUT4/DRIVE  | When drive pulse is outputting, the level becomes Hi.                               |
| nOUT5/ASND   | When the driving command is engaged, the level becomes Hi once the driving status   |
| HOUTS/ASND   | is in acceleration.                                                                 |
| nOUT6/CNST   | When the driving command is engaged, the level becomes Hi once the driving status   |
| 10010/01031  | is in constant speed driving.                                                       |
| nOUT7/DSND   | When the driving command is engaged, the level becomes Hi once the driving status   |
| noonnoond    | is in deceleration.                                                                 |

# D12~8 FE4~0 Set whether the input signal filter function enables or signal passes through. 0: through, 1: enable.

| Filter Enable signal                             |
|--------------------------------------------------|
| EMGN <sup>2</sup> , nLMTP, nLMTM, nSTOP0, nSTOP1 |
| nSTOP2                                           |
| nINPOS, nALARM                                   |
| nEXPP, nEXPM                                     |
| nIN0, nIN1, nIN2, nIN3, nIN4, nIN5               |
|                                                  |

\*2: The EMGN signal is set using the D8 bit of the WR3 register of the X axis.

#### D15~13 FL2~0 Set a time constant of the filter.

| FL2 ~ 0 | Removable<br>maximum noise<br>width | Input signal<br>delay time |  |  |  |  |  |
|---------|-------------------------------------|----------------------------|--|--|--|--|--|
| 0       | 1.75µSEC                            | 2µSEC                      |  |  |  |  |  |
| 1       | 224µSEC                             | 256µSEC                    |  |  |  |  |  |
| 2       | 448µSEC                             | 512µSEC                    |  |  |  |  |  |
| 3       | 896µSEC                             | 1.024mSEC                  |  |  |  |  |  |
| 4       | 1.792mSEC                           | 2.048mSEC                  |  |  |  |  |  |
| 5       | 3.584mSEC                           | 4.096mSEC                  |  |  |  |  |  |
| 6       | 7.168mSEC                           | 8.192mSEC                  |  |  |  |  |  |
| 7       | 14.336mSEC                          | 16.384mSEC                 |  |  |  |  |  |

### D15~D0 will be set to 0 while resetting.

# **B.5 Output Register: WR4**

This register is used for setting the general purpose output signals nOUT7~0. This 16-bit register locates 8 output signals of each axis. It can be also used as a 16-bit general purpose output. It is Low level output when the bit is set 0, and Hi level output when the bit is set 1.

| 10.00 percenters | INTERNAL CONTRACTOR AND A CONTRACTOR AND A |       |       |       |       |       |       |       |       |       |       | 1     |       |       | 100000 |
|------------------|----------------------------------------------------------------------------------------------------|-------|-------|-------|-------|-------|-------|-------|-------|-------|-------|-------|-------|-------|--------|
| D15              | D14                                                                                                    | D13   | D12   | D11   | D10   | D9    | D8    | D7    | D6    | D5    | D4    | D3    | D2    | D1    | DO     |
| YOUT7            | YOUT6                                                                                                    | YOUT5 | YOUT4 | YOUT3 | YOUT2 | YOUT1 | YOUTO | XOUT7 | XOUT6 | хоит5 | XOUT4 | XOUT3 | XOUT2 | XOUT1 | XOUTO  |

D15~D0 will be set to 0 while resetting, and nOUT7~0 signals become Low level.

### 4.8 Interpolation Mode Register: WR5

This register is used for setting constant vector speed mode, multichip interpolation mode, 1-step interpolation mode and interrupt during the interpolation.

|                                               |       |       | H     | -    |      |       |       |    |    |    | L  | -  |    |    |    |
|-----------------------------------------------|-------|-------|-------|------|------|-------|-------|----|----|----|----|----|----|----|----|
| D15                                           | D14   | D13   | D12   | D11  | D10  | D9    | D8    | D7 | D6 | D5 | D4 | D3 | D2 | D1 | DO |
| BPINT                                         | CIINT | CMPLS | EXPLS | MLT1 | MLTO | LSPD1 | LSPD0 | 0  | 0  | 0  | 0  | 0  | 0  | 0  | 0  |
| Interrupt Step multichip Constant Ve<br>Speed |       |       |       |      |      |       | r     |    |    |    |    |    |    |    |    |

# D9,8 LSPD1,0 Constant vector speed mode setting of interpolation driving D15~D0 will be set to 0 while resetting.

| D9 | D8 | Code (Binary)   |
|----|----|-----------------|
| 0  | 0  | constant vector |
| U  | U  | speed invalid   |
| 0  | 1  | 2-axis constant |
|    |    | vector speed    |
| 1  | 0  | (setting not    |
|    |    | available)      |
| 1  | 1  | (setting not    |
|    | I  | available)      |

When 2-axis constant vector speed mode is engaged, the user should set the range (R) of the Y axis to be 1.414 times of the range (R) of the X axis.

| D11,10 | Multiphin internelation mode patting |
|--------|--------------------------------------|
| MLT1,0 | Multichip interpolation mode setting |

| D11 | D10 | Setting                                                                                                   |
|-----|-----|----------------------------------------------------------------------------------------------------|
|     |     | disable multichip interpolation main chip sub chip X,<br>Y (Both X and Y axes use) sub chip (Only X axis) |

D12 When it is 1, the external (MPLS) controlled single step interpolation mode is engaged.

| D13 |       | When it is 1, the command controlled single step interpolation      |
|-----|-------|---------------------------------------------------------------------|
|     | CMPLS | mode is engaged.                                                    |
| D14 |       | Interrupt enable / disable setting during interpolation 0: disable  |
| D14 | CIINT | 1: enable                                                           |
|     |       | Interrupt enable / disable setting during bit-pattern interpolation |
| D15 | BPINT | 0: disable 1: enable                                                |
|     |       |                                                                     |

## **B.7 Data Register: WR6/WR7**

Data registers are used for setting the written command data. The low-word data-writing 16-bit (WD15~WD0) is for register RR6 setting, and the high-word data-writing 16-bit (WD31~WD16) is for register RR7 setting.

WR6

|      |      |      | H    | -    |      |      | 3    | 6    |      |      | 1    |      |      |      |      |
|------|------|------|------|------|------|------|------|------|------|------|------|------|------|------|------|
| D15  | D14  | D13  | D12  | D11  | D10  | D9   | D8   | D7   | D6   | D5   | D4   | D3   | D2   | D1   | DO   |
| WD15 | WD14 | WD13 | WD12 | WD11 | WD10 | WD9  | WD8  | WD7  | WD6  | WD5  | WD4  | WD3  | WD2  | WD1  | WD0  |
| WR7  |      |      |      | -    |      |      |      |      |      |      |      |      |      |      |      |
|      |      |      | H    | -    |      |      | 2    | 8    |      |      | L    |      |      |      |      |
| D15  | D14  | D13  | D12  | D11  | D10  | D9   | D8   | D7   | D6   | D5   | D4   | D3   | D2   | D1   | DO   |
| WD31 | WD30 | WD29 | WD28 | WD27 | WD26 | WD25 | WD24 | WD23 | WD22 | WD21 | WD20 | WD19 | WD18 | WD17 | WD16 |

The user can write command data with a designated data length into the write register. It does not matter to write WR6 or WR7 first (when 8-bit data bus is used, the registers are WR6L, WR6H, WR7L and WR7H). The written data is binary formatted; 2' complement is for negatives. For command data, the user should use designated data length. For instance, the circular interpolation of the finish point should be set by a signed 32-bit format with the data length of 4 bytes, although its calculatable data range is from -8,388,608 to +8,388,607 signed 24-bit format.

The contents of WR6 and WR7 are unknown while resetting.

## **B.8 Main Status Register: RR0**

This register is used for displaying the driving and error status of each axis. It also displays interpolation driving, ready signal for continuous interpolation, quadrant of circular interpolation and stack counter of bit pattern interpolation.

| I |     | Н     |       |       |       |       |       |       |    |    |       | l    | _  |    |       | - 1   |
|---|-----|-------|-------|-------|-------|-------|-------|-------|----|----|-------|------|----|----|-------|-------|
|   | D15 | D14   | D13   | D12   | D11   | D10   | D9    | D8    | D7 | D6 | D5    | D4   | D3 | D2 | D1    | DO    |
|   | -   | BPSC1 | BPSCO | ZONE2 | ZONE1 | ZONEO | CNEXT | I-DRV | 0  | 0  | Y-ERR | XERR | 0  | 0  | Y-DRV | X-DRV |

Error Status of Each Axis Driving Status of Each Axis

D1, 0 n-DRV Displaying driving status of each axis When the bit is 1, the axis is an outputting drive pulse. ; when the bit is 0, the driving of the axis is finished. Once the in-position input signal nINPOS for servomotor is active, nINPOS will return to 0 after the drive pulse output is finished.

D5, 4 n-ERR Displaying error status of each axis If any of the error bits (D6~D0) of each axis's RR2 register and any of the error-finish bits

(D15~D12) of each axis' s RR1 register becomes 1, this bit will become 1. D8 I-DRV Displaying interpolation driving status While the interpolation drive pulses are outputting, the bit is 1.

D9 CNEXT Displaying the possibility of continuous interpolation data writing When the bit is 1, it is ready for inputting parameters for next node and also ready for writing interpolation command data.

D12 ~ 10 ZONEm Displaying the quadrant of the current position in circular interpolation

| D12 | D11 | D10 | Quadrant |
|-----|-----|-----|----------|
| 0   | 0   | 0   | 0        |
| 0   | 0   | 1   | 1        |
| 0   | 1   | 0   | 2        |
| 0   | 1   | 1   | 3        |
| 1   | 0   | 0   | 4        |
| 1   | 0   | 1   | 5        |
| 1   | 1   | 0   | 6        |
| 1   | 1   | 1   | 7        |

D14,13 BPSC1,0 In bit pattern interpolation driving, it displays the value of the stack counter (SC).

| D14 | D13 | Stack Counter (SC) Value |
|-----|-----|--------------------------|
| 0   | 0   | 0                        |
| 0   | 1   | 1                        |
| 1   | 0   | 2                        |
| 1   | 1   | 3                        |

In bit pattern interpolation driving, when SC = 3, it shows the stack is full. When SC = 2, there is one word (16-bit) space for each axis. When SC = 1, there is a 2-word (16-bit  $\times$  2) for each axis. When SC = 0, it shows all the stacks are empty, and the bit-pattern interpolation is finished.

# **B.9 Status Register 1: RR1**

Each axis is with status register 1. The axis specified by NOP command or the condition before decides which axis' s register will be read. The register can display the comparison result between logical / real position counter and COMP +/-, the acceleration status of acceleration / deceleration driving, jerk of S-curve acceleration / deceleration and the status of driving finishing.

| D15         | D14         | D13    | D12                   | H<br>D11               | D10                                           | D9              | D8             | D7           | D6            | D5              | D4        | D3    | D2    | D1    | DO   |
|-------------|-------------|--------|-----------------------|------------------------|-----------------------------------------------|-----------------|----------------|--------------|---------------|-----------------|-----------|-------|-------|-------|------|
| EMG         | ALARM       | LIMT - | LMT+                  |                        | STOP2                                         | STOP1           | STOP0          | ADSND        | ACNST         | AASND           | DSND      | CNST  | ASND  | CMP-  | CMP+ |
| Stati<br>D0 | us of<br>CM |        | Disp<br>posi<br>1: lo | olayi<br>ition<br>gica | ning<br>ng th<br>cour<br>il / rea<br>il / rea | nter a<br>al po | and (<br>sitio | COMI<br>n co | P+ re<br>unte | egiste<br>r ≥ C | ər<br>OMP | + reç | giste | r     | al   |
| D1          | СМ          | P-     | -                     | -                      | ng th                                         |                 | -              |              |               |                 |           | en lo | gical | / rea | al   |

- D1 CMP-D1 CMPposition counter and COMP- register 1: logical / real position counter < COMP- register 0: logical / real position counter ≥ COMP- register
- D2 ASND It becomes 1 when in acceleration.
- D3 CNST It becomes 1 when in constant speed driving.
- D4 DSND It becomes 1 when in deceleration.

In S-curve, it becomes 1 when acceleration / deceleration increases.

D6 ACNST In S-curve, it becomes 1 Speed when acceleration / deceleration keeps constant speed. D7 ADSND In S-curve, it becomes 1 when Time ASND=1 DSND=1 CNST=1 acceleration / deceleration Acceleration /Deceleration Acceleration Deceleration decreases. D10~8 STOP2~0 If the driving is stopped by one of external decelerating stop AASND=11ACNST=11ADSND=1 AASND=1| ACNST=1| ADSND=1| Time signals (nSTOP2 ~ 0), it will become 1.

D12 LMT+ If the driving is stopped by +direction limit signal (nLMTP), it will become 1.

D13 LMT- If the driving is stopped by -direction limit signal (nLMTM), it will become 1.

D14 ALARM If the driving is stopped by nALARM from servo drivers, it will become 1.

D15 EMG If the driving is stopped by external emergency signal (EMGN), it will become 1.

The Status Bits of Driving Finishing

These bits are keeping the factor information of driving finishing. The factors for driving finishing in fixed driving and continuous driving are shown as follows:

D5 AASND

a. when all the drive pulses are output in fixed driving,

- b. when deceleration stop or sudden stop command is written,
- c. when software limit is enabled, and is active,
- d. when external deceleration signal is enabled, and active,
- e. when external limit switch signals (nLMTP, nLMTM) become active,
- f. when nALARM signal is enabled, and active, and
- g. when EMGN signal is on the Low level.

Above factors "a." and "b." can be controlled by the host CPU, and factor "c." can be confirmed by register RR2 even the driving is finished. As for factors "d." ~ "g.", the error status is latched in RR2 until next driving command or a clear command (25h) is written.

After the driving is finished, if the error factor bits D15~D12 become 1, n-ERR bit of main status register RRO will become 1.

Status bit of driving finishing can be cleared when next driving command is written, or when the finishing status clear command (25h) is used.

## **B.10 Status Register 2: RR2**

Each axis is with status register 2. The axis specified by NOP command or the condition before decides which axis' s register will be read. This register is for reflecting the error information. When an error occurs, the error information bit is set to 1. When one or more of D6 to D0 bits of RR2 register are 1, n-ERR bits of main status register RR0 become 1.

|                 |                                     | D12 <sup>H</sup> D11 D10 D9 D8 D7 D6 D5 D4 <sup>L</sup> D3 D2 D1 D0<br>MULT EMG ALARM HLMT- HLMT+ SLMT- SLMT+                                                                     |
|-----------------|-------------------------------------|----------------------------------------------------------------------------------------------------|
| D0<br>cou<br>D1 | SLMT+<br>nter <u>≥</u> COI<br>SLMT− | MP+ (COMP+ enabled, and used as software limit)<br>During the − direction driving, when logical / real position counter ≤                                                         |
| D2              | HLMT+                               | When external +direction limit signal (nLMTP) is on its active level                                                                                                    |
| D3              | HLMT-                               | When external –direction limit signal (nLMTM) is on its active level                                                                                                    |
| D4              | ALARM                               | When the alarm signal (nALARM) for servo motor is on its active level                                                                                                    |
| D5              | EMG                                 | When emergency stop signal (EMGN) becomes Low level.                                                                                                    |
| D6              | MULT                                | This bit is only for the X axis of main chip at the multichip<br>interpolation. When an error occurs in any axis<br>of sub chip during multichip interpolation, it will become 1. |

In driving, when hardware / software limit is active, the decelerating

stop or sudden stop will be executed. Bit SLMT+ / – will not become 1 during the reverse direction driving.

## **B.11 Status Register 3: RR3**

Each axis is with status register 3. The axis specified by NOP command or the condition before decides which axis' s register will be read.

This register is for reflecting the interrupt factor. When interrupt happens, the bit with the interrupt factor becomes 1. The user should set the interrupt factor through register WR1 to perform the interrupt.

To generate an interrupt, interrupt enable must be set for each factor in the WR1 register.

#### RR3

|           |     |          | ŀ   | H   |     |    |    | 1     |       |       | ī    |                                                                              |                                                   |      |           |
|-----------|-----|----------|-----|-----|-----|----|----|-------|-------|-------|------|------------------------------------------------------------------------------|---------------------------------------------------|------|-----------|
| D15       | D14 | D13      | D12 | D11 | D10 | D9 | D8 | D7    | D6    | D5    | D4   | D3                                                                           | D2                                                | D1   | DO        |
| <u></u> . |     | <u>1</u> |     | -   | 12  | _  |    | D-END | C-STA | C-END | P≧C+ | P <c+< td=""><td>P<c-< td=""><td>P≧C-</td><td>3<u></u></td></c-<></td></c+<> | P <c-< td=""><td>P≧C-</td><td>3<u></u></td></c-<> | P≧C- | 3 <u></u> |

D1 P  $\geq$  C- Once the value of logical / real position counter is larger than that of COMP- register D2 P < C- Once the value of logical / real position counter is smaller than that of COMP- register D3 P < C+ Once the value of logical / real position counter is smaller than that of COMP+ register D4 P  $\geq$ C+ Once the value of logical / real position counter is larger than that of COMP+ register D5 C-END When the pulse output is finished in the constant speed drive during an acceleration / deceleration driving D6 C-STA When the pulse output is started in the constant speed drive during an acceleration / deceleration driving D7 D-END When the driving is finished When one of the interrupt factors occurs an interrupt, the bit of the register becomes 1, and the interrupt output signal (INTN)

will become the Low level. The host CPU will read register RR3 of the interrupted axis, the bit of RR3 will be cleared to 0, and the interrupt signal will return to the non-active level. For a 8-bit data bus, all the bits are cleared when the RR3L register is read.

# B.12 Input Register: RR4 / RR5

RR4 and RR5 are used for displaying the input signal status. The bit is 0 if the input is on the Low level; the bit is 1 if the input is on the Hi level. These input signals can be used as general input signal when they are not used as function except for nLMTP/M signal.

### RR4

| 1   |       |       | E.    |      |       |       |       |       |       |       | E.    |     |       |       |       |
|-----|-------|-------|-------|------|-------|-------|-------|-------|-------|-------|-------|-----|-------|-------|-------|
| D15 | D14   | D13   | D12   | D11  | D10   | D9    | D8    | D7    | D6    | D5    | D4    | D3  | D2    | D1    | DO    |
| ЖLМ | X-LM+ | X-IN5 | X-IN4 | ЖINЗ | X-IN2 | X-IN1 | X-INO | X-ALM | X-INP | X-EX- | X-EX+ | ENG | X-ST2 | X-ST1 | X-STO |

### RR5

| D15 D14 D13        | D12 D11 D      | 10 D9 D8       | D7    | D6 D5       | D4 D3 D2      | D1 D0       |
|--------------------|----------------|----------------|-------|-------------|---------------|-------------|
| Y-LM Y-LM+ Y-IN5 Y | -IN4 Y-IN3 Y-I | N2 Y-IN1 Y-IN0 | Y-ALM | Y-INP Y-EX- | Y-EX+ – Y-ST2 | Y-ST1 Y-ST0 |
|                    | Bit            | Input          |       | Bit         | Input         |             |
|                    | Name           | Signal         |       | Name        | Signal        |             |
|                    | n-ST0          | n-STOP0        |       | n-IN0       | nIN0          |             |
|                    | n-ST1          | n-STOP1        |       | n-IN1       | nIN1          |             |
|                    | n-ST2          | n-STOP2        |       | n-IN2       | nIN2          |             |
|                    | EMG            | EMGN           |       | n-IN3       | nIN3          |             |
|                    | n-EX+          | nEXPP          |       | n-IN4       | nIN4          |             |
|                    | n-EX-          | nEXPM          |       | n-IN5       | nIN5          |             |
|                    | n-INP          | nINPOS         |       | n-LM+       | nLMTP         |             |
|                    | n-ALM          | nALARM         |       | n-LM-       | nLMTM         | _           |

# B.13 Data-Read Register: RR6 / RR7

According to the data-read command, the data of internal registers will be set into registers RR6 and RR7. The low word 16 bits (D15  $\sim$  D0) is set in RR6 register, and the high word 16 bits (D31  $\sim$  D16) is set in RR7 register for data reading.

| RR6  |         |      |      |          |       |      |      |      |      |      |      |      |      |      |      |
|------|---------|------|------|----------|-------|------|------|------|------|------|------|------|------|------|------|
| D15  | D14     | D13  | D12  | H<br>D11 | D10   | D9   | D8   | D7   | D6   | D5   | D4   | D3   | D2   | D1   | DO   |
| RD15 | RD14    | RD13 | RD12 | RD11     | RD10  | RD9  | RD8  | RD7  | RD6  | RD5  | RD4  | RD3  | RD2  | RD1  | RD0  |
| RR7  |         |      |      |          |       |      |      |      |      |      |      |      |      |      |      |
| D15  | D14     | D13  | D12  | H<br>D11 | D10   | D9   | D8   | D7   | D6   | D5   | D4   | D3   | D2   | D1   | DO   |
| RD31 | RD30    | RD29 | RD28 | RD27     | RD26  | RD25 | RD24 | RD23 | RD22 | RD21 | RD20 | RD19 | RD18 | RD17 | RD16 |
|      | 1 - 1 - |      |      | <b>r</b> | - 111 | 01   |      |      | 1    |      |      | - 4  | _    |      |      |

The data is binary formatted; 2' s complement is for negatives.